### ahah CISCO.

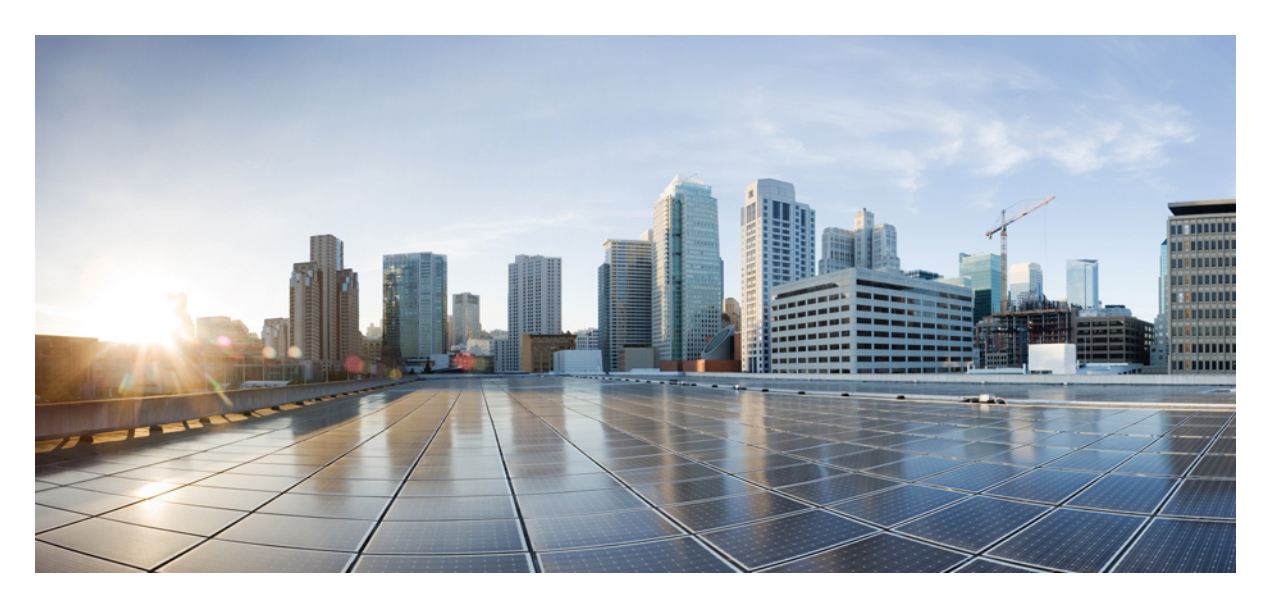

## **Cisco cBR Converged Broadband Routers Layer 2 and Layer 3 VPN Configuration Guide for Cisco IOS XE Amsterdam 17.3.x**

**First Published:** 2020-09-30

### **Americas Headquarters**

Cisco Systems, Inc. 170 West Tasman Drive San Jose, CA 95134-1706 USA http://www.cisco.com Tel: 408 526-4000 800 553-NETS (6387) Fax: 408 527-0883

© 2020 Cisco Systems, Inc. All rights reserved.

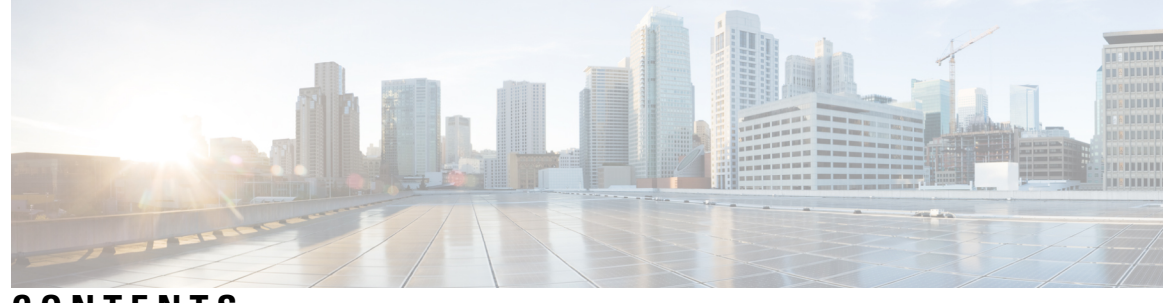

**CONTENTS**

#### **CHAPTER 1 L2VPN [Support](#page-8-0) over Cable 1**

Finding Feature [Information](#page-8-1) **1** Hardware [Compatibility](#page-9-0) Matrix for the Cisco cBR Series Routers **2** [Prerequisites](#page-10-0) for L2VPN Support over Cable **3** [Restrictions](#page-10-1) for L2VPN Support over Cable **3** VPN ID [Restrictions](#page-11-0) **4** [Information](#page-11-1) About L2VPN Support over Cable **4** [Point-to-Point](#page-12-0) L2VPN Forwarding Mode **5** L2VPN Encodings in the CM [Configuration](#page-13-0) File **6** Supported L2VPN [Encodings](#page-13-1) **6** [Voice-Call](#page-14-0) Support on L2VPN CM **7** How to [Configure](#page-14-1) L2VPN Support over Cable **7** [Configuring](#page-15-0) the Ethernet Network System Interface **8** Preparing the DOCSIS [Configuration](#page-15-1) File for L2VPN Support **8** Manual [Switchover](#page-16-0) Command Line Interface **9** [Verifying](#page-16-1) L2VPN Support over Cable **9** Enabling [Voice-Call](#page-18-0) on a L2VPN CM **11** [Verifying](#page-19-0) Dynamic Service Flows **12** [Configuration](#page-20-0) Examples for L2VPN over Cable **13** Example: [Specifying](#page-20-1) the Ethernet NSI Interface **13** [Example:](#page-20-2) Enabling Voice Call Support on MPLS L2VPN **13** [Example:](#page-21-0) Enabling Voice Call Support on 802.1q L2VPN **14** Example: Enabling Voice Call Support on [CLI-based](#page-21-1) L2VPN **14** Additional [References](#page-22-0) **15** Feature [Information](#page-23-0) for L2VPN Support over Cable **16**

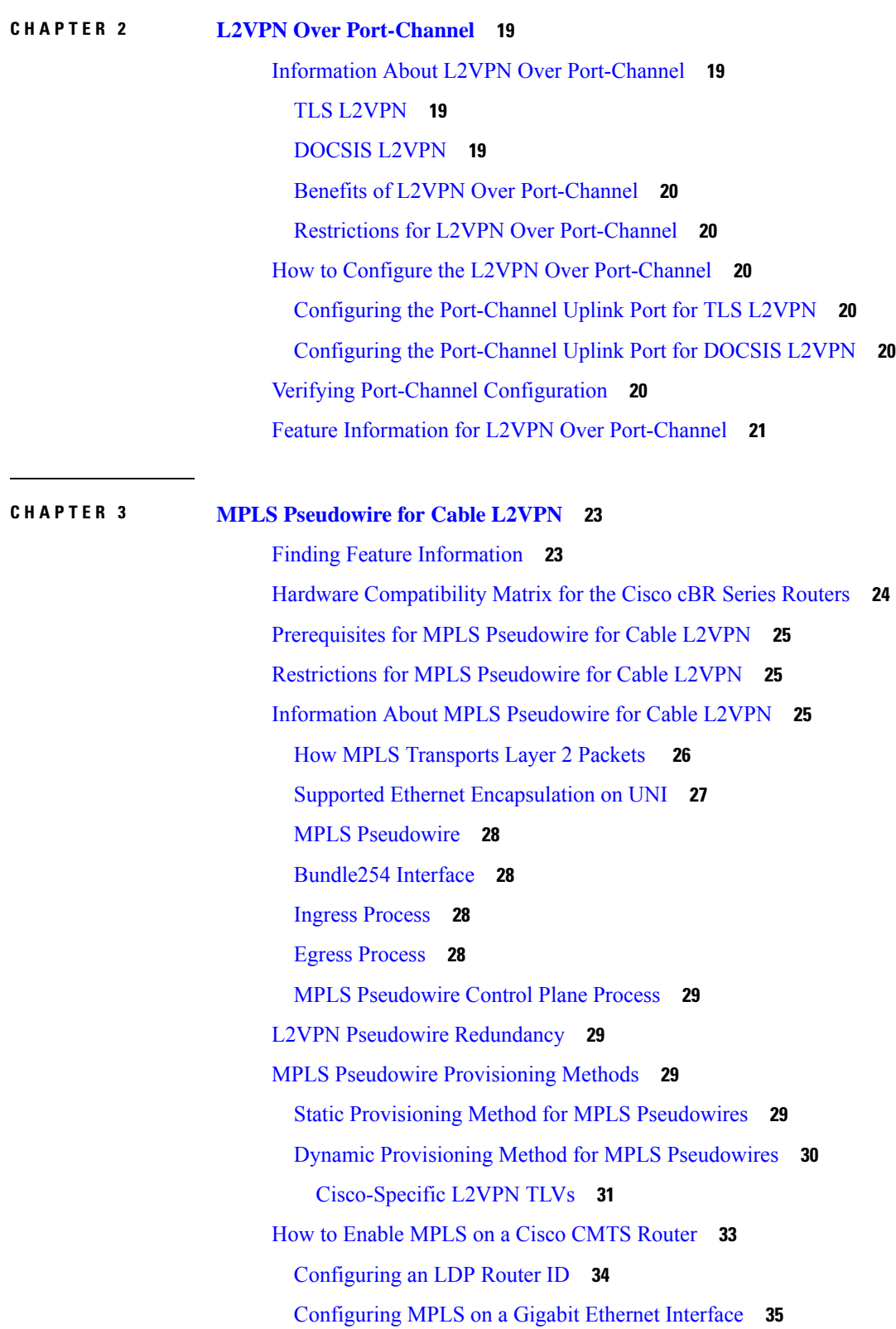

 $\mathbf{l}$ 

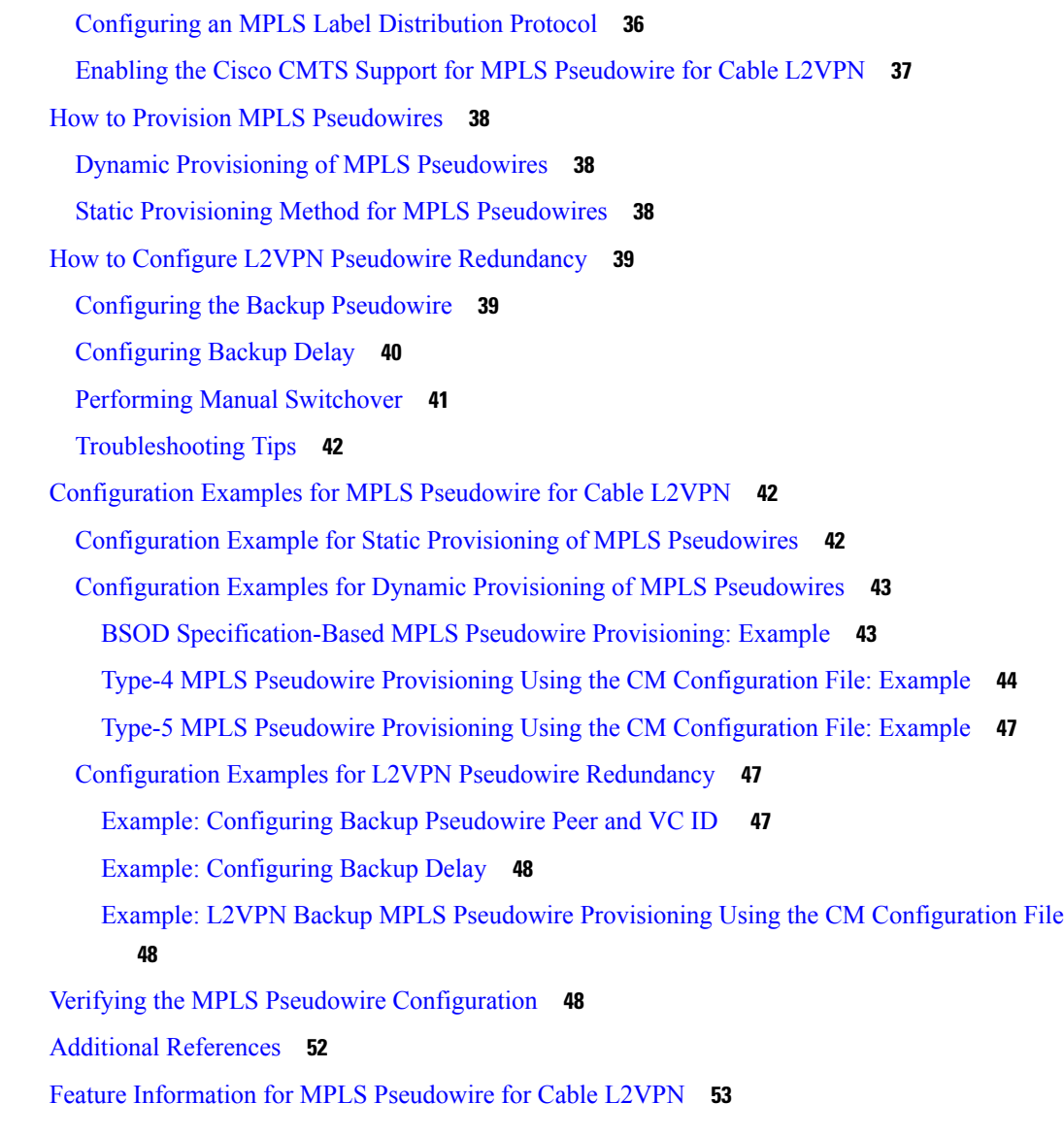

#### **CHAPTER 4 MPLS VPN Cable [Enhancements](#page-62-0) 55**

Finding Feature [Information](#page-62-1) **55** Hardware [Compatibility](#page-62-2) Matrix for the Cisco cBR Series Routers **55** Feature [Overview](#page-63-0) **56** [Benefits](#page-66-0) **59** [Restrictions](#page-67-0) **60** [Prerequisites](#page-67-1) **60** Other Important [Information](#page-68-0) **61** [Configuration](#page-68-1) Tasks **61**

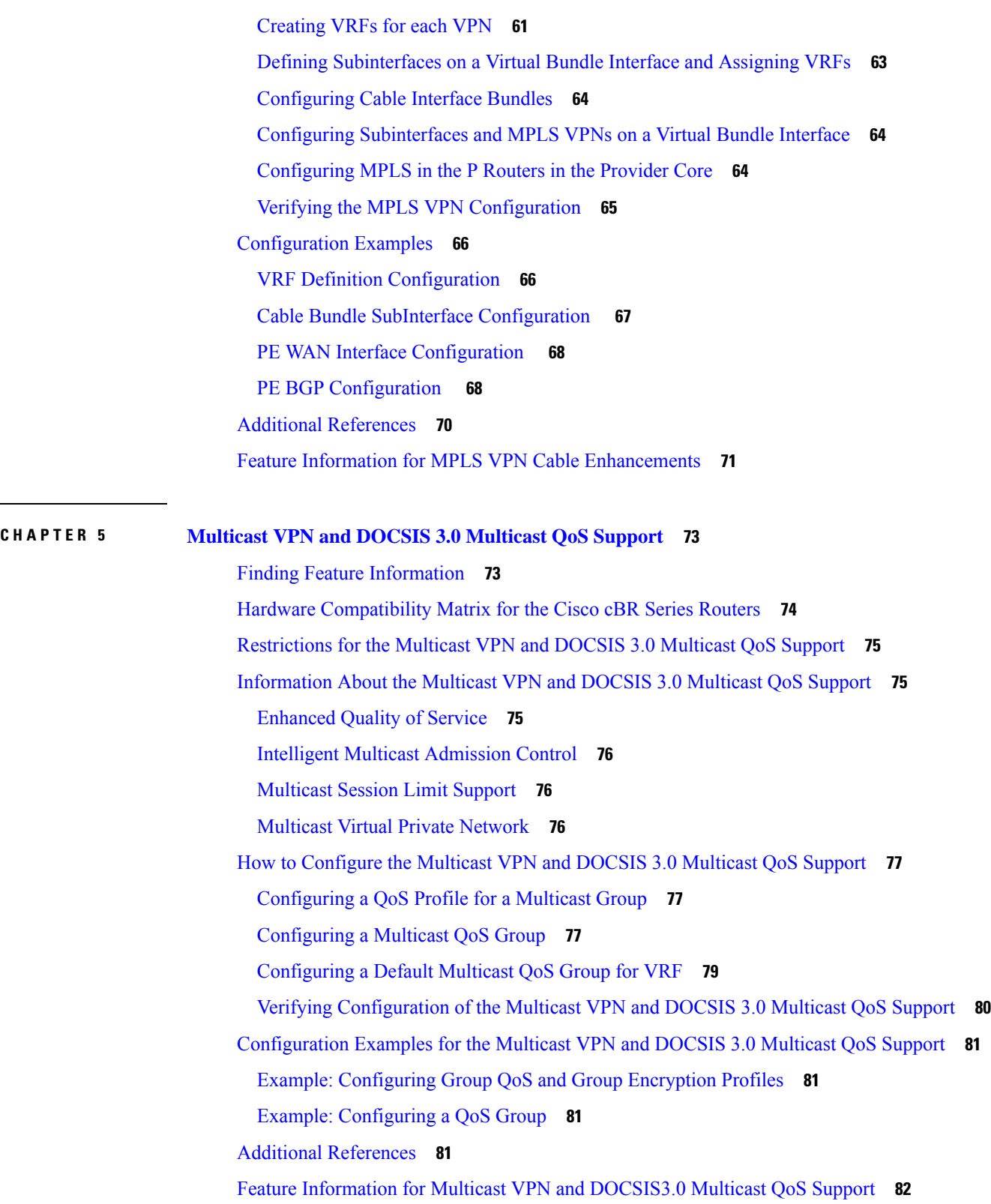

 $\mathbf I$ 

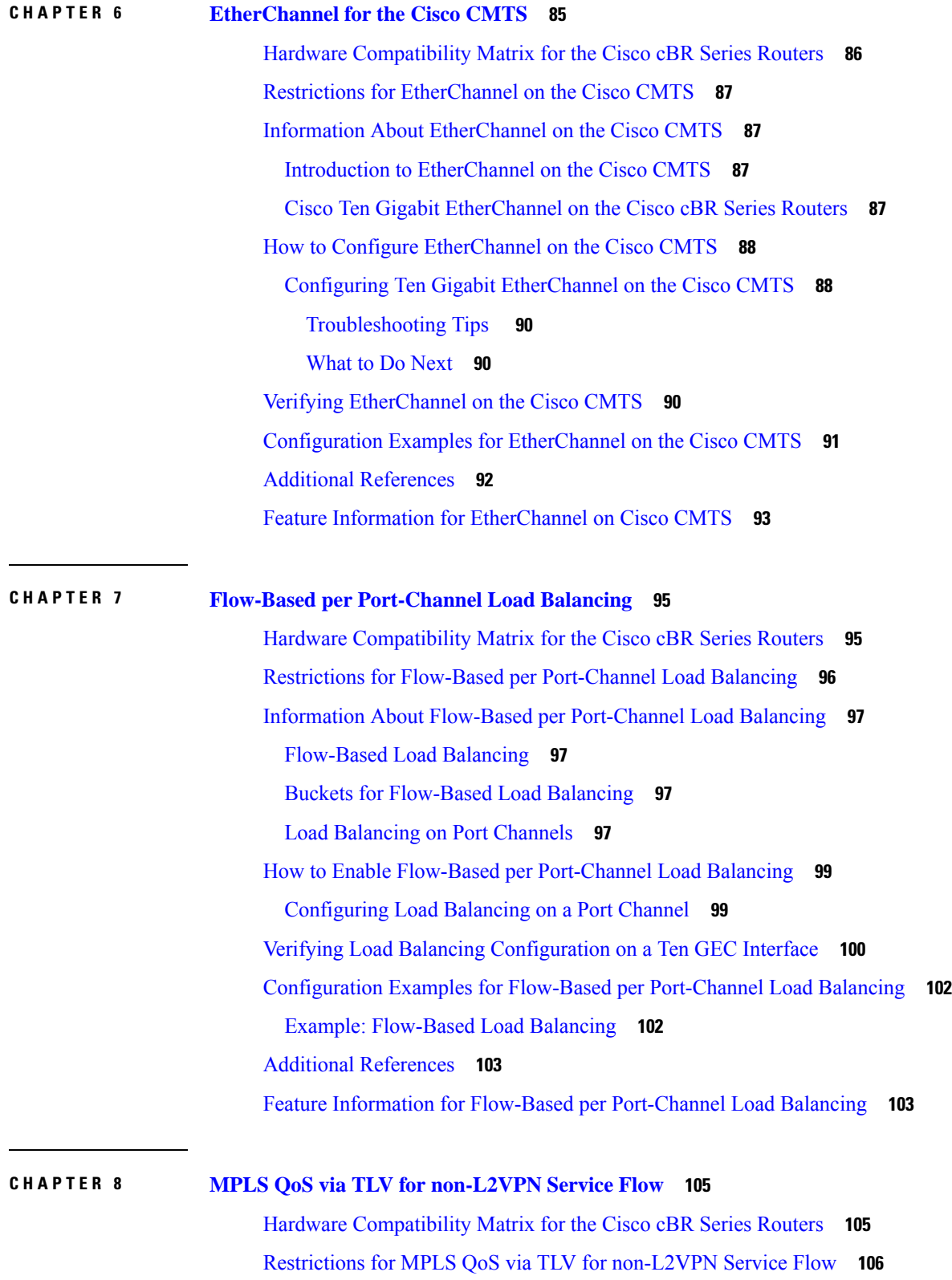

 $\blacksquare$ 

 $\mathbf I$ 

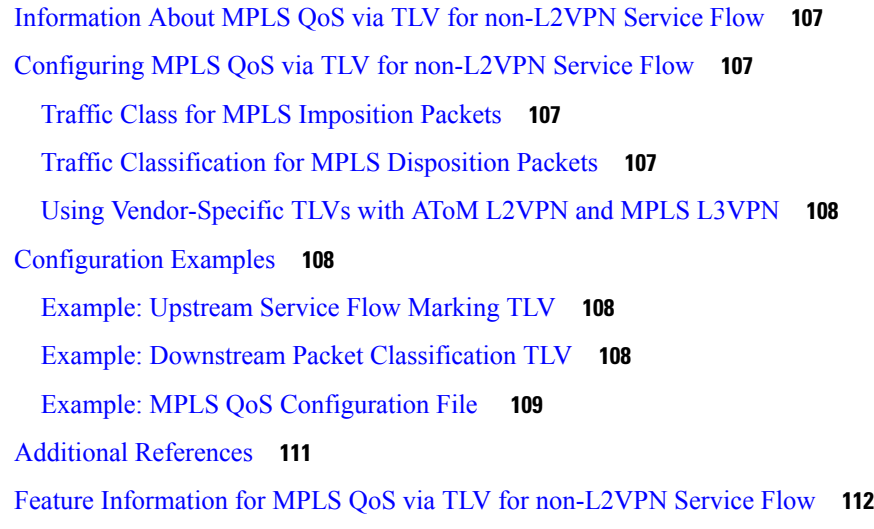

### **CHAPTER 9 IPsec [Security](#page-120-0) Support 113**

Finding Feature [Information](#page-120-1) **113** Hardware [Compatibility](#page-120-2) Matrix for the Cisco cBR Series Routers **113** IPsec [Security](#page-121-0) Support **114** IPsec Security [Limitations](#page-122-0) **115** [Configuring](#page-122-1) IPsec Security **115** [Configuring](#page-123-0) Transform Sets for IKEv2 **116** Feature [Information](#page-125-0) for IPsec Security Support **118**

I

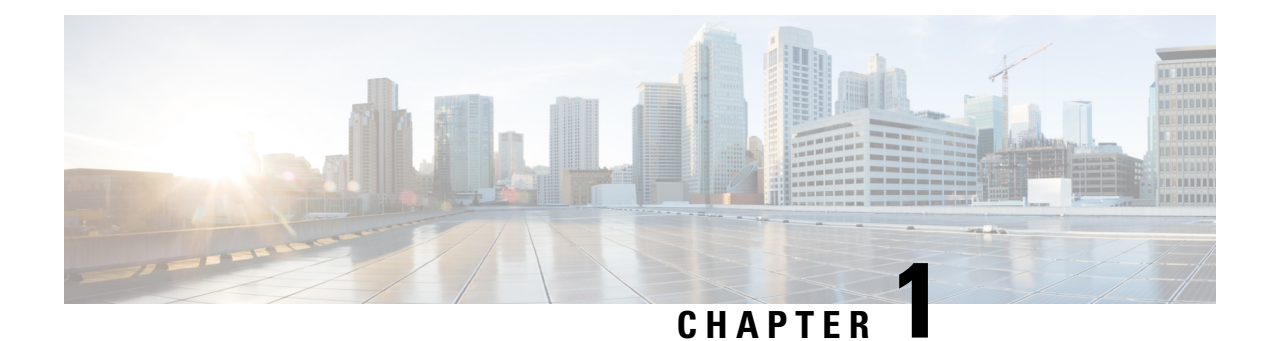

# <span id="page-8-0"></span>**L2VPN Support over Cable**

The Layer 2 VPN (L2VPN) Support over Cable feature on the Cisco CMTS provides point-to-point Transparent LAN Service (TLS) in support of the Business Services over DOCSIS (BSOD) Cable Labs specification.

The L2VPN Support over Cable feature supports the following:

- The feature uses an Ethernet trunking interface to transport traffic for multiple L2VPNtunnels in support of different cable modems (CMs) and service flows (SFs) based on IEEE 802.1qVLAN IDs. For the legacy TLS service, only the primary upstream or downstream SFs are used. With the new L2VPNSupport over Cable feature, both primary and secondary SFs can be used.
- The TLS feature uses CLI to provision the service. The L2VPN Support over Cable feature uses the CM configuration file to provision the service, and a single CLI to identify the default Ethernet Network System Interface (NSI).
- Downstream traffic is forwarded on a per-CM basis and upstream traffic is forwarded on a per-SF basis. For L2VPN Support over Cable feature, upstream traffic for the same L2VPN can use multiple upstream service flows and downstream traffic can use different downstream service flows.
- Finding Feature [Information,](#page-8-1) on page 1
- Hardware [Compatibility](#page-9-0) Matrix for the Cisco cBR Series Routers, on page 2
- [Prerequisites](#page-10-0) for L2VPN Support over Cable, on page 3
- [Restrictions](#page-10-1) for L2VPN Support over Cable, on page 3
- [Information](#page-11-1) About L2VPN Support over Cable, on page 4
- [Voice-Call](#page-14-0) Support on L2VPN CM, on page 7
- How to [Configure](#page-14-1) L2VPN Support over Cable, on page 7
- [Configuration](#page-20-0) Examples for L2VPN over Cable, on page 13
- Additional [References,](#page-22-0) on page 15
- Feature [Information](#page-23-0) for L2VPN Support over Cable, on page 16

## <span id="page-8-1"></span>**Finding Feature Information**

Your software release may not support all the features that are documented in this module. For the latest feature information and caveats, see the release notes for your platform and software release. The Feature Information Table at the end of this document provides information about the documented features and lists the releases in which each feature is supported.

Use Cisco Feature Navigator to find information about platform support and Cisco software image support. To access Cisco Feature Navigator, go to <http://tools.cisco.com/ITDIT/CFN/>. An account on <http://www.cisco.com/> is not required.

## <span id="page-9-0"></span>**HardwareCompatibilityMatrixfortheCiscocBRSeriesRouters**

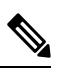

**Note**

The hardware components that are introduced in a given Cisco IOS-XE Release are supported in all subsequent releases unless otherwise specified.

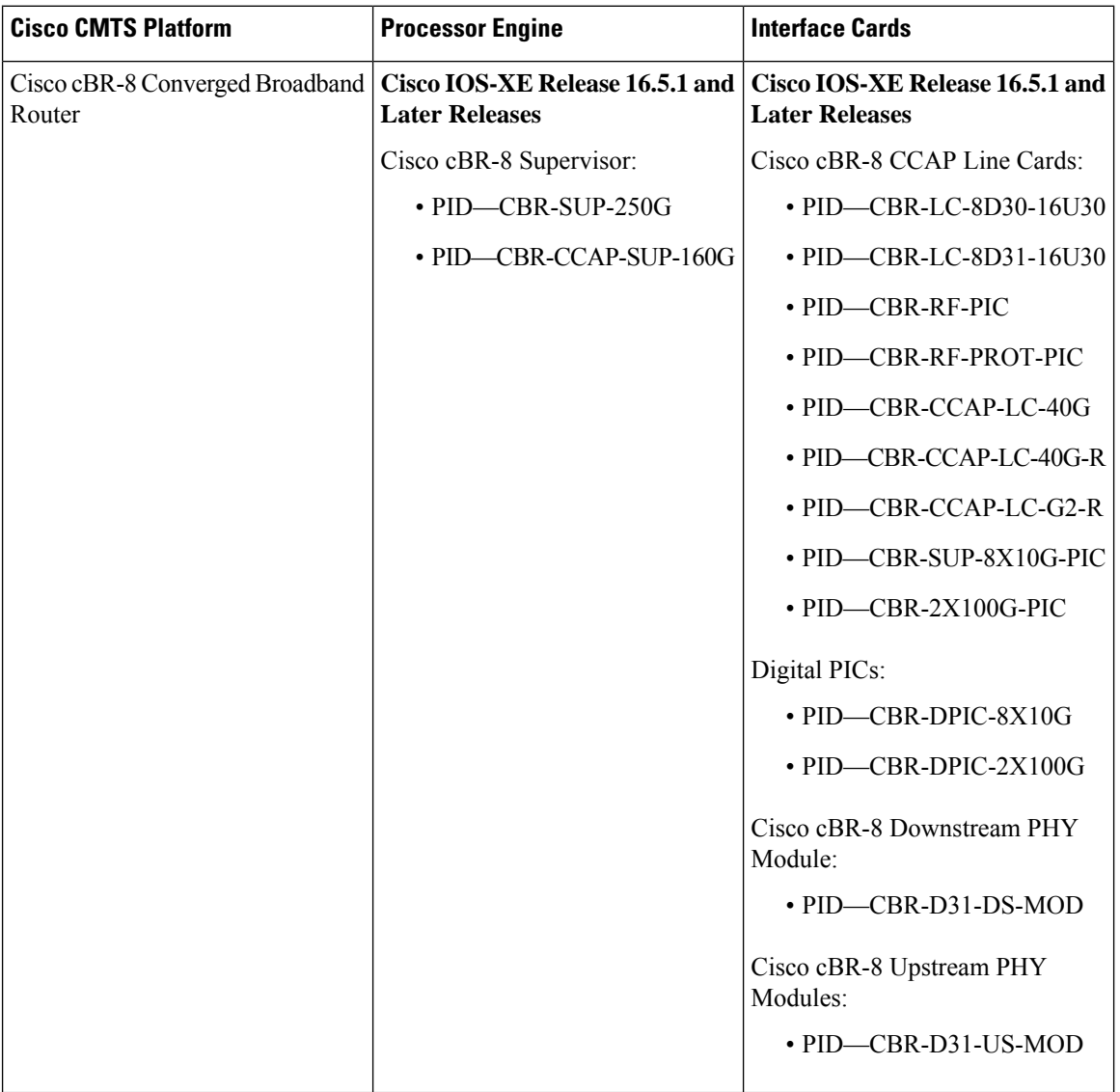

**Table 1: Hardware Compatibility Matrix for the Cisco cBR Series Routers**

## <span id="page-10-0"></span>**Prerequisites for L2VPN Support over Cable**

- You should use crypto-supported images.
- Cable modems must be configured to support BPI+.

## <span id="page-10-1"></span>**Restrictions for L2VPN Support over Cable**

The L2VPN Support over Cable feature has the following general restrictions:

- DOCSIS 1.0 CMs are not supported.
- Load balancing and Dynamic Channel Change (DCC) are not supported for CMs that are enabled for L2VPN support.
- DSx messages (Dynamic Service Add [DSA], Dynamic Service Change [DSC], and Dynamic Service Delete [DSD]) are supported for L2VPN-provisioned CMs. However, DSx with L2VPN type, length, values (TLVs) are not supported.
- Multipoint L2VPN is not supported, and any Simple Network Management Protocol (SNMP) MIBs for multipoint L2VPN are not supported.
- eSAFE (embedded Service/Application Functional Entities) DHCP snooping is not supported (L2VPN subtype 43.5.3)
- Maximum of 1024 L2VPNs are supported on a single MAC domain.
- Maximum of eight upstream SFs are supported per L2VPN service.
- Maximum of eight downstream classifiers are supported per L2VPN service.
- eSAFE exclusion is supported for only one eSAFE host. If the REG-REQ message for a compliant CM specifies multiple eSAFE hosts, then the eMTA (ifIndex 16) is selected as the eSAFE host to be excluded by the Cisco CMTS router. If the eMTA is not included as part of the capability of the CM, then the first eSAFE host in the capability is selected for exclusion.
- Maximum length of the Cable Modem Interface Mask (CMIM) is 4 bytes.
- Areas of the Business Services over DOCSIS (BSOD) Layer 2 Virtual Private Networks specification that are not supported are:
	- Vendor-specific L2VPN encodings for the replacement of the required VPN ID and NSI Encapsulation subtype are not supported.
	- Mapping of egress user priority to an NSI port transmission traffic class asspecified by IEEE 802.1s is not supported.
	- Forwarding with non-zero default user priority values with vendor-specific configuration is not supported.
	- Accepting multiple Downstream Classifier L2VPN Encoding with the same VPN ID to clasify packets to different service flows is not supported.
	- Assigning multiple SAIDs to the same L2VPN on the same CM is not supported. The primary SAID is used for encrypting all downstream traffic.
	- Assigning of the same group-level L2VPN SAID to different CMs on the same MAC domain attached to the same L2VPN identifier is not supported.
	- Implementing the DOCSIS Spanning Tree Protocol (DSTP) and transmission of DSTP BPDUs on all NSI and RF interfaces configured for L2VPN operation is not supported.
	- Implementing a DSTP SAID specifically for DSTP forwarding to the customer premises equipment (CPE) ports of all L2VPN CMs is not supported.

• dot1q L2VPN is not supported over a port-channel with load-balancing vlan configured.

### <span id="page-11-0"></span>**VPN ID Restrictions**

- A maximum of four VPN IDs are supported for each CM.
- A maximum of one VPN ID can be associated with each SF in a CM; although multiple SFs in a CM can belong to the same L2VPN.
- A maximum of 4093 unique VPN IDs are supported per Cisco CMTS router.
- The maximum length of a VPN ID is 16 bytes.
- All L2VPN encodings must contain a VPN ID, except for upstream classifier encodings.

## <span id="page-11-1"></span>**Information About L2VPN Support over Cable**

L2VPN Support Over Cable provides the following benefits and functions on a Cisco CMTS router:

- Supports point-to-point L2VPN forwarding mode.
- Supports up to four VPN IDs per CM.
- Supports multiple upstream SFs per CM, with one or more SFs belonging to the same VPN ID.
- Supports a single Ethernet NSI that serves as a trunking port for one or more L2VPN tunnels on the Cisco CMTS router.
- Supports BPI+ encryption using primary SAID of the CM.
- Supports L2VPN encodings in the CM configuration file and CM registration (REG-REQ with L2VPN encoding).
- Supports upstream L2VPN tunnel in support of per-CM and per-SF forwarding.
- Supports synchronization and recovery of the L2VPN database and upstream and downstream SFs during SUP NSF/SSO and N+1 line card redundancy switchovers.
- Supports QoS in upstream and downstream.
- Supports stacked IEEE 802.1q tags.
- Supports exclusion of traffic from the L2VPN tunnel for a single Embedded Service/Application Functional Entity (eSAFE) host.
- Supports Layer 2 classifier via CMIM and IEEE 802.1p priority bits.
- Supports detection of provisioning errors, such as duplicate VLAN IDs across CMs or existing VLAN IDs in use, and moves a CM offline with a corresponding error message.
- Supports coexistence of L2VPN and non-L2VPN traffic on the same RF MAC domain, with non-L2VPN traffic isolated from other tunnel traffic.
- Supports voice calls from L2VPN-provisioned CMs. However, voice calls are not part of the L2VPN.
- Supports BSOD VLAN Redundancy feature, which allows users to configure a backup WAN interface in addition to the primary WAN interface. When the primary WAN interface is down, the L2VPN traffic flows through the backup WAN interface.
- Supports manual switchover for VLAN Redundancy feature, which allows users to manually switch active uplink port from the current port to another port when both the uplink ports are up.
- Supports 2000 bytes layer 2 MTU.

### <span id="page-12-0"></span>**Point-to-Point L2VPN Forwarding Mode**

The Cisco CMTS routers supports the point-to-point L2VPN forwarding mode described in the BSOD specification. Each attachment circuit (either SF or CM) on the Cisco CMTS router has a NSI encapsulation value, and is configured with an IEEE 802.1q VLAN ID.

The L2VPN forwarder on the Cisco CMTS router forwards both upstream and downstream traffic between the NSI port on the router and an attachment circuit without using MAC address learning for the forwarding decision. A L2VPN bridge on the backbone network of the cable operator performsthe MAC-addresslearning to bridge packets between VLAN IDs.

The image below shows an example of a point-to-point L2VPN network using IEEE 802.1q NSI encapsulation. In this example, four CMs are associated with four different VLAN IDs: 10, 20, 30, and 40. The L2VPN encoding of the CM includes the logical L2VPN ID (in this case, A or B) with an NSI encapsulation subtype for IEEE 802.1q with the associated VLAN ID.

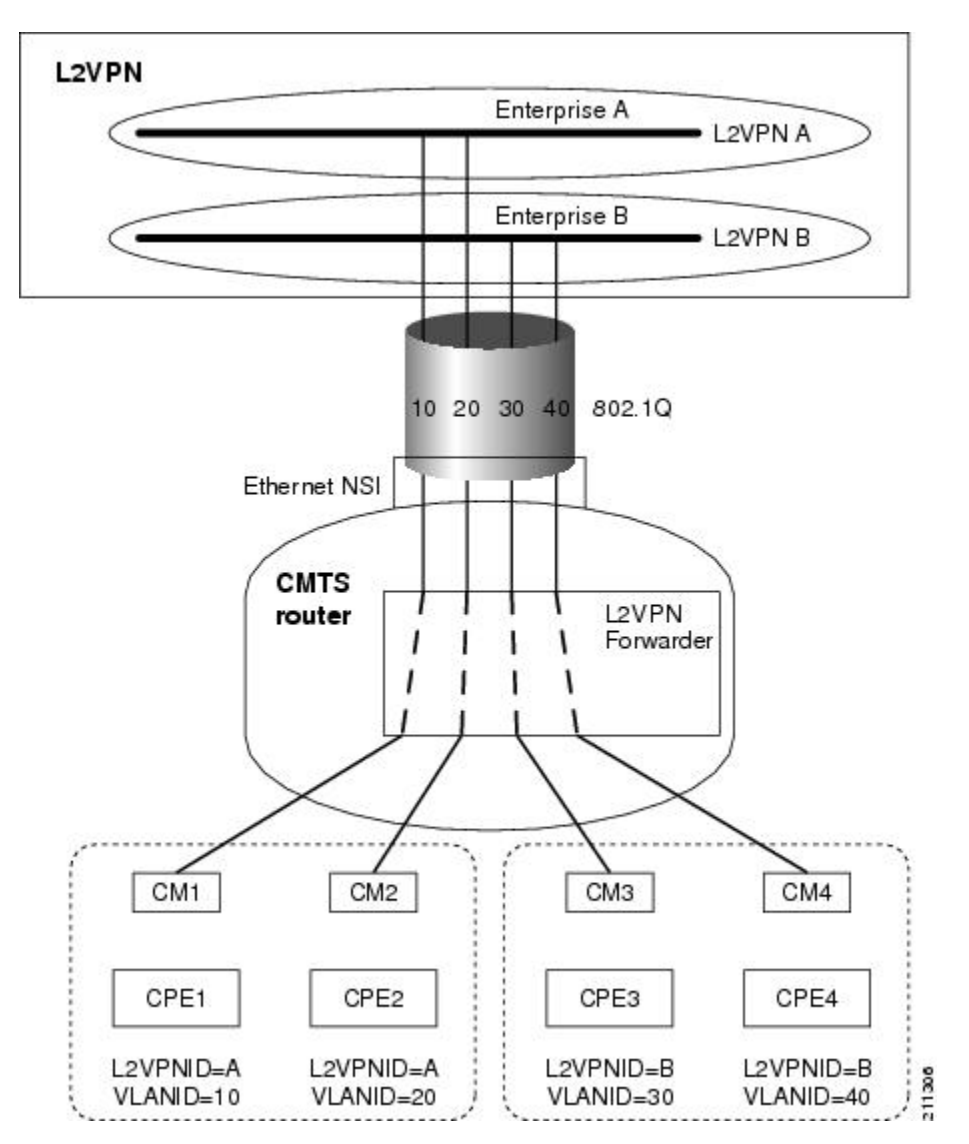

**Figure 1: Point-to-Point L2VPN Network Diagram**

The logical L2VPN IDs allow creation of separate broadcast domains for certain VLAN IDs. In the diagram, traffic for VLANs 10 and 20 from CM1 and CM2 can be sent to the network of Enterprise A, and traffic for VLAN's 30 and 40 from CM3 and CM4 can be sent to the network of Enterprise B.

### <span id="page-13-0"></span>**L2VPN Encodings in the CM Configuration File**

The CM configuration file contains a set of L2VPN encodings that control how the Cisco CMTS processes L2VPN forwarding of upstream and downstream CPE packets. As per the BSOD specification, the L2VPN encoding is encapsulated using a General Extension Information (GEI) encoding, which uses the type code 43 and subtype of 5 (43.5) with the reserved Vendor ID of 0xFFFFFF.

L2VPN defines the following types of encodings:

- Per-CM L2VPN encodings—An encoding that appears at the top level of the CM configuration file.
- Per-SF L2VPN Encoding—An encoding that appears as a subtype of the Upstream Service Flow Encoding (type 24).
- Upstream Classifier L2VPN Encoding—An encoding that appears in an Upstream Packet Classification Configuration Setting (type 22).
- Downstream Classifier L2VPN Encoding—An encoding that appears in a Downstream Packet Classification Configuration Setting (type 23).

The simplest CM configuration file has a single per-SF L2VPN Encoding within the primary upstream SF definition and a single per-CM L2VPN Encoding with a NSI Encapsulation subtype for that L2VPN.

When BSOD (CM configuration file) is used for L2VPN configuration, and QoS policy-map settings are applied to Cisco CMTS WAN interfaces, the packets do not match the QoS policy-map. When CLI mode is used for L2VPN configuration, and QoS policy-map settings are applied to Cisco CMTS WAN interfaces, the packets will match the QoS policy-map first. **Note**

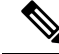

Cisco CMTS supports BSOD VLAN redundancy feature with support for two Ethernet Network Side Interface (NSI) configuration and a backup WAN interface. When the active NSI WAN interface is down, the L2VPN traffic flows through the backup WAN interface. **Note**

### <span id="page-13-1"></span>**Supported L2VPN Encodings**

This section describes the supported L2VPN encodings in the CM configuration file that are supported by the Cisco CMTS routers.

- The Cisco CMTS routers support the following CM capabilities:
	- L2VPN capability (5.17)
	- eSAFE host capability (5.18)
	- Downstream Unencrypted Traffic (DUT) filtering (5.19)
- The Cisco CMTS routers support the following top-level encodings:
- VPN identifier (43.5.1)
- CMIM (43.5.4)—When provided, applies to all upstream SFs associated with an L2VPN tunnel; Supports only one eSAFE host.
- NSI encapsulation (43.5.2) with format code 2 for IEEE 802.1q (43.5.2.2)
- DUT filtering encoding
- The Cisco CMTS routers support the following per-SF encodings:
	- VPN identifier (43.5.1)
	- Ingress user priority (43.5.8)
- The Cisco CMTS routers support the following downstream classifier encodings:
	- VPN identifier (43.5.1)
	- CMIM (43.5.4) and (22/23.13)
	- User priority range (43.5.9)

For more information about the CM configuration file and L2VPN encodings, see the "Business Services over DOCSIS (BSOD) Layer 2 Virtual Private Networks" specification.

For information about how to use the configuration file generator on the Cisco CMTS, see the "DOCSIS Internal Configuration File Generator for the Cisco CMTS" document.

## <span id="page-14-0"></span>**Voice-Call Support on L2VPN CM**

Voice calls are supported on L2VPN CMs. This feature enables the Cisco CMTS routers to support dynamic service flows on L2VPN-provisioned cable modems to permit voice calls from a non-L2VPN CPE.

To provide voice-call support on a L2VPN CM, you have to configure correct classifiers and create two static service flows(primary and secondary) using the cable modem configuration file. If the eMTA is L2VPN-capable with the embedded CPE configured as an eSAFE host, then only one service flow is required. When correct CMIM bits are configured, the Cisco CMTS does not send packets from the eSAFE host to the L2VPN.

Though the L2VPN can be configured on the primary orsecondary service flow, it cannot coexist with eMTAs on the same service flow. The eMTAs should always use a different service flow from that of L2VPN. The classifiers to direct the traffic should also be based on the service flows the L2VPN and eMTAs are using. When the above configuration is in place, the dynamic service flows are created automatically whenever voice calls are initiated.

## <span id="page-14-1"></span>**How to Configure L2VPN Support over Cable**

This section contains the following procedures:

### <span id="page-15-0"></span>**Configuring the Ethernet Network System Interface**

To configure the L2VPN Support over Cable feature, you need to specify an Ethernet NSI to operate as the trunking interface for the L2VPN traffic. You must configure the NSI using a command on the Cisco CMTS router. It is not configurable through the CM configuration file.

#### **Before you begin**

The following interface types can be configured as an NSI for L2VPN Support over Cable:

• Cisco cBR Series Converged Broadband Router—GigabitEthernet and TenGigabitEthernet

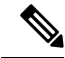

The Cisco CMTS routers only support the configuration of a single L2VPN NSI per CMTS. **Note**

>

#### **Procedure**

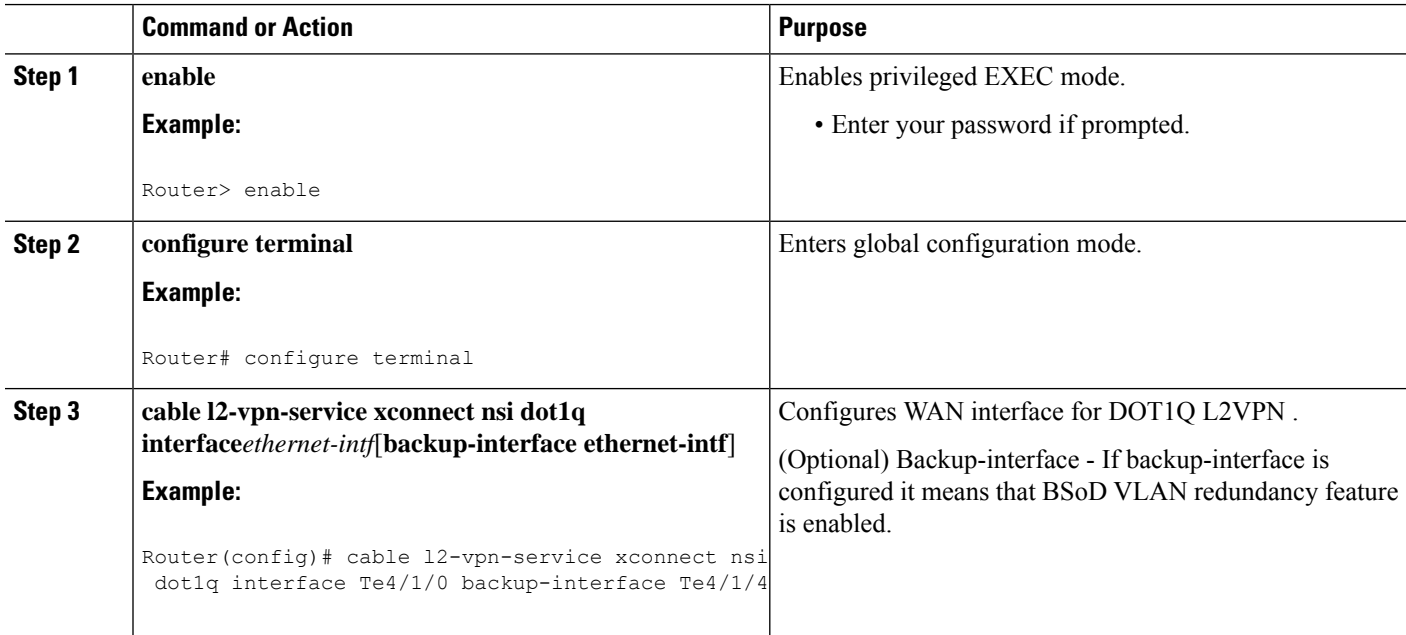

### <span id="page-15-1"></span>**Preparing the DOCSIS Configuration File for L2VPN Support**

To support L2VPN, the DOCSIS configuration file must be configured with the appropriate encodings. For information about the supported encodings by the Cisco CMTS routers, see the L2VPN [Encodings](#page-13-0) in the CM [Configuration](#page-13-0) File, on page 6.

## <span id="page-16-0"></span>**Manual Switchover Command Line Interface**

For BSoD VLAN Redundancy feature, users can manually switch active uplink ports from the active port to another port when both the uplink ports are up through the command line interface. To manually switchover, perform the following steps:

#### **SUMMARY STEPS**

- **1. enable**
- **2. cable l2-vpn dot1q-nsi-redundancy force-switchover from** *active-nsi-interface*

#### **DETAILED STEPS**

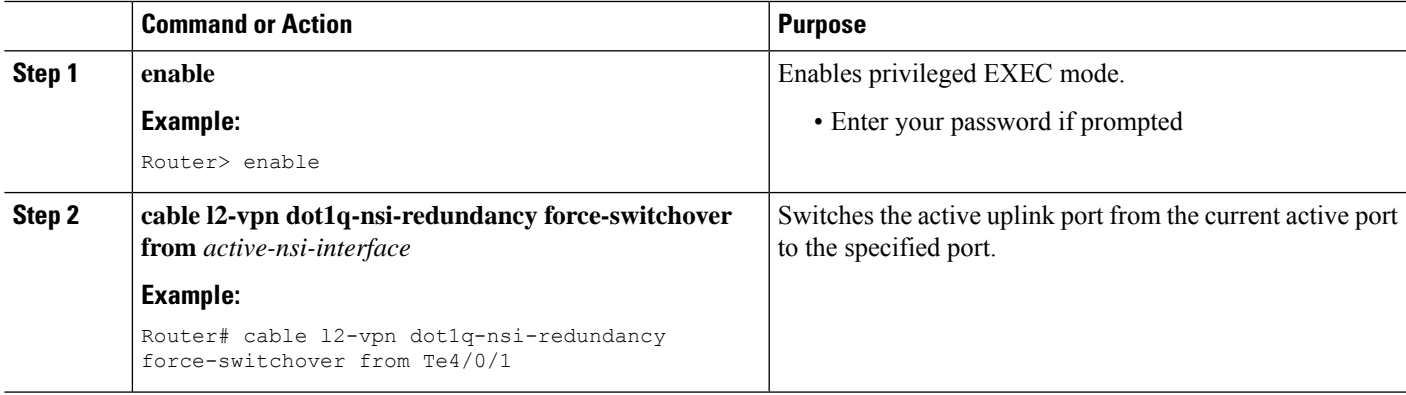

To display the dot1q L2VPN uplink redundancy information, use the **show cable l2-vpn dot1q-nsi-redundancy** as shown in the following example:

Router# show cable l2-vpn dot1q-nsi-redundancy Primary-NSI Backup-NSI Active-NSI Elapsed-after-SW Te4/1/0 Te4/0/4 Te4/1/0 31m9s Te4/1/2 Te4/0/5 Te4/1/2 59s

## <span id="page-16-1"></span>**Verifying L2VPN Support over Cable**

To verify L2VPN information on the Cisco CMTS router, use the **show cable 12-vpn xconnect dot1q-vc-map** command.

#### **SUMMARY STEPS**

- **1.** To display VLAN information for all cable modems, use the **show cable 12-vpn xconnect dot1q-vc-map** command as shown in the following example:
- **2.** To display VLAN information for a particular L2VPN ID or customer, use the **show cable l2-vpnxconnect dot1q-vc-map customer** form of the command as shown in the following example:
- **3.** To display information for a particular L2VPN ID on a specific cable modem, use the **show cable l2-vpn xconnect dot1q-vc-map vpn** form of the command along with specification of the cable modem MAC address, as shown in the following example:
- **4.** To display detailed information for a particular L2VPN ID on a specific cable modem, use the **show cable l2-vpn xconnect dot1q-vc-map vpn verbose** form of the command along with specification of the cable modem MAC address, as shown in the following example:
- **5.** To display detailed information and the current redundancy information for a particular cable modem, use the the **show cable l2-vpn xconnect dot1q-vc-map verbose** form of the command along with specification of the cable modem MAC address, as shown in the following example:
- **6.** To display the dot1q L2VPN uplink redundancy information, use the **show cable l2-vpn dot1q-nsi-redundancy** as shown in the following example:

#### **DETAILED STEPS**

**Step 1** To display VLAN information for all cable modems, use the **show cable l2-vpn xconnect dot1q-vc-map** command as shown in the following example:

#### **Example:**

```
Router# show cable l2-vpn xconnect dot1q-vc-map
MAC Address Ethernet Interface VLAN ID Cable Intf SID Customer Name/VPN ID<br>0014.f8c1.fd66 GigabitEthernet4/0/0 68 Cable6/0/0 3 0234560001
0014.f8c1.fd66 GigabitEthernet4/0/0 68 Cable6/0/0 3 0234560001
```
**Step 2** To display VLAN information for a particular L2VPN ID or customer, use the **show cable 12-vpn xconnect dot1q-vc-map customer** form of the command as shown in the following example:

#### **Example:**

```
Router# show cable l2-vpn xconnect dot1q-vc-map customer 0234560001
```
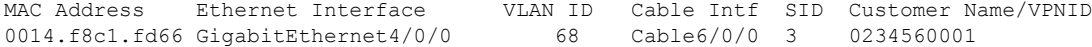

**Step 3** To display information for a particular L2VPN ID on a specific cable modem, use the **show cable l2-vpn xconnect dot1q-vc-map vpn** form of the command along with specification of the cable modem MAC address, as shown in the following example:

#### **Example:**

Router# **show cable l2-vpn xconnect dot1q-vc-map 0014.f8c1.fd66 vpn 0234560001**

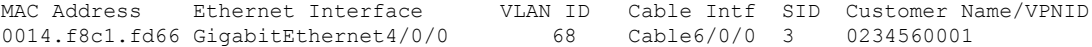

**Step 4** To display detailed information for a particular L2VPN ID on a specific cable modem, use the **show cable l2-vpnxconnect dot1q-vc-map vpn verbose** form of the command along with specification of the cable modem MAC address, as shown in the following example:

#### **Example:**

```
Router# show cable l2-vpn xconnect dot1q-vc-map 0014.f8c1.fd66 vpn 0234560001 verbose
MAC Address : 0014.f8c1.fd66
Prim Sid : 3
Cable Interface : Cable6/0/0
VPN ID : 0234560001
L2VPN SAID
Upstream SFID : 23
Downstream CFRID[SFID] : 2[24]
CMIM : 0x60
Ethernet Interface \begin{array}{ccc} 1.68 & 1.68 \\ 1.68 & 1.68 \\ 1.68 & 1.68 \end{array} = \begin{array}{ccc} 1.68 & 1.68 \\ 1.68 & 1.68 \end{array} = \begin{array}{ccc} 1.68 & 1.68 \\ 1.68 & 1.68 \end{array}DOT1Q VLAN ID : 68
Total US pkts : 1372
Total US bytes : 500226
```
Ш

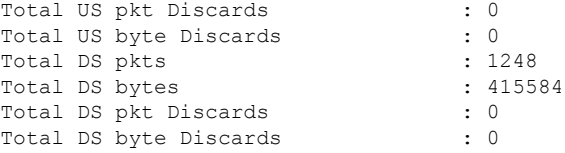

**Step 5** To display detailed information and the current redundancy information for a particular cable modem, use the the **show cable l2-vpn xconnect dot1q-vc-map verbose** form of the command along with specification of the cable modem MAC address, as shown in the following example:

#### **Example:**

```
Router# show cable l2-vpn xconnect dot1q-vc-map 0014.f8c1.fd66 verbose
MAC Address : 5039.5589.4302
Prim Sid : 45
Cable Interface : Cable6/0/2
L2VPNs provisioned : 1
DUT Control/CMIM : Disable/0x8000FFFF
VPN ID : 000234560001
L2VPN SAID : 45<br>Upstream SFID Summary : 77
Upstream SFID Summary
Upstream SFID [77 ] : SID 45
Downstream CFRID[SFID] Summary : Primary SF
CMIM : 0x60
Primary Ethernet Interface : GigabitEthernet4/0/0
Backup Ethernet Interface : GigabitEthernet4/0/1
Active Ethernet Interface : GigabitEthernet4/0/0
DOT1Q VLAN ID : 207<br>Total US pkts : 151269
Total US pkts : 151269
Total US bytes
Total DS pkts : 150502
Total DS bytes : 210463324
```
**Step 6** To display the dot1q L2VPN uplink redundancy information, use the **show cable l2-vpn dot1q-nsi-redundancy** as shown in the following example:

#### **Example:**

```
Router# show cable l2-vpn dot1q-nsi-redundancy
Primary-NSI Backup-NSI Active-NSI Elapsed-after-SW
Te4/1/0 Te4/0/4 Te4/1/0 31m9s
Te4/1/2 Te4/0/5 Te4/1/2 59s
```
### **Enabling Voice-Call on a L2VPN CM**

You can enable the Voice-Call Support on a L2VPN CM feature by registering a cable modem with a SID to VPN mapping cable modem configuration file (MPLS or 802.1q).

- If the L2VPN is on the primary service flow, you should use a cable modem configuration file with static secondary service flow and the classifiers should be configured on the secondary service flow for non-L2VPN packets.
- If the L2VPN is on the secondary service flow, then classifiers should be configured for L2VPN packets.

The cable modem configuration file based L2VPN configuration provides the flexibility to configure L2VPN on the primary orsecondary service flow. However, we recommend that you configure L2VPN on the secondary service flow and the primary service flow is used for the default traffic. **Note**

 $\mathscr{D}$ 

**Note**

In a CLI-based L2VPN configuration, the L2VPN is on the primary service flow; therefore the static secondary service flow should be used for the eMTAs.

### <span id="page-19-0"></span>**Verifying Dynamic Service Flows**

To verify dynamically created service flows on the Cisco CMTS router, use the **show interface cable service-flow** command.

 $\mathscr{P}$ 

**Note** To verify information about PacketCable operations, use **show packetcable** commands.

```
Router# show interface cable 5/1/0 service-flow
Sfid : 30191
Mac Address : 000a.739e.140a
Type : Secondary(Dynamic)
Direction : Upstream
Current State : Active
Current QoS Indexes [Prov, Adm, Act] : [0, 24, 24]
Active Time : 00:55
Sid : 7140
Admitted QoS Timeout : 200 seconds
Active QoS Timeout : 0 seconds
Packets : 1824
Bytes : 466944
Rate Limit Delayed Grants : 0
Rate Limit Dropped Grants : 0
Current Throughput : 68356 bits/sec, 32 packets/sec
Classifiers:
Classifier Id : 41
Service Flow Id : 30191
CM Mac Address : 000a.739e.140a
Direction : upstream
Activation State : active
Classifier Matching Priority : 128
PHSI : 1
Number of matches : -
IP Classification Parameters:
IP Source Address : 10.8.230.3
Source IP Address Mask : 255.255.255.255
Destination IP Address : 172.16.2.35
Destination IP Address Mask : 255.255.255.255
IP Protocol Type : 17
Source Port Low : 53456
Source Port High : 53456
Destination Port Low : 7052
Destination Port High : 7052
```
## <span id="page-20-0"></span>**Configuration Examples for L2VPN over Cable**

This section provides configuration examples for the L2VPN over Cable feature:

### <span id="page-20-1"></span>**Example: Specifying the Ethernet NSI Interface**

You can specify the Ethernet NSI within the CM configuration file, or using the **cable l2-vpn-service xconnect** global configuration command as shown in the following example:

```
cable l2-vpn-service xconnect nsi {dot1q|mpls}
```
### <span id="page-20-2"></span>**Example: Enabling Voice Call Support on MPLS L2VPN**

The following is a sample cable modem configuration file that enables voice call support on MPLS L2VPN. In this example the L2VPN is applied to the primary service flow.

```
03 (Net Access Control) = 1
18 (Maximum Number of CPE) = 16
43 (Vendor Specific Options)
  S08 (Vendor ID) = ff ff ff
  S005 (Unknown sub-type) = 01 04 32 30 32 30 02 07 04 05 01 0a 4c 02 01 2b 06 26 04
00 00 01 90
22 (Upstream Packet Classification Encoding Block)
  S01 (Classifier Reference) = 2
  S03 (Service Flow Reference) = 2
  S09 (IP Packet Encodings)
      T03 (IP Source Address) = 050 001 005 000<br>T04 (IP Source Mask) = 255 255 255 000
      T04 (IP Source Mask) = 255 255 255 000
22 (Upstream Packet Classification Encoding Block)
  Sol (Classifier Reference) = 3<br>
SO1 (Service Flow Reference) = 2
  S03 (Service Flow Reference)
  S10 (Ethernet LLC Packet Classification Encodings)
      T02 (Source MAC Address) = 00 e0 f7 5a c9 21
23 (Downstream Packet Classification Encoding Block)
  S01 (Classifier Reference) = 21
  S03 (Service Flow Reference) = 21<br>S05 (Rule Priority) = 5
  S05 (Rule Priority)
  S09 (IP Packet Encodings)
      T05 (IP Destination Address) = 050 001 005 000<br>T06 (IP Destination Mask) = 255 255 255 000
      T06 (IP Destination Mask)
23 (Downstream Packet Classification Encoding Block)
  S01 (Classifier Reference) = 22
  S03 (Service Flow Reference) = 21
  S05 (Rule Priority) = 5S10 (Ethernet LLC Packet Classification Encodings)
      T01 (Destination MAC Address) = 00 e0 f7 5a c9 21 ff ff ff ff ff ff
24 (Upstream Service Flow Encodings)
  S01 (Service Flow Reference) = 1
  S06 (OoS Parameter Set Type) = 7
  S43 (Vendor Specific Options)
      T08 (Vendor ID) = ff ff ff
       T005 (Unknown sub-type) = 01 04 32 30 32 30
24 (Upstream Service Flow Encodings)
```
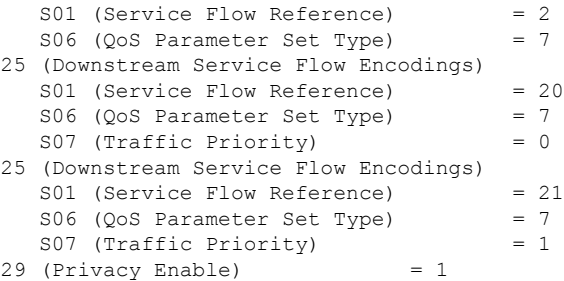

### <span id="page-21-0"></span>**Example: Enabling Voice Call Support on 802.1q L2VPN**

The following is a sample cable modem configuration file that enables voice call support on 802.1q L2VPN. In this example the L2VPN is applied to the secondary service flow.

```
03 (Net Access Control) = 1
43 (Vendor Specific Options)
  S08 (Vendor ID) = ff ff ff
   S005 (Unknown sub-type) = 01 05 02 34 56 00 01 02 04 02 02 00 44
18 (Maximum Number of CPE)
22 (Upstream Packet Classification Encoding Block)
   S01 (Classifier Reference) = 2
  S03 (Service Flow Reference) = 2
  S10 (Ethernet LLC Packet Classification Encodings)
      T02 (Source MAC Address) = 00 e0 14 e3 23 1c
23 (Downstream Packet Classification Encoding Block)<br>
201 (Classifier Reference) = 4
   S01 (Classifier Reference)
   S03 (Service Flow Reference) = 4
  S43 (Vendor Specific Options)
      T08 (Vendor ID) = ff ff ff
       T005 (Unknown sub-type) = 01 05 02 34 56 00 01
   S11 (IEEE 802.1P/Q Packet Classification Encodings)
      T01 (IEEE 802.1P UserPriority) = 00 07
24 (Upstream Service Flow Encodings)
  S01 (Service Flow Reference) = 1
   S06 (QoS Parameter Set Type) = 7
24 (Upstream Service Flow Encodings)
   S01 (Service Flow Reference) = 2
   S06 (QoS Parameter Set Type) = 7
  S43 (Vendor Specific Options)
      T08 (Vendor ID) = ff ff ff
      T005 (Unknown sub-type) = 01 05 02 34 56 00 01 08 01 01
25 (Downstream Service Flow Encodings)
  S01 (Service Flow Reference) = 3
   S06 (QoS Parameter Set Type) = 7
25 (Downstream Service Flow Encodings)
   S01 (Service Flow Reference) = 4<br>S06 (OoS Parameter Set Type) = 7
   S06 (QoS Parameter Set Type)
```
### <span id="page-21-1"></span>**Example: Enabling Voice Call Support on CLI-based L2VPN**

The following is a sample cable modem configuration file that enables voice call support on L2VPN configured using CLI. L2VPN configured using the CLI is always applied to the primary service flow.

```
03 (Net Access Control) = 1<br>18 (Maximum Number of CPE) = 16
18 (Maximum Number of CPE)
22 (Upstream Packet Classification Encoding Block)
```
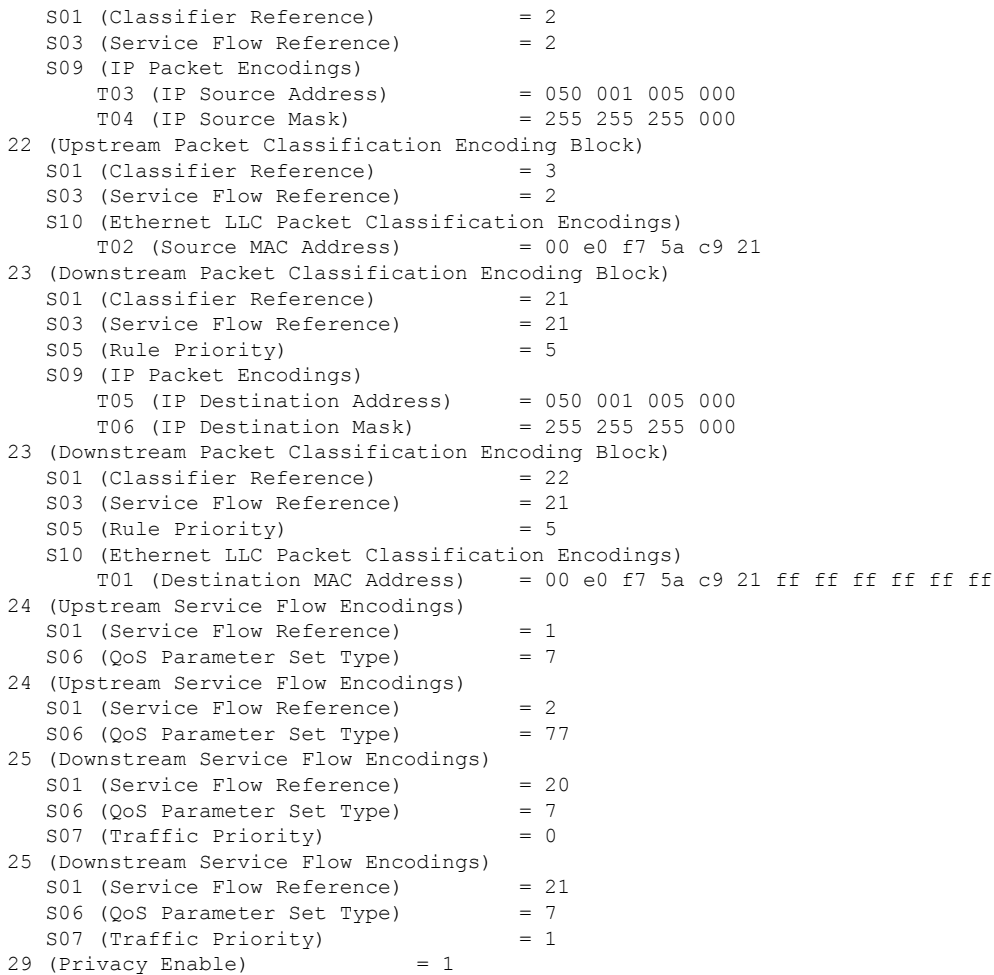

## <span id="page-22-0"></span>**Additional References**

 $\overline{\phantom{a}}$ 

The following sections provide references related to the L2VPN Support over Cable feature.

#### **Standards**

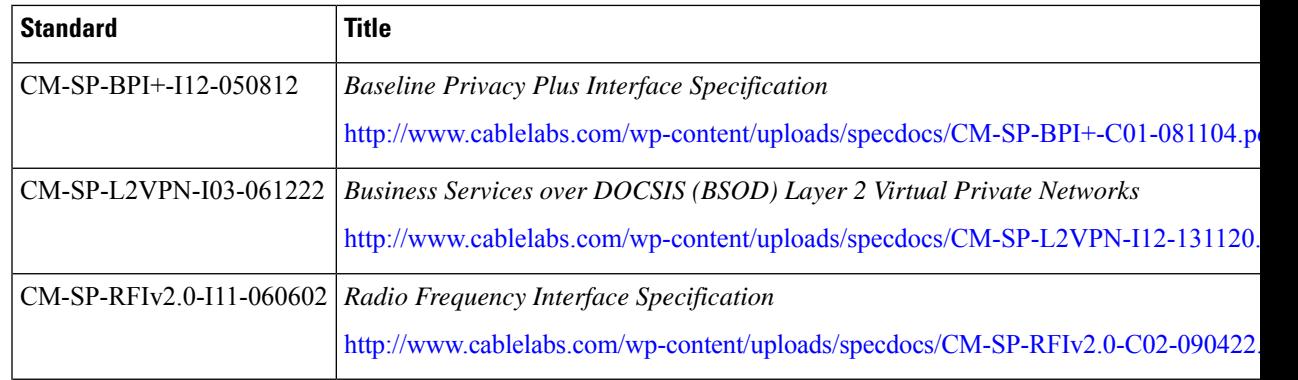

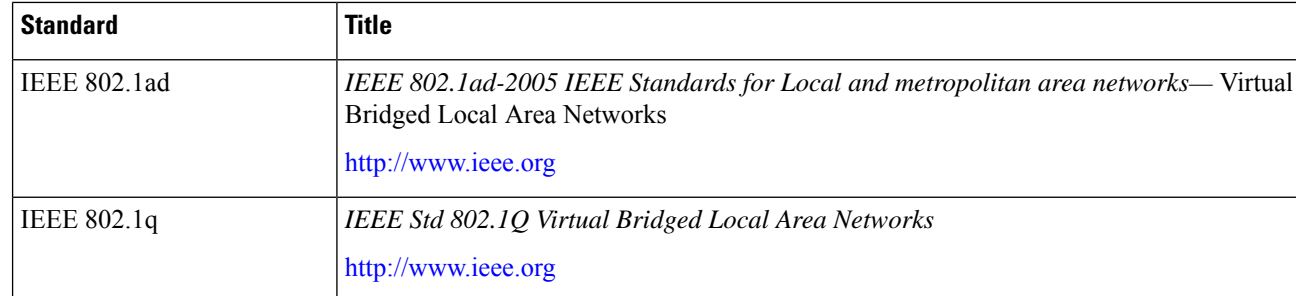

#### **MIBs**

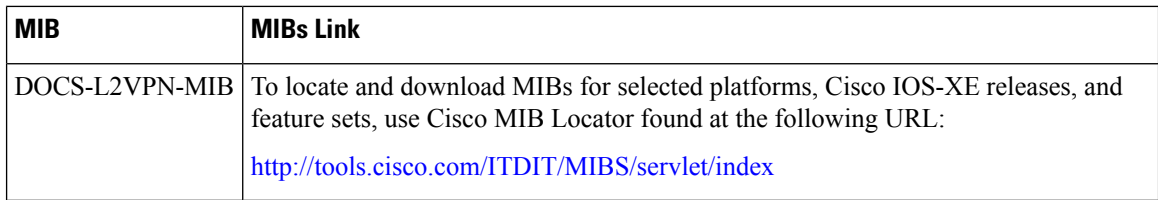

### **RFCs**

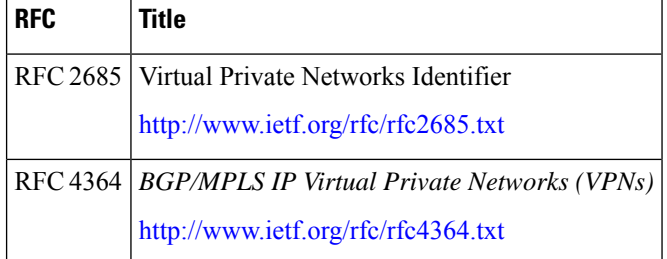

#### **Technical Assistance**

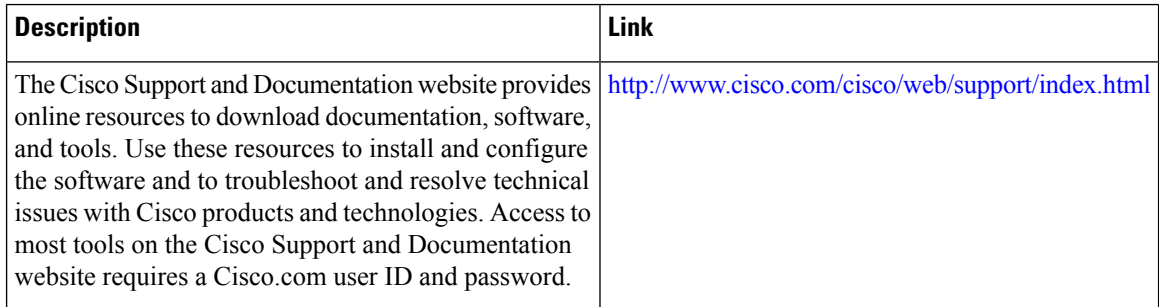

## <span id="page-23-0"></span>**Feature Information for L2VPN Support over Cable**

Use Cisco Feature Navigator to find information about the platform support and software image support. Cisco Feature Navigator enables you to determine which software images support a specific software release, feature set, or platform. To access Cisco Feature Navigator, go to the https://cfinng.cisco.com/ link. An account on the Cisco.com page is not required.

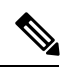

The following table lists the software release in which a given feature is introduced. Unless noted otherwise, subsequent releases of that software release train also support that feature. **Note**

#### **Table 2: Feature Information for L2VPN Support Over Cable**

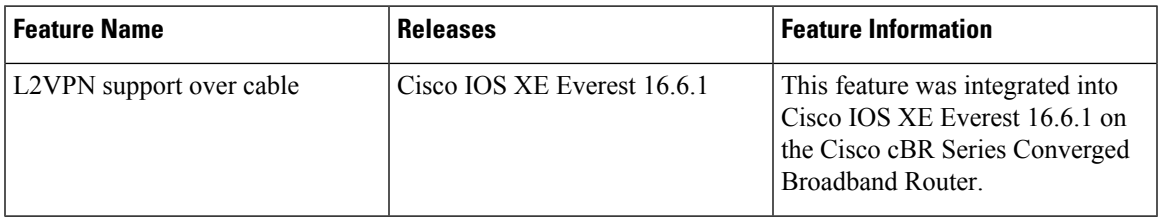

 $\mathbf{l}$ 

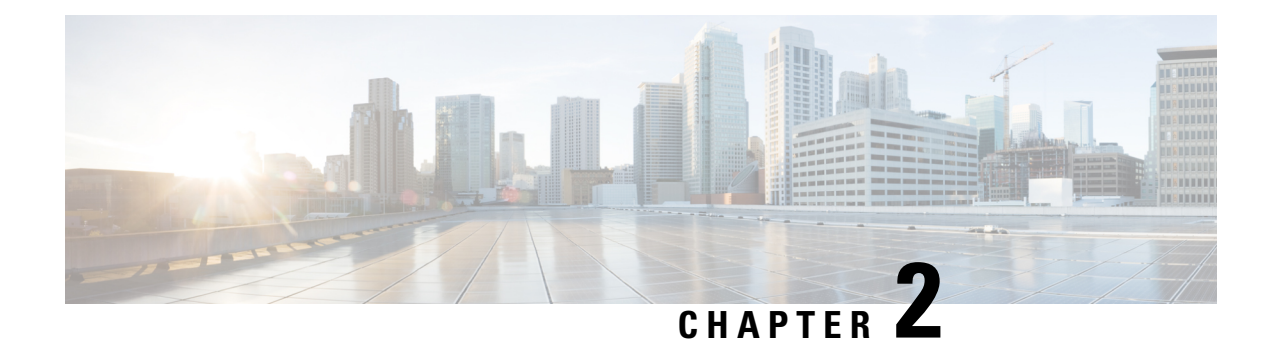

## <span id="page-26-0"></span>**L2VPN Over Port-Channel**

The Layer 2 VPN (L2VPN) over port-channel feature supports IEEE 802.1Q (dot1q) L2VPN WAN interface port-channel. Using this feature, you can configure the dot1q L2VPN traffic to pass through port-channel uplink

#### **Contents**

- Information About L2VPN Over [Port-Channel,](#page-26-1) on page 19
- How to Configure the L2VPN Over [Port-Channel,](#page-27-2) on page 20
- Verifying Port-Channel [Configuration,](#page-27-5) on page 20
- Feature Information for L2VPN Over [Port-Channel,](#page-28-0) on page 21

## <span id="page-26-2"></span><span id="page-26-1"></span>**Information About L2VPN Over Port-Channel**

The Cisco cBR-8 supports L2VPN, where the Ethernet frames from the cable modem are cross connected to a specific VLAN interface. The VLAN ID to be inserted is specified. With the L2VPN over port-channel feature, you can now support port-channel uplink interface as well as the 10 Gb uplink interface.

### <span id="page-26-3"></span>**TLS L2VPN**

For the Transparent LAN Service (TLS) L2VPN, the dot1q maps contain the cable modem MAC address, the VLAN ID, and the outbound interface. Traffic received from a specific cable modem is tagged with a VLAN ID and is sent out from the uplink interface.

### **DOCSIS L2VPN**

For the Data-over-Cable Service Interface Specifications (DOCSIS) L2VPN, cable modem (CM) configuration file holds the L2VPN encodings for both, the CM and the service flow. At the CMTS level you have to specify the default port-channel NetworkSide Interface (NSI). L2VPN encodings are passed by the CM to the CMTS during registration. The CMTS installs DOCSIS service flow VLAN mapping based on the information passed to it during the registration. For upstream traffic, the CMTS sends the dot1q VLAN tagged traffic out from the uplink interface. On downstream, the CMTS receives the dot1q tagged traffic from the aggregator. The CMTS replaces the VLAN header with a DOCSIS header to the corresponding service flow.

### <span id="page-27-0"></span>**Benefits of L2VPN Over Port-Channel**

By using the dot1q L2VPN, you can utilize the port-channel interface feature instead of a single 10 Gb port.

### <span id="page-27-1"></span>**Restrictions for L2VPN Over Port-Channel**

The CMTS dot1q L2VPN is designed to support traffic from customer premises equipment to the network or verse vice. For CMTS L2VPN NSI port, port-channel interface does not support VLAN redundancy.

## <span id="page-27-2"></span>**How to Configure the L2VPN Over Port-Channel**

This section describes how to configure L2VPN over port-channel on the Cisco cBR-8.

### <span id="page-27-3"></span>**Configuring the Port-Channel Uplink Port for TLS L2VPN**

For TLS L2VPN, you must configure the overall enable CLI and the dot1q map. In dot1q map, you have to designate the port-channel uplink port.

To configure the port-channel uplink port for TLS L2VPN, complete the following procedure:

```
cable l2-vpn-service xconnect nsi dot1q
cable dot1q-vc-map mac address port-channel number vlan id custom name
```
### <span id="page-27-4"></span>**Configuring the Port-Channel Uplink Port for DOCSIS L2VPN**

For DOCSIS L2VPN, you only have to configure the overall enable CLI with port-channel uplink port. The other L2VPN related parameters are setup by the CM configuration file type-length-value parsing.

To configure the port-channel uplink port for DOCSIS L2VPN, complete the following procedure:

```
configure terminal
cable l2-vpn-service xconnect nsi dot1q interface port-channel number
```
## <span id="page-27-5"></span>**Verifying Port-Channel Configuration**

#### **Verify the Port-Channel Mapping**

To verify the port-channel mapping, use the **show cable l2-vpn xconnect dot1q-vc-map** command as shown in the example below:

#### **show cable l2-vpn xconnect dot1q-vc-map**

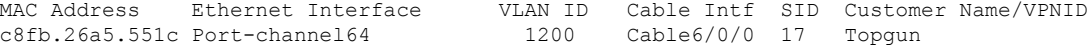

#### **View the Port-Channel Interface**

To view the port-channel interface, use the **show cable l2-vpn xconnect dot1q-vc-map verbose** command as shown in the example below:

| MAC Address        | : c8fb.26a5.551c |
|--------------------|------------------|
| Customer Name      | : ats            |
| Prim Sid           | : 17             |
| Cable Interface    | $:$ Cable6/0/0   |
| Ethernet Interface | : Port-channel64 |
| DOT10 VLAN ID      | : 1200           |
| Total US pkts      | : 189            |
| Total US bytes     | : 18200          |
| Total DS pkts      | : 615            |
| Total DS bytes     | : 39360          |
|                    |                  |

**show cable l2-vpn xconnect dot1q-vc-map c8fb.26a5.551c verbose**

## <span id="page-28-0"></span>**Feature Information for L2VPN Over Port-Channel**

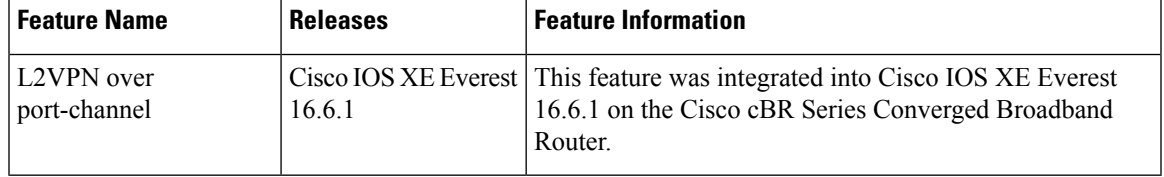

**Table 3: Feature Information for L2VPN Over Port-Channel**

 $\mathbf{l}$ 

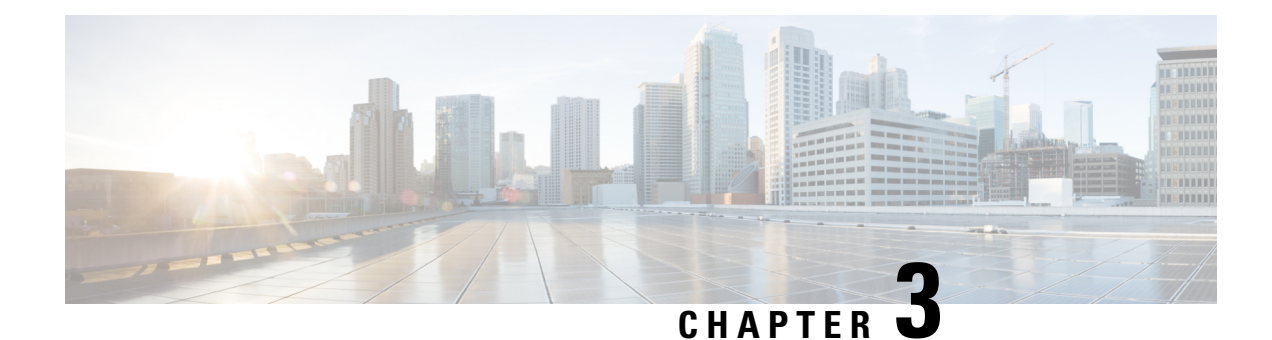

# <span id="page-30-0"></span>**MPLS Pseudowire for Cable L2VPN**

The Multiprotocol Label Switching (MPLS) Pseudowire for Cable Layer 2 Virtual Private Network (L2VPN) feature enables service providers to use a single, converged, Internet Protocol (IP)/MPLS network infrastructure to offer Ethernet data link layer (Layer 2) connectivity to two or more VPN customer sites.

- Finding Feature [Information,](#page-30-1) on page 23
- Hardware [Compatibility](#page-31-0) Matrix for the Cisco cBR Series Routers, on page 24
- [Prerequisites](#page-32-0) for MPLS Pseudowire for Cable L2VPN, on page 25
- [Restrictions](#page-32-1) for MPLS Pseudowire for Cable L2VPN, on page 25
- [Information](#page-32-2) About MPLS Pseudowire for Cable L2VPN, on page 25
- L2VPN Pseudowire [Redundancy,](#page-36-1) on page 29
- MPLS Pseudowire [Provisioning](#page-36-2) Methods, on page 29
- How to Enable MPLS on a Cisco CMTS [Router,](#page-40-0) on page 33
- How to Provision MPLS [Pseudowires,](#page-45-0) on page 38
- How to Configure L2VPN Pseudowire [Redundancy,](#page-46-0) on page 39
- [Configuration](#page-49-1) Examples for MPLS Pseudowire for Cable L2VPN, on page 42
- Verifying the MPLS Pseudowire [Configuration,](#page-55-2) on page 48
- Additional [References,](#page-59-0) on page 52
- Feature [Information](#page-60-0) for MPLS Pseudowire for Cable L2VPN, on page 53

## <span id="page-30-1"></span>**Finding Feature Information**

Your software release may not support all the features that are documented in this module. For the latest feature information and caveats, see the release notes for your platform and software release. The Feature Information Table at the end of this document provides information about the documented features and lists the releases in which each feature is supported.

Use Cisco Feature Navigator to find information about platform support and Cisco software image support. To access Cisco Feature Navigator, go to [http://tools.cisco.com/ITDIT/CFN/.](http://tools.cisco.com/ITDIT/CFN/) An account on <http://www.cisco.com/> is not required.

# <span id="page-31-0"></span>**HardwareCompatibilityMatrixfortheCiscocBRSeriesRouters**

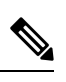

The hardware components that are introduced in a given Cisco IOS-XE Release are supported in all subsequent releases unless otherwise specified. **Note**

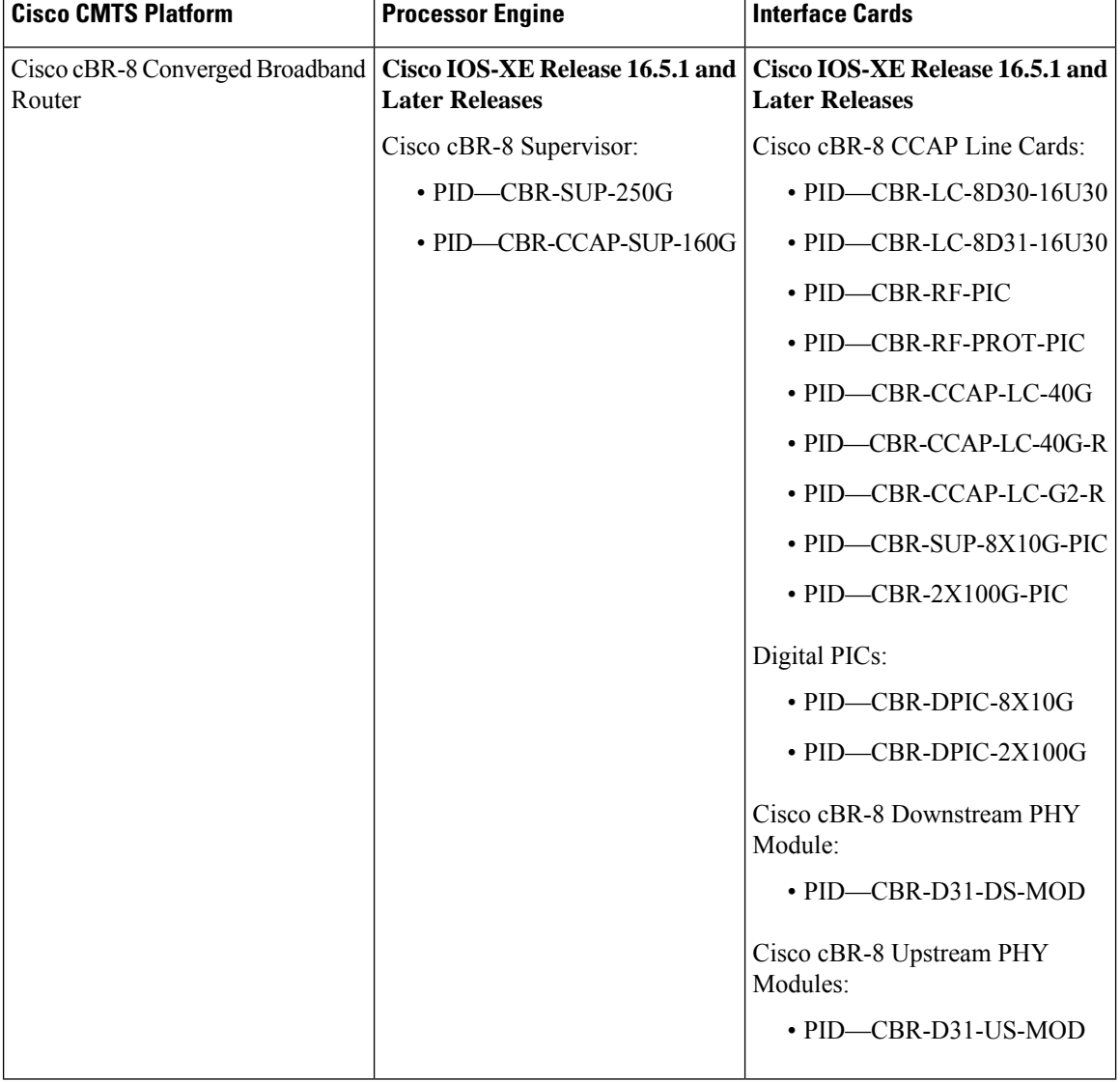

**Table 4: Hardware Compatibility Matrix for the Cisco cBR Series Routers**

## <span id="page-32-0"></span>**Prerequisites for MPLS Pseudowire for Cable L2VPN**

- Enable Baseline Privacy Interface Plus (BPI+) to provide a simple data encryption scheme to protect data sent to and from cable modems in a data over cable network.
- Enable Cisco Express Forwarding (CEF) to optimize network performance.
- Ensure that the primary and backup pseudowires on the remote provider edge (PE) routers have the same pseudowire type as the Cisco cable modem termination system (CMTS).
- Create the remote pseudowire using a pw-class with VLAN as the interworking for remote PEs, if the CMTS is using VLAN as pseudowire type.

## <span id="page-32-1"></span>**Restrictions for MPLS Pseudowire for Cable L2VPN**

The following are the general restrictions for the MPLS Pseudowire for Cable L2VPN feature:

- Supports only Ethernet over MPLS (EoMPLS) pseudowires per RFC 4448.
- Supports only point-to-point forwarding. Ethernet switching is not supported.
- Requires DOCSIS 2.0, 3.0 and 3.1-certified cable modems (CMs). This feature is not supported on DOCSIS 1.0-certified cable modems.
- Supports a maximum of four VPNs per cable modem.
- Supports a maximum of eight upstream service flows and eight downstream classifiers.
- Supports a maximum of 16000 EoMPLS pseudowires per Cisco CMTS router.
- Requires the backup pseudowire to be up on the remote PE for the Cisco CMTS to switchover.
- Requires the backup pseudowire to become active on the Cisco CMTS only after the primary pseudowire fails.

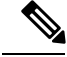

**Note**

The CLI-based (static provisioning) L2VPN supports traffic forwarding to VPN only on primary upstream and downstream service flows. Hence only primary upstream and downstream service flows must be configured in the cable modem configuration file.

## <span id="page-32-2"></span>**Information About MPLS Pseudowire for Cable L2VPN**

The MPLS Pseudowire for Cable L2VPN feature enables Ethernet-based Layer 2 VPN service over an MPLS network by encapsulating and transmitting the Layer 2 protocol data units (PDUs) over pseudowires (PWs). This feature enables service providers to offer site-to-site connectivity to their business and enterprise customers.

Layer 2 services emulated over an MPLS network are commonly referred to as MPLS-based L2VPNs or MPLS L2VPNs. Subsequently, Ethernet service emulated over an MPLS network is referred to as Ethernet over MPLS (EoMPLS) service.

The MPLS Pseudowire for Cable L2VPN feature is fully compliant with CableLabs Business Services over DOCSIS (BSOD) L2VPN specification, and is an extension to the existing DOCSIS L2VPN features supported on Cisco CMTS routers.

The MPLS Pseudowire for Cable L2VPN feature provides the following capabilities:

- Transport Ethernet frames over an MPLS network.
- Handle a DOCSIS service flow as an attachment circuit that is mapped to an EoMPLS pseudowire.
- Enable the Cisco CMTS router to be the MPLS provider edge (PE) router.
- Enable forwarding of Ethernet frames over DOCSIS (between a CM and a Cisco CMTS router) to MPLS (towards Metropolitan Area Network or Wide Area Network).
- Provide a common framework to encapsulate and transportsupported Layer 2 traffic types over an MPLS network.

The MPLS Pseudowire for Cable L2VPN feature differs from the existing DOCSIS L2VPN features such as 802.1q-based L2VPN (L2VPN Support over Cable). The MPLS Pseudowire for Cable L2VPN feature uses IP/MPLS network to transport layer 2 protocol data units (PDUs), whereas 802.1q-based L2VPN feature uses layer 2 Ethernet network to transport PDUs.

### <span id="page-33-0"></span>**How MPLS Transports Layer 2 Packets**

The MPLS subsystem removes DOCSIS encapsulation for Layer 2 Ethernet frames and adds MPLS labels at the ingress provider edge (PE) Cisco CMTS router. Then, the MPLS subsystem sends resulting MPLS packets to the corresponding PE router at the other end of the pseudowire. The PE routers must be configured for successful transmission of IP/MPLS packets between the two PE routers.

The cable modem classifies Ethernet frames from the customer premise equipment (CPE) in the upstream direction using upstream classifiers. Then, a DOCSIS header is added to these frames, and they are sent on a given upstream service flow with a different service identifier. On the Cisco CMTS router, the upstream packet is classified as an L2VPN packet based on the cable interface and service identifier. The Cisco CMTS router removes the DOCSIS header and adds an MPLS header. An MPLS header contains two MPLS labels: the outer label corresponding to the remote PE router and the inner label corresponding to the pseudowire label. The Cisco CMTS router forwards the MPLS packet towards the remote PE router, which is the other end of the pseudowire, over the MPLS network.

In the downstream direction, the Cisco CMTS router receives MPLS packets having only one MPLS header that contains the label that the Cisco CMTS router previously allocated for the corresponding EoMPLS pseudowire. The Cisco CMTS router uses the MPLS label to identify one of the L2VPN cable modems. Then, the Cisco CMTS router classifies the MPLS packet using the L2VPN downstream classifiers based on MPLS experimental (MPLS-EXP) bits in the MPLS header of the received MPLS packet, and removes the MPLS header. Then, the Cisco CMTS router sends the packet on the classified downstream service flow by adding the DOCSIS header. The cable modem then removes the DOCSIS header and delivers the Ethernet frame to the CPE.

A unique combination of a cable modem MAC address, VPN ID (if present in the CM configuration file), peer IP address, and a virtual circuit ID (VCID) identifies the MPLS pseudowire on the Cisco CMTS router. П

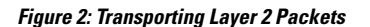

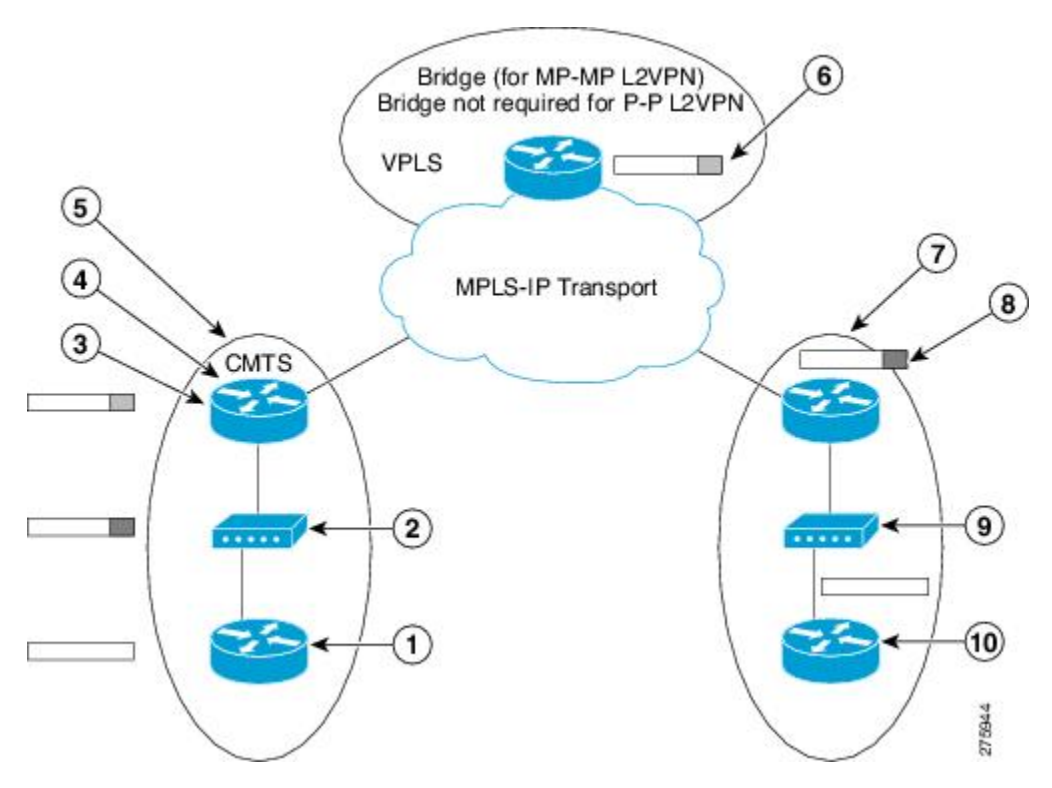

The table illustrates how MPLS transports Layer 2 packets in a DOCSIS-based cable communications system.

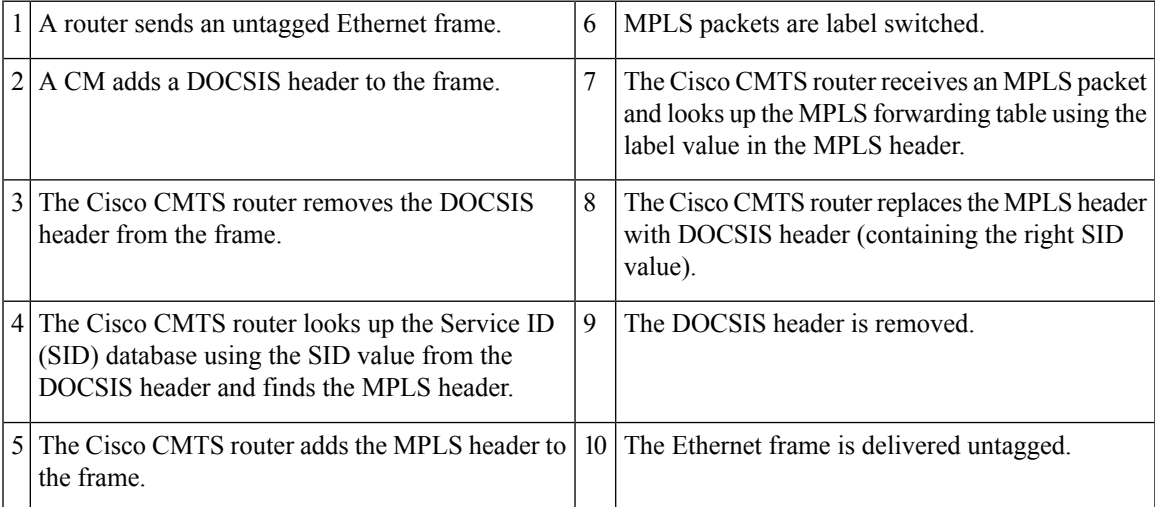

## <span id="page-34-0"></span>**Supported Ethernet Encapsulation on UNI**

The Ethernet User-Network Interface (UNI) is the connection between a cable modem and a customer premise equipment such as a router or a switch. The service provider may or may not use any encapsulation on the UNI.

The MPLS Pseudowire for Cable L2VPN feature supports the following transport types on an Ethernet UNI:

- Port-based UNI (independent of any VLAN)—The port-based UNI provides Metro Ethernet Forum (MEF)-defined Ethernet Private Line (EPL) service. In this transport type, an MPLS pseudowire is mapped to the Ethernet port.
- VLAN-based UNI—Ethernet VLAN using 802.1q encapsulation (including stacked VLANs). The VLAN-based UNI provides MEF-defined Ethernet VirtualPrivate Line (EVPL) service. In this transport type, the MPLS pseudowire is mapped to the 802.1q VLAN.

**Note** The Ethernet UNI must be attached to the Ethernet port of a cable modem.

Before configuring this feature, you should understand the following concepts:

### <span id="page-35-0"></span>**MPLS Pseudowire**

Pseudowire is a point-to-point Layer 2 connection between two PE routers. The MPLS Pseudowire for Cable L2VPN feature supports the following pseudowire types:

- Type-4 pseudowire—This is used to transport only VLAN tagged Layer 2 Ethernet frames.
- Type-5 pseudowire—Thisis used to transport VLAN tagged and untagged Layer 2 Ethernet frames. This is the default pseudowire type.

### <span id="page-35-1"></span>**Bundle254 Interface**

The bundle254 (Bu254) interface is an internal bundle interface on a Cisco CMTS router that is used as a circuit identifier for all MPLS pseudowires. This internal bundle interface is created automatically on a Cisco CMTS router when you enable the MPLS pseudowire functionality using the **cable l2-vpn-service xconnect** command. Only one Bu254 interface is created to handle all the MPLS pseudowires available on the Cisco CMTS router.

The output of the **show xconnect or show cable l2-vpn xconnect command displays** the circuit identifier created by the Cisco CMTS router for all the MPLS pseudowires**.**

### <span id="page-35-3"></span><span id="page-35-2"></span>**Ingress Process**

When an upstream packet received from a cable interface of the Cisco CMTS router is identified as an L2VPN packet based on the cable modem interface and Service ID (SID), the packet goes through the ingress process. The ingress process ensures that the DOCSIS header is removed, and an MPLS label header is added to the packet according to the MPLS pseudowire configuration and the packet is sent out from the Ethernet interface of the Cisco CMTS router. The ingress process is also known as the label imposition process.

### **Egress Process**

When a downstream packet received from an Ethernet interface of the Cisco CMTS router is identified as an L2VPN packet by the innermost MPLS label, the packet goes through the egress process. The egress process ensures that the MPLS label header is deleted from the packet and the DOCSIS header is added to the packet. Then the packet is sent out from the cable interface of the Cisco CMTS router. The egress process is also known as the label disposition process.
### **MPLS Pseudowire Control Plane Process**

When an L2VPN-compliant CM registers with a Cisco CMTS router and conveys the L2VPN related parameters to the router, the router follows the standard Label Distribution Protocol (LDP) procedures to set up an Ethernet over MPLS pseudowire with the remote PE router. When the L2VPN-compliant CM goes offline, the Cisco CMTS router brings down the pseudowire as well. If the Cisco CMTS router has no L2VPN-compliant CM registered, then the router tears down the targeted LDP session with the remote PE router.

# **L2VPN Pseudowire Redundancy**

The L2VPN Pseudowire Redundancy feature enables a PE router to detect a pseudowire failure and reroute the Layer 2 service to a backup pseudowire that can continue to provide the service. The pseudowire redundancy can be implemented with either Cisco CMTS or a generic router as the PE router. When the primary pseudowire recovers from the failure, the L2VPN Pseudowire Redundancy feature provides the option to bring back the Layer 2 service to the primary pseudowire.

Each primary pseudowire can have up to three backup pseudowires, with unique priorities. For example, priority one cannot be given to two different pseudowires in the backup list. When the primary pseudowire goes down, the Cisco CMTS sends the traffic to the backup pseudowire with the highest priority. For a successful service transfer, the remote state of the backup pseudowire should already be 'up'. Only the local state of the active pseudowire will be 'up' when the modem is BPI online. Similarly, if the backup pseudowire is in use, the local state of only that backup pseudowire will be 'up'.

If the active backup pseudowire goes down, the Cisco CMTS will use the next highest backup pseudowire whose remote state is 'up'. However, the Cisco CMTS will not switchover from the lower priority pseudowire to the higher priority pseudowire when the backup pseudowire with the highest priority comes 'up'. This is to prevent unnecessary switchovers between the backup pseudowires.

When the primary pseudowire recovers from the failure, the L2VPN Pseudowire Redundancy feature brings back the service to the primary pseudowire, after waiting for the time period set using the backup delay command. The local state of the active backup pseudowire will be marked as 'down' after the primary pseudowire comes up.

# **MPLS Pseudowire Provisioning Methods**

The MPLS Pseudowire for Cable L2VPN feature supports the following provisioning methods for pseudowires:

**Note**

Before performing the static or dynamic provisioning of MPLS pseudowires, you must enable MPLS on a Cisco CMTS router. For details on the tasks required to enable MPLS, see the How to [Enable](g_how_to_enable_mpls_on_a_cisco_cmts_router_1189063.xml) MPLS on a Cisco [CMTS](g_how_to_enable_mpls_on_a_cisco_cmts_router_1189063.xml) Router.

## **Static Provisioning Method for MPLS Pseudowires**

The static provisioning method requires the MPLS pseudowire to be statically provisioned on the CMTS using the command line interface (CLI). This type of provisioning does not require the CM configuration file to use BSOD L2VPN-compliant TLVs. For details on how to statically provision MPLS pseudowires, see the *Static Provisioning of MPLS Pseudowires*.

### **Dynamic Provisioning Method for MPLS Pseudowires**

The dynamic provisioning method is a CM configuration file-based provisioning method and is the recommended provisioning method for creating MPLS pseudowires. For details on how to dynamically provision MPLS pseudowires, see the Dynamic Provisioning of MPLS [Pseudowires,](#page-45-0) on page 38.

The following are the benefits of dynamic provisioning of pseudowires:

- Multiple VPNs can be specified in a CM configuration file and a pseudowire can be provisioned for each VPN.
- Multiple upstream service flows and downstream classifiers can be associated with each VPN.
- Each upstream service flow can be tagged to an MPLS experimental (EXP) level for the egress WAN traffic.
- Downstream ingress WAN traffic can be classified based on the downstream MPLS-EXPrange specified in each downstream classifier.
- The Cisco CMTS router will have finer control of MPLS quality of service (QoS) over cable and WAN interfaces.

For dynamic provisioning of MPLS pseudowires, you use an L2VPN-compliant CM configuration file that is stored on the Trivial File Transfer Protocol (TFTP) server. You use a common CM configuration file editor such as CableLabs Config File Editor, or a sophisticated provisioning backend system such as Broadband Access Center for Cable (BACC) to create CM configuration files.

This provisioning method requires the usage of CableLabs defined L2VPN encodings such as type, length, value (TLV) objects in the CM configuration file. These L2VPN encodings control L2VPN forwarding of upstream and downstream Ethernet frames.

You can specify the L2VPN encodings in the following ways:

- Per CM
- Per downstream classifier
- Per service flow
- Per upstream classifier

**Note** The CM L2VPN encoding is mandatory.

The CM L2VPN encoding contains many TLVs, out of which the two most important TLVs are VPN Identifier and NSI Encapsulation. To configure an MPLS pseudowire, you must set the NSI Encapsulation to MPLS. The other TLVs are used to specify the pseudowire identifiers in the form of source attachment individual identifier (SAII), target attachment individual identifier (TAII), and attachment group identifier (AGI).

The L2VPN encoding parameter is encoded as a general extension information (GEI) parameter in the CM configuration file. Thisindicatesthat the parameter is encoded as a subtype of the vendor-specific information type parameter using the vendor ID (0xFFFFFF).

The table lists the important CableLabs defined TLVs that are used at the top level of the CM configuration file for the MPLS Pseudowire for Cable L2VPN feature. See the BSOD specification, *Business Services over DOCSIS (BSOD)Layer 2 Virtual Private Networks,* from CableLabs for *a complete list of CableLabs defined TLVs.*

#### **Table 5: CableLabs Defined L2VPN TLVs**

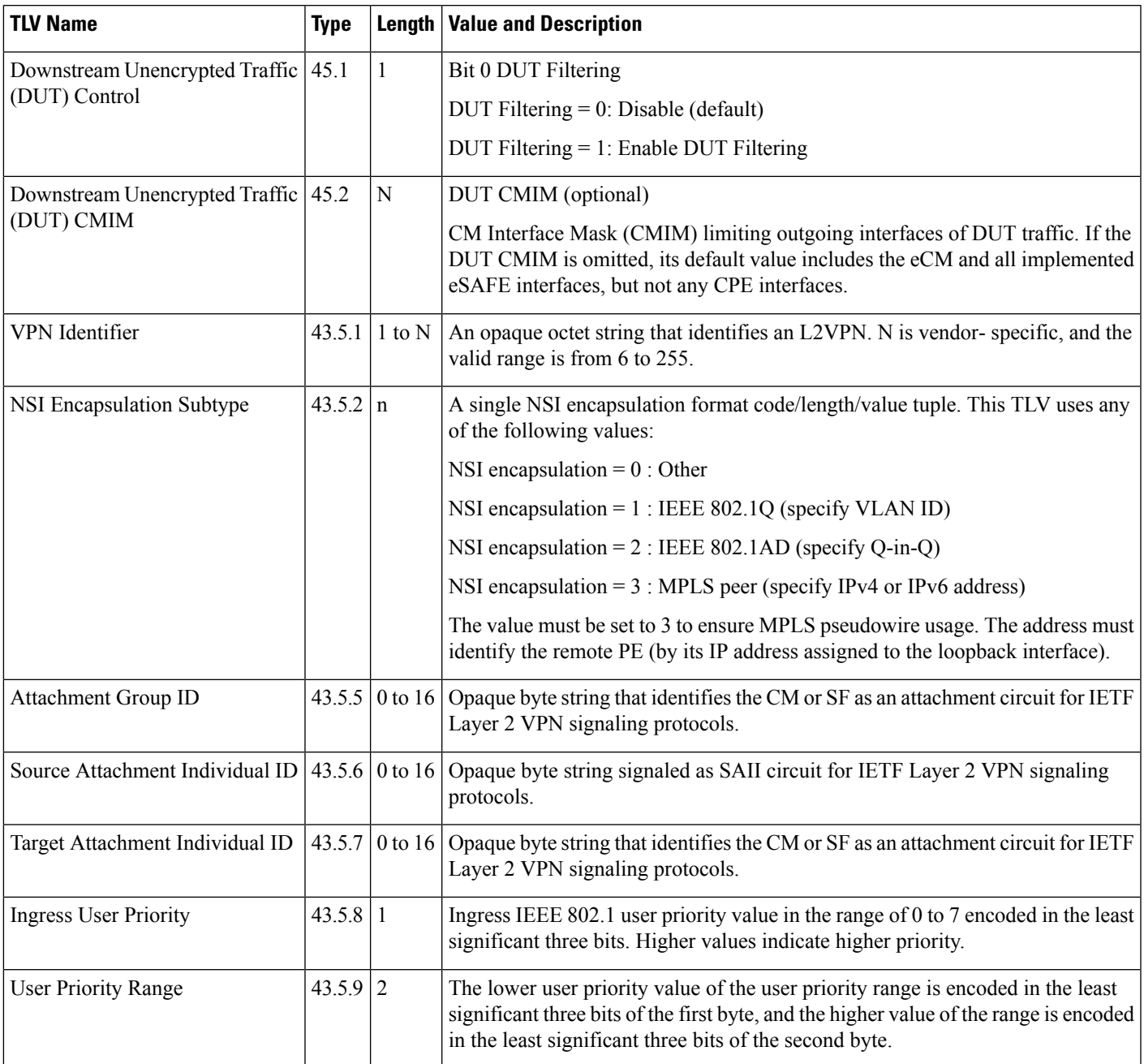

### **Cisco-Specific L2VPN TLVs**

Even though CableLabs defined L2VPN TLVs are sufficient for dynamic provisioning of MPLS pseudowires, CMTSoperators can use Cisco-specific TLVs at the top level of the CM configuration file to enable additional functions.

This table lists the new Cisco-specific TLVs that are defined for the MPLS Pseudowire for Cable L2VPN feature.

I

#### **Table 6: Cisco-Specific L2VPN TLVs**

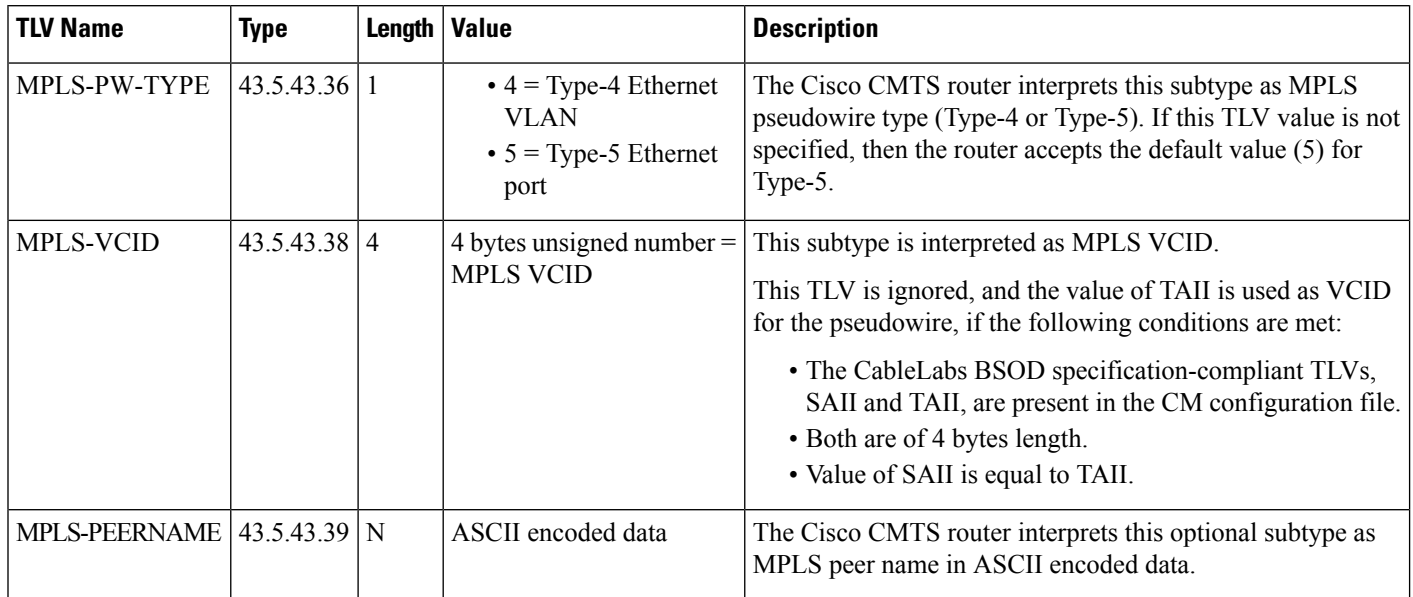

This table lists the new Cisco-specific type, length, values (TLVs) that are defined for the L2VPN Pseudowire Redundancy feature.

**Table 7: Cisco-Specific L2VPN TLVs for Pseudowire Redundancy**

| <b>TLV Name</b>        | <b>Type</b>        | Length $ $ | <b>Value</b>                            | <b>Description</b>                                                                                                    |
|------------------------|--------------------|------------|-----------------------------------------|----------------------------------------------------------------------------------------------------|
| <b>BACKUP-PW</b>       | 45.5.43.40         | N          | Backup pseudowire<br>related parameters | The Cisco CMTS router interprets this subtype as<br>related parameters for the MPLS backup pseudowire.<br>This TLV indicates the start of a new backup<br>pseudowire. |
| <b>BACKUP-PEERIP</b>   | $43.5.43.40.1$   4 |            | IP address of the<br>backup peer (IPv4) | The Cisco CMTS router interprets this optional<br>subtype as the peer IP address of the MPLS backup<br>pseudowire. This TLV is an IPv4 address.                       |
| <b>BACKUP-PEERNAME</b> | $43.5.43.40.2$ N   |            | ASCII encoded data                      | The Cisco CMTS router interprets this optional<br>subtype as the MPLS backup peer name in ASCII<br>encoded data.<br>This TLV is resolved to IPv4 address through DNS. |

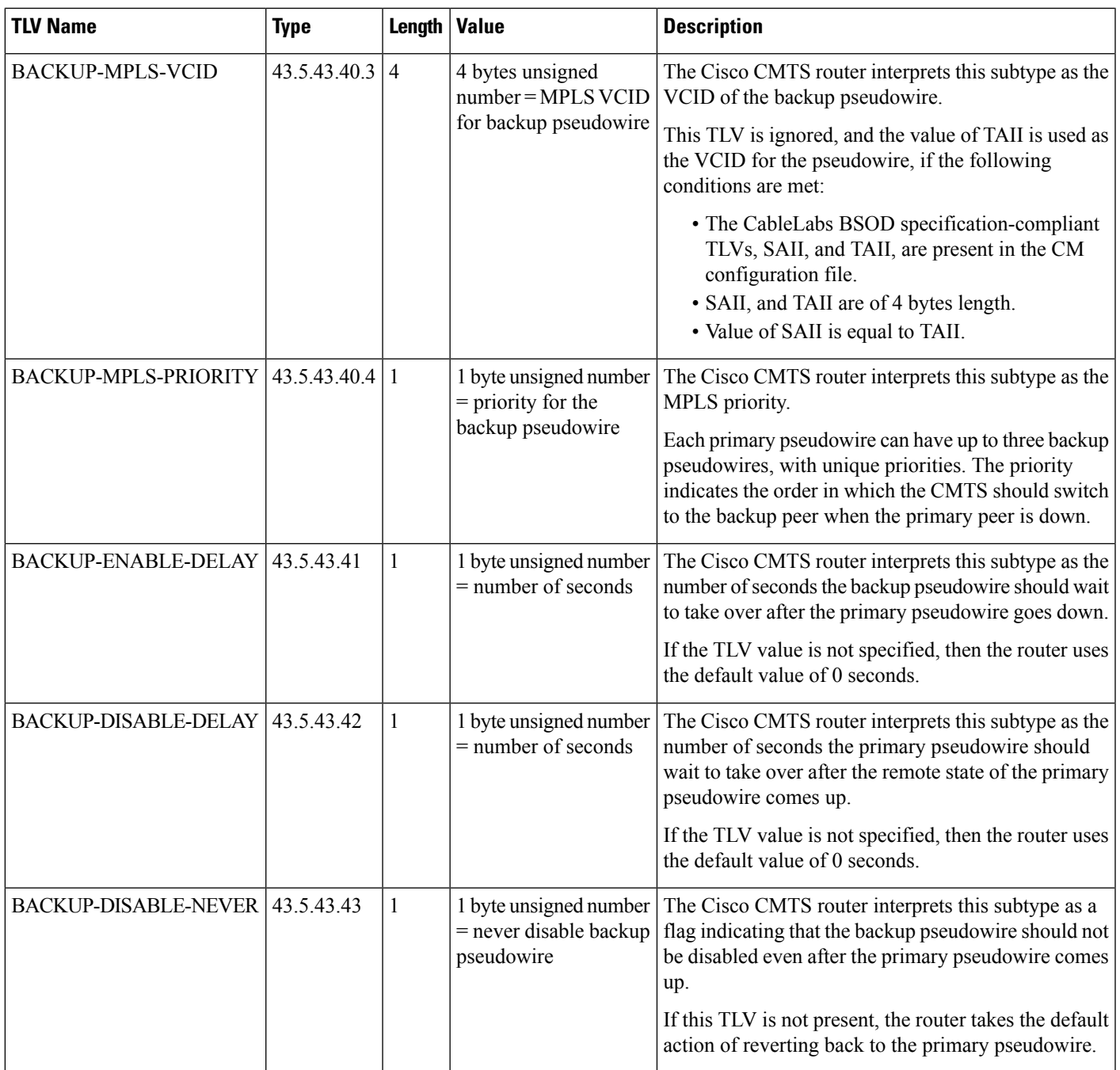

# **How to Enable MPLS on a Cisco CMTS Router**

Perform the following tasks in the same order to enable MPLS on a Cisco CMTS router:

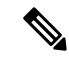

**Note**

Before performing the static or dynamic provisioning of MPLS pseudowires, you must enable MPLS on a Cisco CMTS router.

### **Configuring an LDP Router ID**

The **mpls ldp router-id** command allows you to assign an interface IP address as the LDP router ID.

The normal process to determine the LDP router ID is as follows:

- **1.** The router considers all the IP addresses of all operational interfaces.
- **2.** If these addresses include loopback interface addresses, the router selects the largest loopback address. Configuring a loopback address helps ensure a stable LDPID for the router, because the state of loopback addresses does not change. However, configuring a loopback interface and IP address on each router is not required.

The loopback IP address is not considered as the router ID of the local LDP ID under the following circumstances:

- **1.** If the loopback interface has been explicitly shut down.
- **2.** If the **mpls ldp router-id** command specifies that a different interface should be used as the LDP router ID.
- **3.** If you use a loopback interface, make sure that the IP address for the loopback interface is configured with a  $/32$  network mask. In addition, ensure that the routing protocol in use is configured to advertise the corresponding /32 network. Otherwise, the router selects the largest interface address.

The router might select a router ID that is not usable in certain situations. For example, the router might select an IP address that the routing protocol cannot advertise to a neighboring router. The router implements the router ID the next time it is necessary to select an LDP router ID. The effect of the **mpls ldp router-id** command is delayed until it is necessary to select an LDP router ID, which is the next time the interface is shut down or the address is deconfigured.

If you use the **force** keyword with the **mpls ldp router-id** command, the router ID takes effect more quickly. However, implementing the router ID depends on the current state of the specified interface:

- If the interface is up (operational) and its IP address is not currently the LDP router ID, the LDP router ID is forcibly changed to the IP address of the interface. This forced change in the LDP router ID tears down any existing LDP sessions, releases label bindings learned via the LDP sessions, and interrupts MPLS forwarding activity associated with the bindings.
- If the interface is down, the LDP router ID is forcibly changed to the IP address of the interface when the interface transitions to up. This forced change in the LDP router ID tears down any existing LDP sessions, releases label bindings learned via the LDP sessions, and interrupts MPLS forwarding activity associated with the bindings.

#### **Before you begin**

Ensure that the specified interface is operational before assigning it as the LDP router ID.

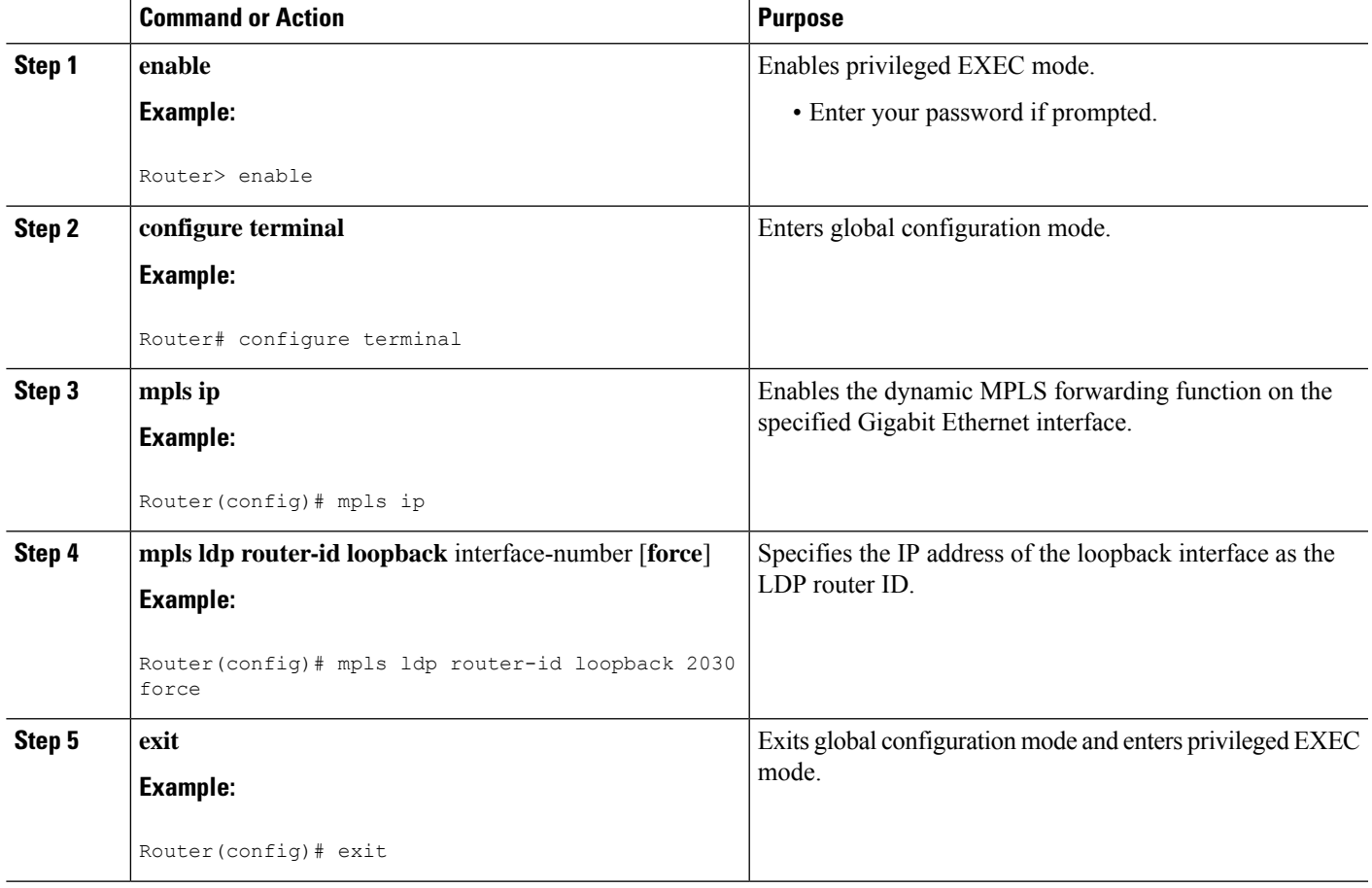

#### **Procedure**

## **Configuring MPLS on a Gigabit Ethernet Interface**

MPLS forwarding and Label Distribution Protocol must be enabled on 1-port or 10-port GE interfaces of the Cisco CMTS router to ensure that the router establishes MPLS label-switched path (LSP) to the remote PE routers. This section explains how to enable MPLS forwarding and LDP on a Gigabit Ethernet interface.

**Note** Configuration steps are similar for 1-port and 10-port GE interfaces.

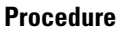

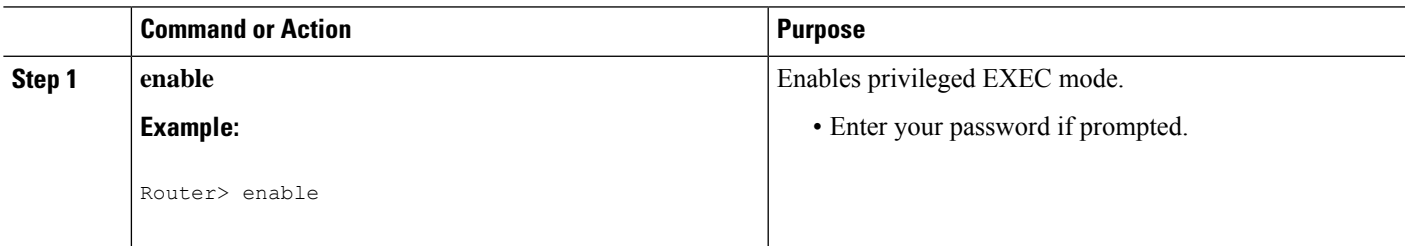

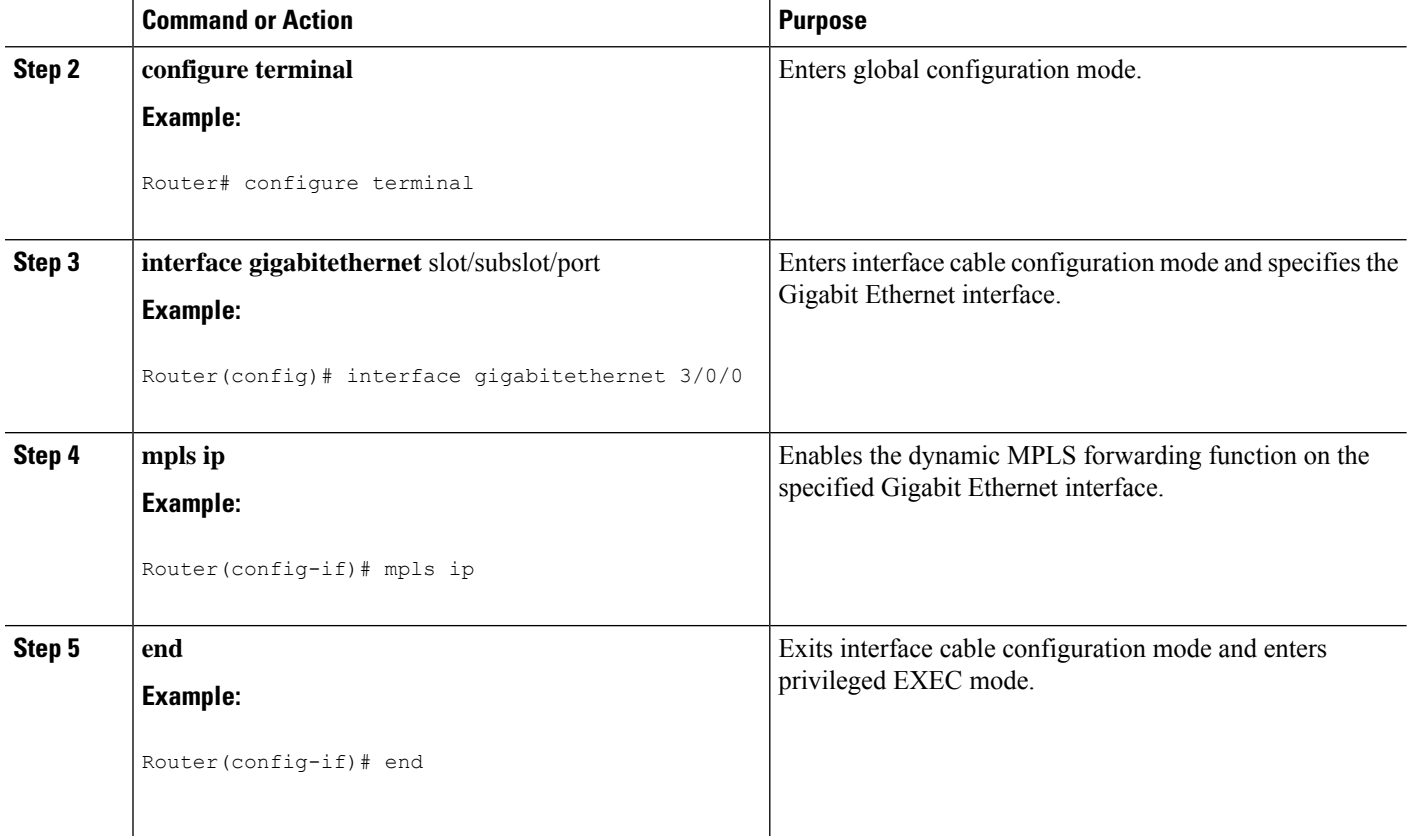

## **Configuring an MPLS Label Distribution Protocol**

The MPLS label distribution protocol (LDP) allows the construction of highly scalable and flexible IP VPNs that support multiple levels of services. This section explains how to configure an MPLS label distribution protocol on a Gigabit Ethernet interface.

MPLS LDP graceful-restart may also be configured for faster L2VPN traffic recovery after a LDP session disruption. For more information see the MPLS LDP [Graceful](http://www.cisco.com/c/en/us/td/docs/ios/12_0s/feature/guide/fsgr29s.html) Restart guide.

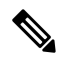

Ensure that the loopback interface with the IPaddressis present on eachPE router using the **show ipinterface brief** command before configuring an MPLS label distribution protocol. This loopback interface identifies the Cisco CMTS router as the peer IP address of the pseudowire. **Note**

#### **Procedure**

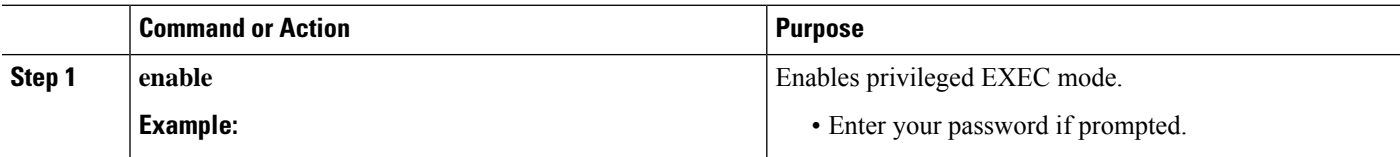

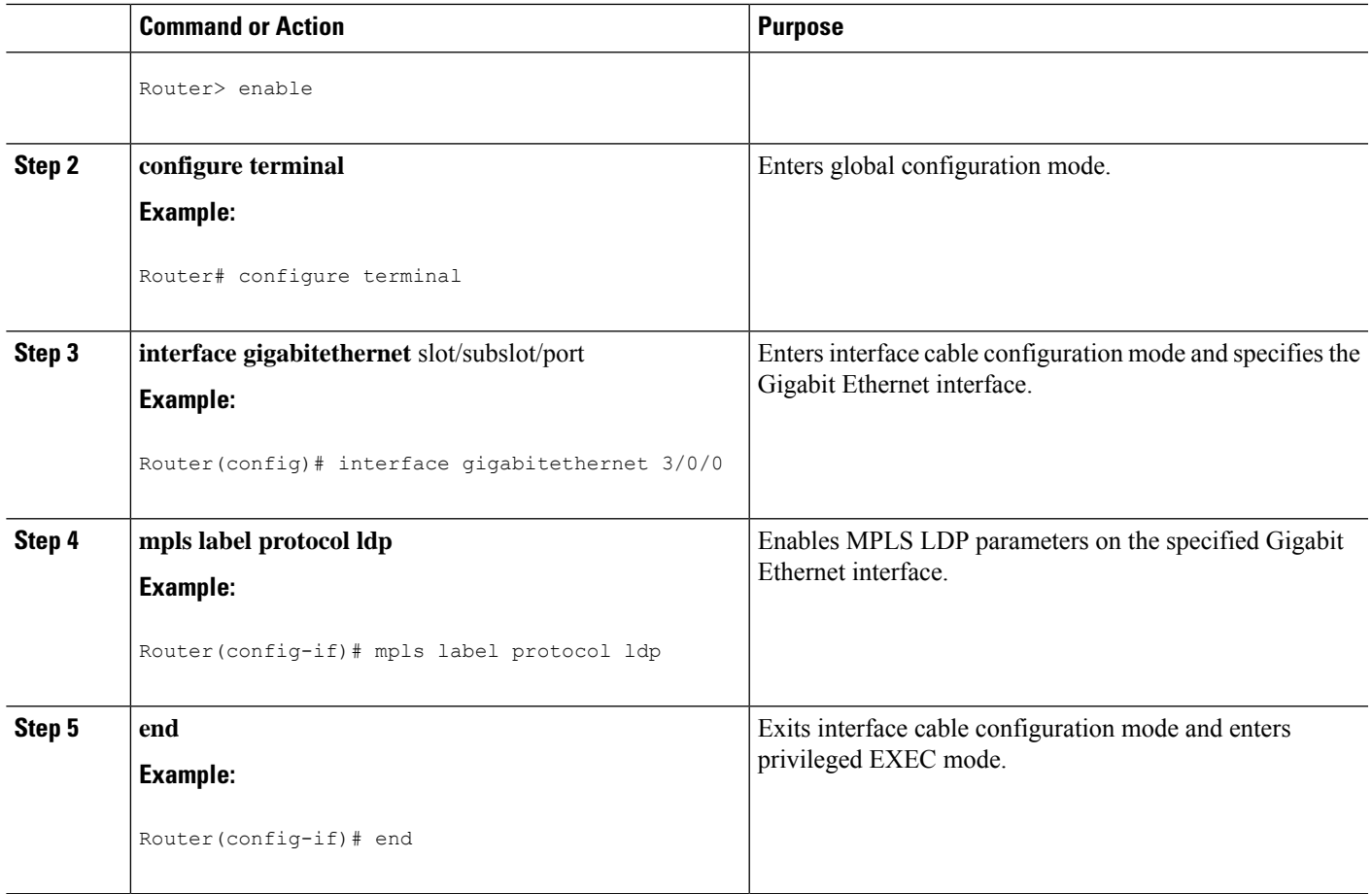

# **Enabling the Cisco CMTS Support for MPLS Pseudowire for Cable L2VPN**

You must enable the MPLS tunnel traffic on the network side of the interface to support configuration of MPLS pseudowires on a Cisco CMTS router.

#### **Procedure**

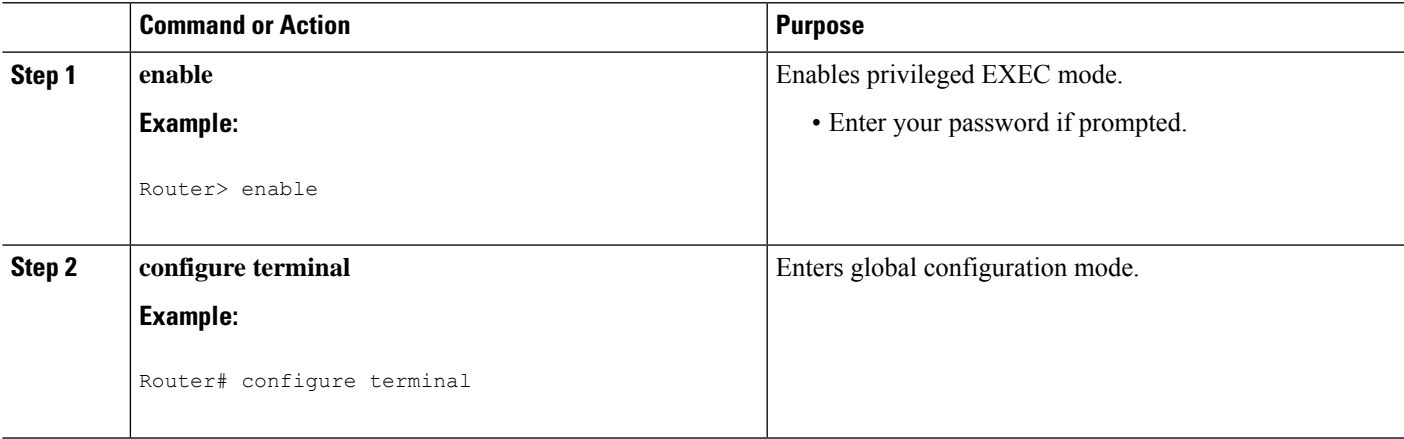

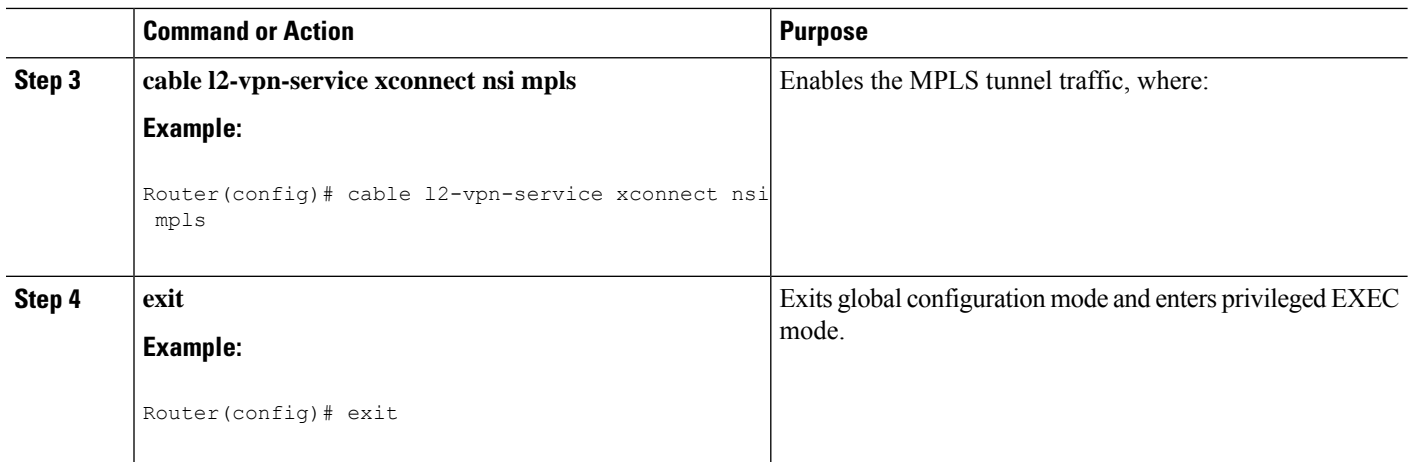

# **How to Provision MPLS Pseudowires**

You can provision MPLS pseudowires in the following ways:

**Note**

Before performing the static or dynamic provisioning of MPLS pseudowires, you must enable [MPLS](http://www.cisco.com/c/en/us/td/docs/cable/cmts/config_guide/b_cisco_cmts_layer_2_vpn_features/b_cisco_cmts_layer_2_vpn_features_chapter_0100.html#con_1189063) on a Cisco CMTS router.

### <span id="page-45-0"></span>**Dynamic Provisioning of MPLS Pseudowires**

The dynamic provisioning method supports the following types of configurations:

- BSOD Specification-Based MPLS Pseudowire Provisioning
- Type-4 MPLS Pseudowire Provisioning Using the CM Configuration File
- Type-5 MPLS Pseudowire Provisioning Using the CM Configuration File

See the Configuration Examples for Dynamic Provisioning of MPLS Pseudowires for details about the dynamic provisioning method using the CM configuration file.

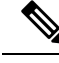

**Note**

We recommend that you use the dynamic provisioning method instead of the static provisioning method for MPLS pseudowires.

### **Static Provisioning Method for MPLS Pseudowires**

The static provisioning method requires the MPLS pseudowire to be statically provisioned on the CMTS using the command line interface (CLI). This type of provisioning does not require the CM configuration file to use BSOD L2VPN-compliant TLVs. For details on how to statically provision MPLS pseudowires, see the *Static Provisioning of MPLS Pseudowires*.

Ш

# **How to Configure L2VPN Pseudowire Redundancy**

The L2VPN Pseudowire Redundancy feature enables you to switch to backup pseudowires when the primary pseudowire fails. The feature also allows the Cisco CMTS to resume operation on the primary pseudowire after it comes back up.

### **Configuring the Backup Pseudowire**

You can configure up to three backup pseudowires for a primary pseudowire. The priority of each backup pseudowire has to be unique.

A backup pseudowire is uniquely identified by a combination of IP address or hostname and VCID. Only the IP address or hostname and VCID can be configured for the backup peer, the remaining parameters are the same as the primary pseudowire.

Backup pseudowires can also be configured using the DOCSIS configuration files.

Perform the steps given below to configure a backup pseudowire.

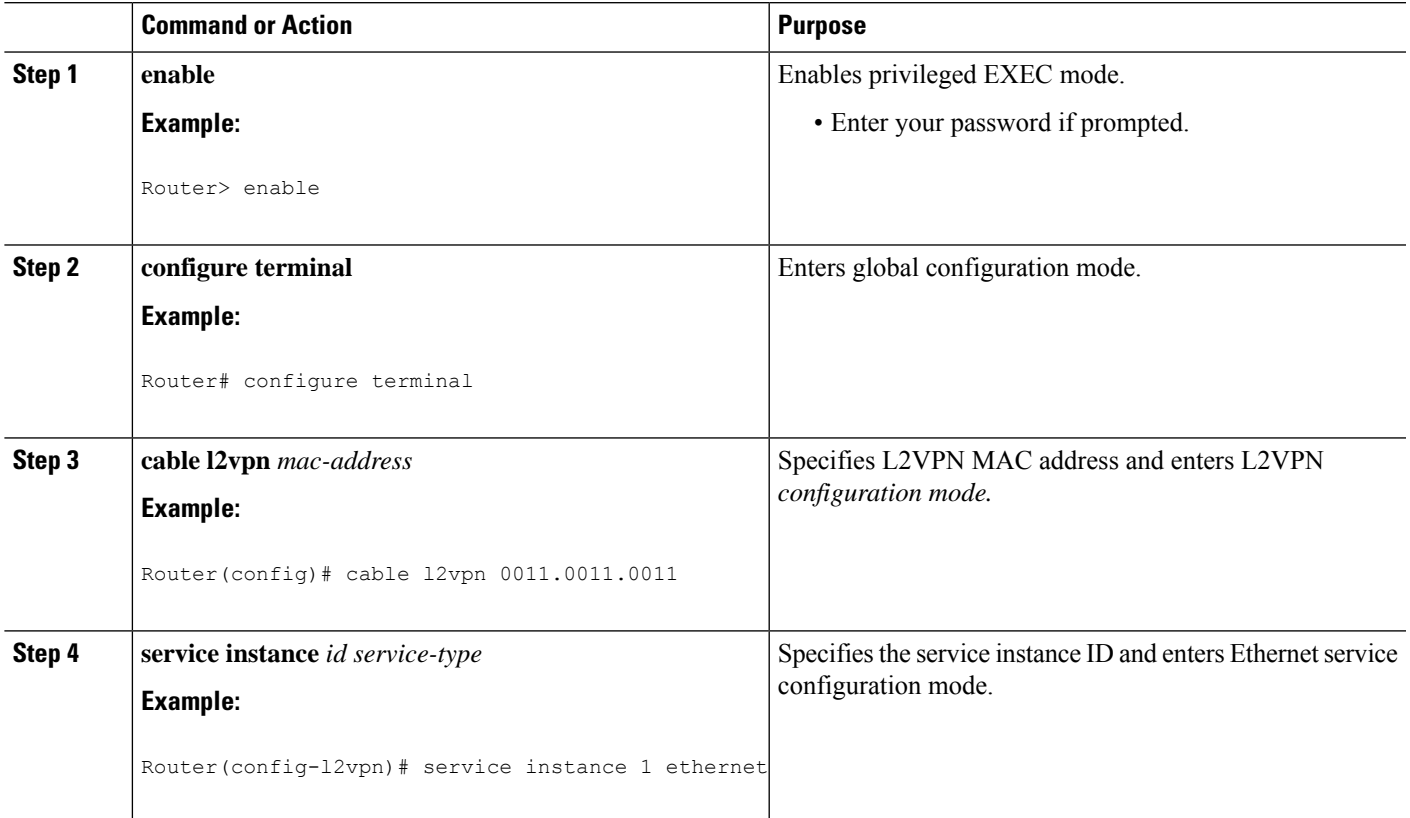

#### **Procedure**

I

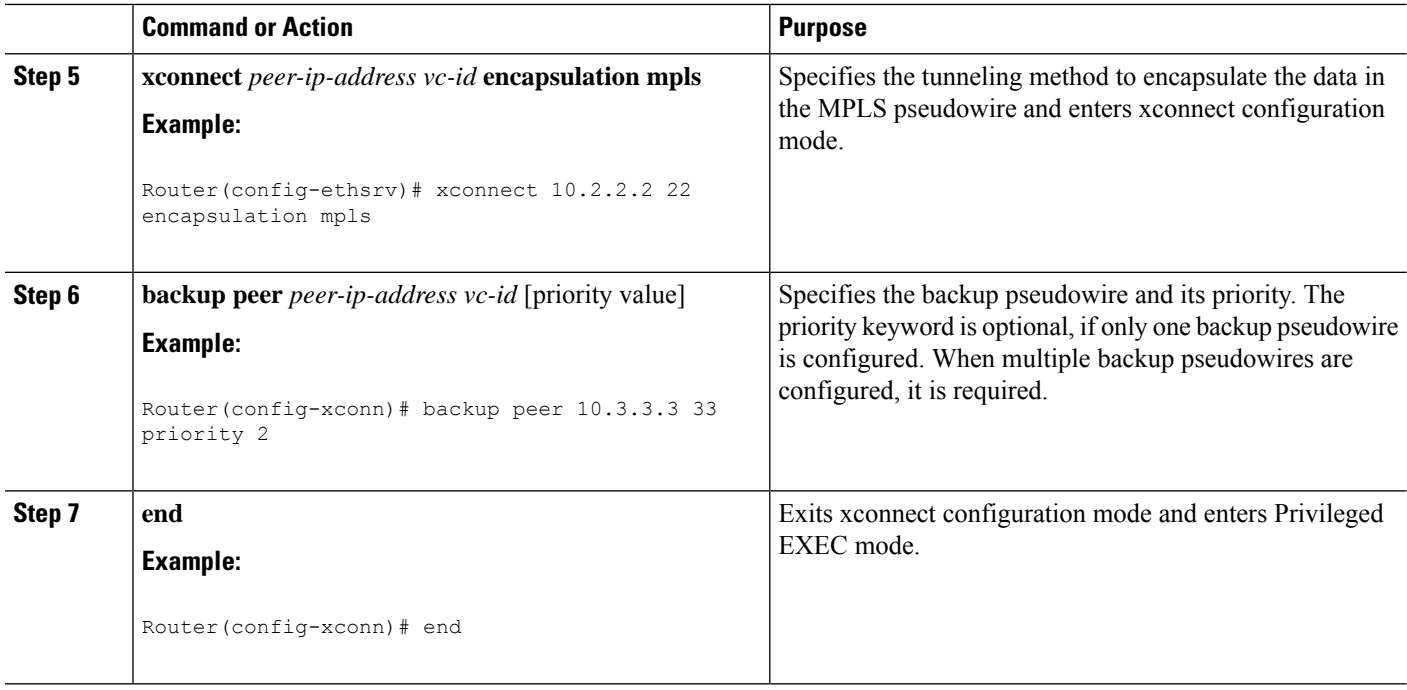

# **Configuring Backup Delay**

Perform the steps given below to configure the period the backup pseudowire should wait to take over after the primary pseudowire goes down. You can also specify how long the primary pseudowire should wait after it becomes active to take over from the backup pseudowire.

#### **Procedure**

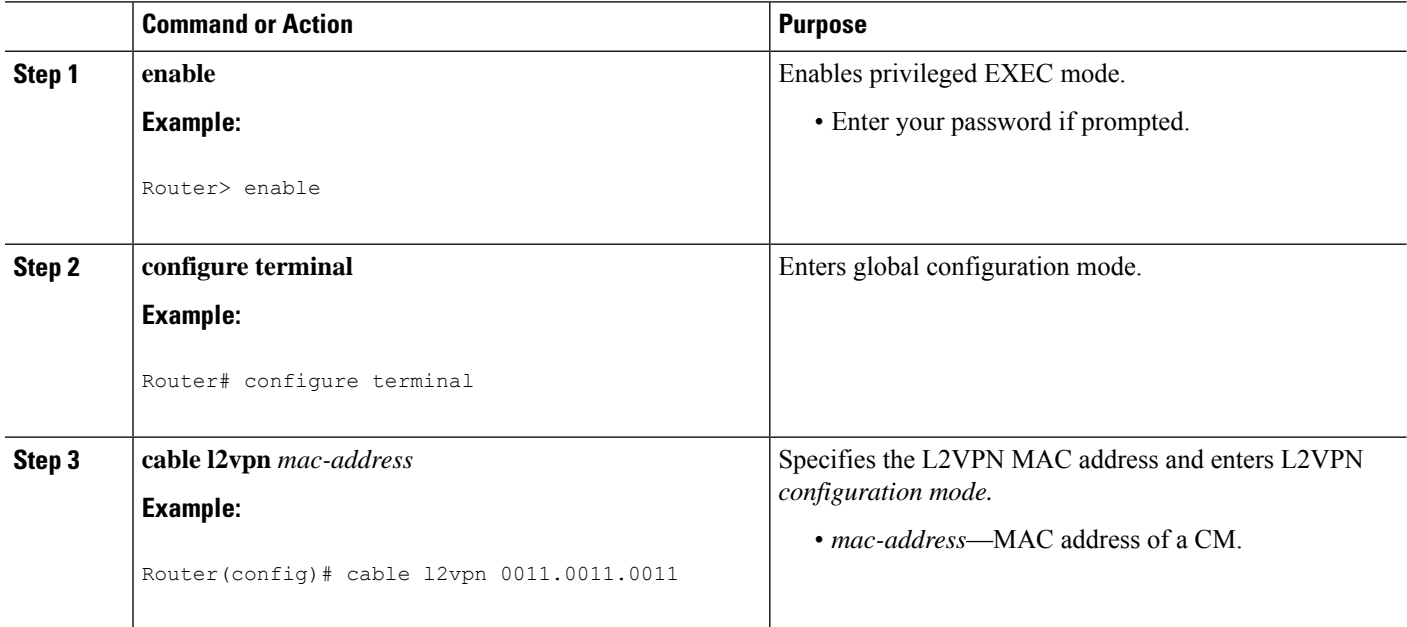

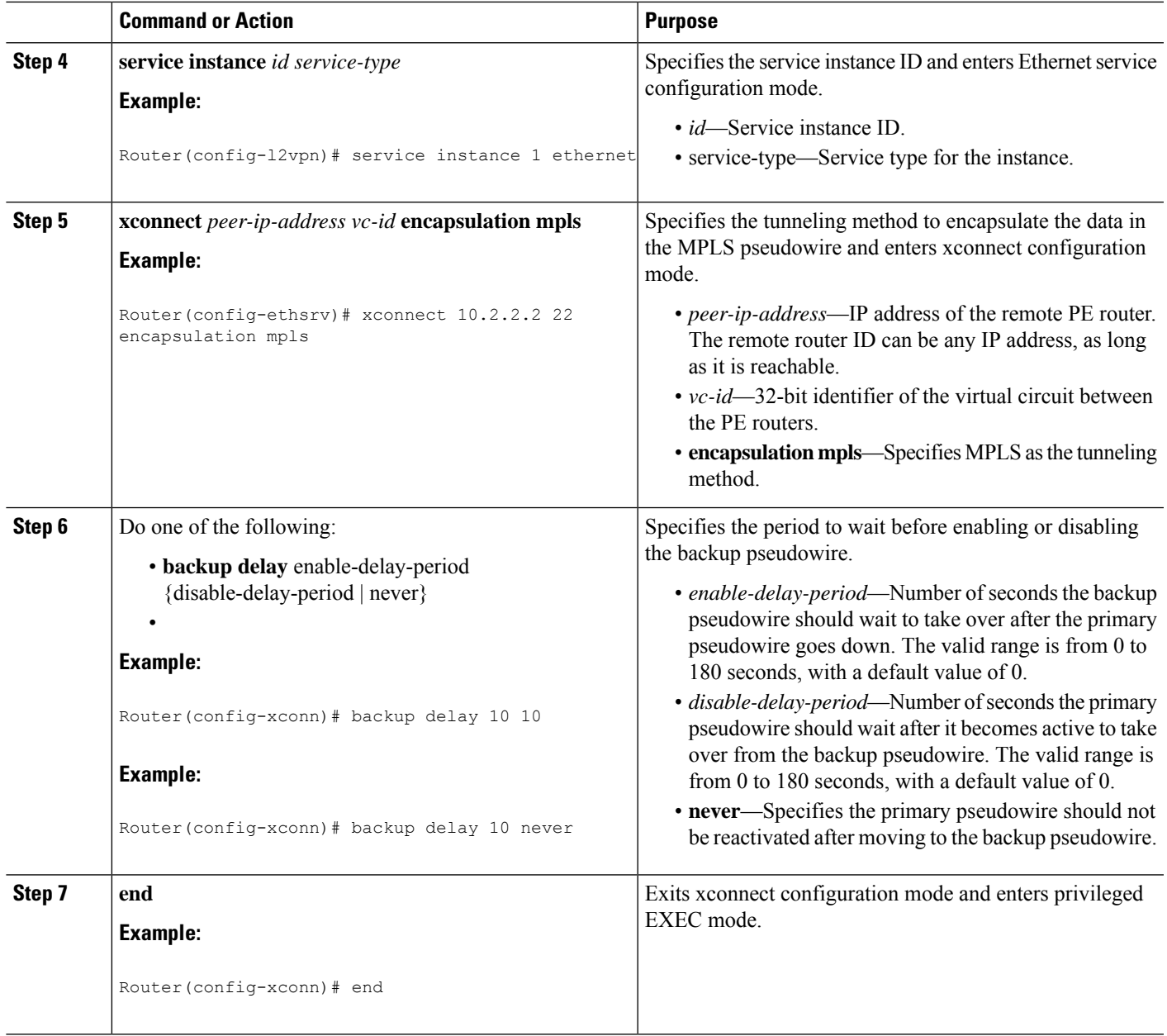

# **Performing Manual Switchover**

Perform the steps given below to perform a manual switchover to the primary or backup pseudowire. The **xconnectbackupforce-switchover** command can also be used to forcefully switch to the backup pseudowire for planned outages of the primary remote peer.

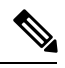

**Note**

A manual switchover can be made only to an available member in the redundancy group. If the pseudowire specified in the command is not available, the command will be rejected.

#### **Procedure**

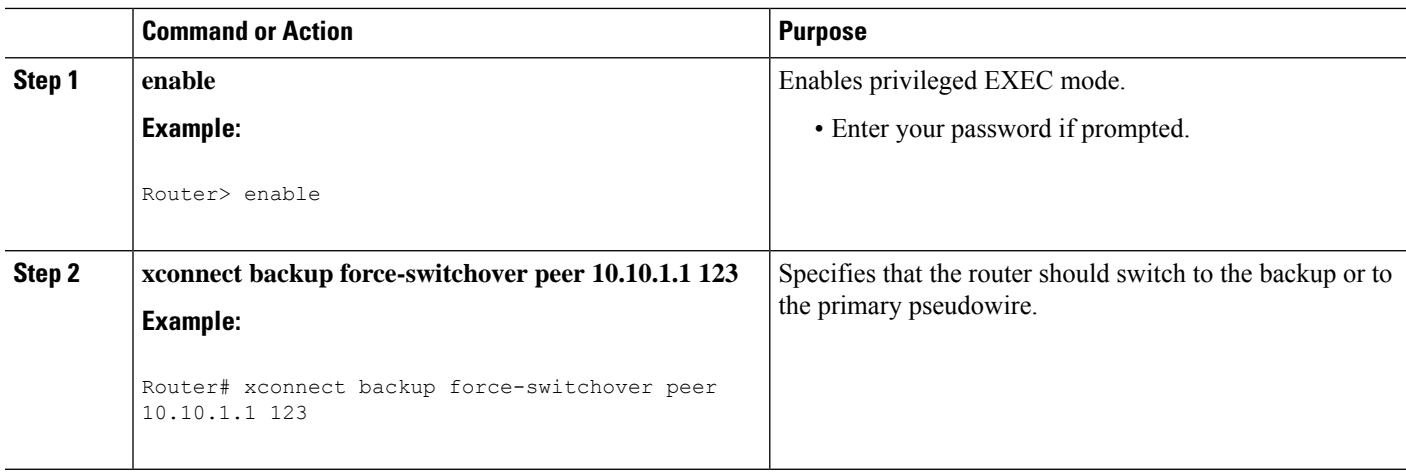

### **Troubleshooting Tips**

The following commands help you troubleshoot an improper MPLS pseudowire configuration:

- **show ip interface brief**—Helps verify that the loopback interface with the IP address is present on each PE router.
- **show mpls l2transport vc**—Helps verify information about primary and backup pseudowires that have been enabled to route Layer 2 packets on a router.
- **show xconnect all**—Helps verify information about all xconnect attachment circuits and primary and backup pseudowires.
- **show cable l2-vpn xconnect mpls-vc-map**—Helps verify that the primary and backup pseudowires are configured properly.

# **Configuration Examples for MPLS Pseudowire for Cable L2VPN**

The following sections provide MPLS pseudowire configuration examples for the static and dynamic provisioning methods:

### **Configuration Example for Static Provisioning of MPLS Pseudowires**

The following example shows CLI-based provisioning of an MPLS pseudowire:

```
Router> enable
Router# configure terminal
Router(config)# cable l2vpn 0000.396e.6a68 customer2
Router(config-l2vpn)# service instance 2000 ethernet
Router(config-ethsrv)# xconnect 101.1.0.2 221 encapsulation mpls pw-type 4
Router(config-ethsrv)# cable set mpls-experimental 7
```
### **Configuration Examples for Dynamic Provisioning of MPLS Pseudowires**

The following sections provide MPLS pseudowire provisioning examples based on BSOD CableLabs specification, Type-4, and Type-5 TLVs using the CM configuration file:

#### **BSOD Specification-Based MPLS Pseudowire Provisioning: Example**

The following example shows an MPLS pseudowire configuration based on BSOD CableLabs specification:

```
03 (Net Access Control) = 1
43 (Vendor Specific Options)
  S08 (Vendor ID) = ff ff ff
  S005 (L2VPN sub-type)
 =
       T01 (VPN Id) = 02 34 56 00 02 # VPNID=0234650002
       T02 (NSI) = 04 05 01 0a 4c 01 01# [04=mpls] [05=len][01=ipv4][IP=10.76.1.1]
        T05 (AGI) = 01 01 07 d1 # AGI = 0x010107d1
       T06 (SAII) = 00 00 07 d1 # SAII = TAII = VCID = 0x7d1 = 2001
       T07 (TAII) = 00 00 07 d1
18 (Maximum Number of CPE) = 16
24 (Upstream Service Flow Encodings)
   S01 (Service Flow Reference) = 1
  S06 (QoS Parameter Set Type) = 7
  S43 (Vendor Specific Options)
       T08 (Vendor ID) = ff ff ff
      T005 (L2VPN sub-type) =
           S01 (VPNID) = 02 34 56 00 02
           S08 (UserPrio) = 01
24 (Upstream Service Flow Encodings)
  S01 (Service Flow Reference) = 2
  S06 (QoS Parameter Set Type) = 7
  S43 (Vendor Specific Options)
      T08 (Vendor ID) = ff ff ff
       T005 (L2VPN sub-type) =
           S01 (VPNID) = 02 34 56 00 02
           S08 (UserPrio) = 04
24 (Upstream Service Flow Encodings)
  S01 (Service Flow Reference) = 3
  S06 (QoS Parameter Set Type) = 7
   S43 (Vendor Specific Options)
      T08 (Vendor ID) = ff ff ff
      T005 (L2VPN sub-type) =
           S01 (VPNID) = 02 34 56 00 02
           S08 (UserPrio) = 05
24 (Upstream Service Flow Encodings)
   S01 (Service Flow Reference) = 4
  S06 (QoS Parameter Set Type) = 7
  S43 (Vendor Specific Options)
      T08 (Vendor ID) = ff ff ff
      T005 (L2VPN sub-type) =
           S01 (VPNID) = 02 34 56 00 02
           S08 (UserPrio) = 06
22 (Upstream Packet Classification Encoding Block)
  S01 (Classifier Reference) = 2
  S03 (Service Flow Reference) = 2
  S05 (Rule Priority) = 3
  S09 (IP Packet Encodings)
      T01 (IP Type of Srv Rng & Mask) = 00 20 ff
22 (Upstream Packet Classification Encoding Block)
  S01 (Classifier Reference) = 3
```

```
S03 (Service Flow Reference) = 3
   S05 (Rule Priority) = 3
   S09 (IP Packet Encodings)
      T01 (IP Type of Srv Rng & Mask) = 21 40 ff
22 (Upstream Packet Classification Encoding Block)
   S01 (Classifier Reference) = 4
   S03 (Service Flow Reference) = 4
   S05 (Rule Priority) = 3
   S09 (IP Packet Encodings)
       T01 (IP Type of Srv Rng & Mask) = 41 ff ff
25 (Downstream Service Flow Encodings)
   S01 (Service Flow Reference) = 11
   S06 (QoS Parameter Set Type) = 7
25 (Downstream Service Flow Encodings)
   S01 (Service Flow Reference) = 12
   S06 (QoS Parameter Set Type) = 7
25 (Downstream Service Flow Encodings)
   S01 (Service Flow Reference) = 13
   S06 (QoS Parameter Set Type) = 7
25 (Downstream Service Flow Encodings)
   S01 (Service Flow Reference) = 14
   S06 (QoS Parameter Set Type) = 7
23 (Downstream Packet Classification Encoding Block)
   S01 (Classifier Reference) = 12
   S03 (Service Flow Reference) = 12
   S05 (Rule Priority) = 3
   S11 (IEEE 802.1P/Q Packet Classification Encodings)
       T01 (IEEE 802.1P UserPriority) = 00 02
   S43 (Vendor Specific Options)
       T08 (Vendor ID) = ff ff ff
       T005 (L2VPN sub-type)
              S01 (VPNID) = 02 34 56 00 02
23 (Downstream Packet Classification Encoding Block)
   S01 (Classifier Reference) = 13
   S03 (Service Flow Reference) = 13
   S05 (Rule Priority) = 3
   S11 (IEEE 802.1P/Q Packet Classification Encodings)
       T01 (IEEE 802.1P UserPriority) = 03 04
   S43 (Vendor Specific Options)
       T08 (Vendor ID) = ff ff ff
       T005 (L2VPN sub-type)
              S01 (VPNID) = 02 34 56 00 02
23 (Downstream Packet Classification Encoding Block)
   S01 (Classifier Reference) = 14
   S03 (Service Flow Reference) = 14
   S05 (Rule Priority) = 3
   S11 (IEEE 802.1P/Q Packet Classification Encodings)
       T01 (IEEE 802.1P UserPriority) = 05 06
   S43 (Vendor Specific Options)
       T08 (Vendor ID) = ff ff ff
       T005 (L2VPN sub-type)
              S01 (VPNID) = 02 34 56 00 02
```
#### **Type-4 MPLS Pseudowire Provisioning Using the CM Configuration File: Example**

The following example shows a CM configuration file-based provisioning of a Type-4 MPLS pseudowire:

```
03 (Net Access Control) = 1
43 (Vendor Specific Options)
  S08 (Vendor ID) = ff ff ff
  S005 (L2VPN Options) =
```

```
T001 (VPN ID) = 02 34 56 00 02 # VPN-ID = "0234560002"
T043 (Cisco Vendor Specific) = 2b 16
S008 (Vendor ID) = 00 00 0c # Vendor ID = "00 00 0C" - CISCO
S036 (MPLSPWTYPE) = 24 01 04 # MPLSPWTYPE= Type4 - Ethernet-vlan Type
S039 (MPLSPEERNAME) = 27 06 63 37 36 30 30 32 MPLSPEERNAME= "c76002" in ascii
S038 (MPLSVCID) = 26 04 00 00 07 d1 = 2001 VCID
43 (Vendor Specific Options)
   S08 (Vendor ID) = ff ff ff
   S005 (L2VPN Options) =
T001 (VPN ID) = 02 34 56 00 03 # VPN-ID = "0234560003"
T043 (Cisco Vendor Specific) = 2b 16
S008 (Vendor ID) = 00 00 0c Vendor ID = "00 00 0C" - CISCO
S036 (MPLSPWTYPE) = 24 01 04 MPLSPWTYPE= Type4 - Ethernet-vlan Type
S039 (MPLSPEERNAME) = 27 06 63 37 36 30 30 32 # MPLSPEERNAME= "c76002" in ascii
S038 (MPLSVCID) = 26 04 00 00 0b b9 # = 3001 VCID
43 (Vendor Specific Options)
   S08 (Vendor ID) = ff ff ff
   S005 (L2VPN Options) =
T001 (VPN ID) = 02 34 56 00 04 # VPN-ID = "0234560004"
T043 (Cisco Vendor Specific) = 2b 16
S008 (Vendor ID) = 00 00 0c # Vendor ID = "00 00 0C" - CISCO
S036 (MPLSPWTYPE) = 24 01 04 # MPLSPWTYPE= Type4 - Ethernet-vlan Type
S039 (MPLSPEERNAME) = 27 06 63 37 36 30 30 32 # MPLSPEERNAME= "c76002" in ascii
S038 (MPLSVCID) = 26 04 00 00 0f a1 # = 4001 VCID
18 (Maximum Number of CPE) = 16
24 (Upstream Service Flow Encodings)
   S01 (Service Flow Reference) = 1
   S06 (QoS Parameter Set Type) = 7
24 (Upstream Service Flow Encodings)
   S01 (Service Flow Reference) = 2
   S06 (QoS Parameter Set Type) = 7
   S43 (Vendor Specific Options)
       T08 (Vendor ID) = ff ff ff
       T001 (VPN ID) = 02 34 56 00 02
      T043 (Cisco Vendor Specific) = 2b 0A
S008 (Vendor ID) = 00 00 0c # Vendor ID = "00 00 0C" - CISCO
S034 (MPLS-EXP-SET) = 22 05 # MPLSEXP-INGRESS= 5
24 (Upstream Service Flow Encodings)
   S01 (Service Flow Reference) = 3
   S06 (QoS Parameter Set Type) = 7
   S43 (Vendor Specific Options)
       T08 (Vendor ID) = ff ff ff
       T001 (VPN ID) = 02 34 56 00 03
       T043 (Cisco Vendor Specific) = 2b 0A
S008 (Vendor ID) = 00 00 0c
# Vendor ID = "00 00 0C" - CISCO
S034 (MPLS-EXP-SET) = 22 06
# MPLSEXP-INGRESS= 6
24 (Upstream Service Flow Encodings)
   S01 (Service Flow Reference) = 4
   S06 (QoS Parameter Set Type) = 7
   S43 (Vendor Specific Options)
       T08 (Vendor ID) = ff ff ff
       T001 (VPN ID) = 02 34 56 00 04
       T043 (Cisco Vendor Specific) = 2b 0A
S008 (Vendor ID) = 00 00 0c
# Vendor ID = "00 00 0C" - CISCO
S034 (MPLS-EXP-SET) = 22 04
# MPLSEXP-INGRESS= 4
```

```
22 (Upstream Packet Classification Encoding Block)
   S01 (Classifier Reference) = 2
   S03 (Service Flow Reference) = 2
   S11 (IEEE 802.1P/Q Packet Classification Encodings)
      T02 (IEEE 802.1Q VLAN ID) = 7d 00
   S05 (Rule Priority) = 2
22 (Upstream Packet Classification Encoding Block)
   S01 (Classifier Reference) = 3
   S03 (Service Flow Reference) = 3
   S11 (IEEE 802.1P/Q Packet Classification Encodings)
       T02 (IEEE 802.1Q VLAN ID) = bb 80
   S05 (Rule Priority) = 3
22 (Upstream Packet Classification Encoding Block)
   S01 (Classifier Reference) = 4
   S03 (Service Flow Reference) = 4
   S11 (IEEE 802.1P/Q Packet Classification Encodings)
       T02 (IEEE 802.1Q VLAN ID) = fa 00
   S05 (Rule Priority) = 4
25 (Downstream Service Flow Encodings)
   S01 (Service Flow Reference) = 11
   S06 (QoS Parameter Set Type) = 7
25 (Downstream Service Flow Encodings)
   S01 (Service Flow Reference) = 12
   S06 (QoS Parameter Set Type) = 7
25 (Downstream Service Flow Encodings)
   S01 (Service Flow Reference) = 13
   S06 (QoS Parameter Set Type) = 7
25 (Downstream Service Flow Encodings)
   S01 (Service Flow Reference) = 14
   S06 (QoS Parameter Set Type) = 7
23 (Downstream Packet Classification Encoding Block)
   S01 (Classifier Reference) = 12
   S03 (Service Flow Reference) = 12
   S11 (IEEE 802.1P/Q Packet Classification Encodings)
      T02 (IEEE 802.1Q VLAN ID) = 7d 00
   S43 (Vendor Specific Options)
      T08 (Vendor ID) = ff ff ff
       T001 (VPN ID) = 02 34 56 00 02
       T043 (Cisco Vendor Specific) = 2b 0B
S008 (Vendor ID) = 00 00 0c # Vendor ID = "00 00 0C" - CISCO
S035 (MPLS-EXP_RANGE) = 23 02 03 # MPLSEXP-EGRESS_RANGE= 2 - 3S05 (Rule Priority) = 2
23 (Downstream Packet Classification Encoding Block)
   S01 (Classifier Reference) = 13
   S03 (Service Flow Reference) = 13
   S11 (IEEE 802.1P/Q Packet Classification Encodings)
      T02 (IEEE 802.1Q VLAN ID) = bb 80
   S43 (Vendor Specific Options)
       T08 (Vendor ID) = ff ff ff
       T001 (VPN ID) = 02 34 56 00 03
       T043 (Cisco Vendor Specific) = 2b 0B
S008 (Vendor ID) = 00 00 0c # Vendor ID = "00 00 0C" - CISCO
S035 (MPLS-EXP-RANGE) = 23 04 05 # MPLSEXP-EGRESS_RANGE= 4 - 5
   S05 (Rule Priority = 3
23 (Downstream Packet Classification Encoding Block)
   S01 (Classifier Reference) = 14
   S03 (Service Flow Reference) = 14
   S11 (IEEE 802.1P/Q Packet Classification Encodings)
      T02 (IEEE 802.1Q VLAN ID) = fa 00
   S43 (Vendor Specific Options)
      T08 (Vendor ID) = ff ff ff
      T001 (VPN ID) = 02 34 56 00 04
       T043 (Cisco Vendor Specific) = 2b 0B
```
S008 (Vendor ID) = 00 00 0c # Vendor ID = "00 00 0C" - CISCO **S035 (MPLS-EXP-RANGE) = 23 00 01 # MPLSEXP-EGRESS\_RANGE= 0 - 1** S05 (Rule Priority) = 4

#### **Type-5 MPLS Pseudowire Provisioning Using the CM Configuration File: Example**

The following example shows a CM configuration file-based provisioning of a Type-5 MPLS pseudowire:

```
03 (Net Access Control) = 1
43 (Vendor Specific Options)
   S08 (Vendor ID) = ff ff ff
   S005 (L2VPN Options) =
T001 (VPN ID) = 02 34 56 00 02 # VPN-ID = "0234560002"
T043 (Cisco Vendor Specific) = 2b 16
S008 (Vendor ID) = 00 00 0c # Vendor ID = "00 00 0C" - CISCO
S036 (MPLSPWTYPE) = 24 01 05 # MPLSPWTYPE= Type5 - Ethernet-Port Type
S039 (MPLSPEERNAME) = 27 06 63 37 36 30 30 32 # MPLSPEERNAME= "c76002" in ascii
S038 (MPLSVCID) = 26 04 00 00 07 d1 # = 2001 VCID
45 (L2VPN CMIM) = 02 04 ff ff ff ff 01 01 01
18 (Maximum Number of CPE) = 16
24 (Upstream Service Flow Encodings)
   S01 (Service Flow Reference) = 1
   S06 (QoS Parameter Set Type) = 7
   S43 (Vendor Specific Options)
       T08 (Vendor ID) = ff ff ff
      T001 (VPN ID) = 02 34 56 00 02 # VPN-ID = "0234560002"
      T043 (Cisco Vendor Specific) = 2b 0A
S008 (Vendor ID) = 00 00 0c # Vendor ID = "00 00 0C" - CISCO
S034 (MPLS-EXP-SET) = 22 04 # MPLS-EXP-SET at INGRESS= 4
25 (Downstream Service Flow Encodings)
   S01 (Service Flow Reference) = 12
   S06 (QoS Parameter Set Type) = 7
```
### **Configuration Examples for L2VPN Pseudowire Redundancy**

The following sections provide L2VPN pseudowire redundancy configuration examples using the CM configuration file:

#### **Example: Configuring Backup Pseudowire Peer and VC ID**

The following example shows how to provision a file-based backup peer router based on the CM configuration:

#### **PE Router 1**

```
cable l2vpn 0025.2e2d.7252
 service instance 1 ethernet
 encapsulation default
 xconnect 10.76.2.1 400 encapsulation mpls
  backup peer 10.76.2.1 600 priority 4
```
#### **PE Router2**

```
cable l2vpn 0011.0011.0011
 service instance 1 ethernet
 encapsulation default
```

```
xconnect 10.2.2.2 22 encapsulation mpls
backup peer 10.3.3.3 33 priority 2
backup delay 10 10
```
#### **Example: Configuring Backup Delay**

The following example shows how to configure a backup delay to determine how much time should elapse before a secondary line status change after a primary line status has been changed.

```
cable l2vpn 0011.0011.0011
service instance 1 ethernet
 encapsulation default
 xconnect 10.2.2.2 22 encapsulation mpls
  backup delay 10 10
```
#### **Example: L2VPN Backup MPLS Pseudowire Provisioning Using the CM Configuration File**

The following example shows how to provision an L2VPN Backup MPLS pseudowire based on the CM configuration file:

```
03 (Net Access Control) = 1
18 (Maximum Number of CPE) = 343 (Vendor Specific Options)
  S08 (Vendor ID) = ff ff ff
  S005 (Unknown sub-type) = 01 04 32 30 32 30 02 07 04 05 01 0a 4c 02 01 2b 15 26 04
00 00 00 14 28 10 01 05 01 0a 4c 02 01 03 04 00 00 07 08 04 01 05 28 0d 01 05 01 0a 4c 02
03 03 04 00 00 00 15 28 10 01 05 01 0a 4c 02 01 03 04 00 00 b1 8e 04 01 01 29 01 03 2a 01
01
24 (Upstream Service Flow Encodings)
  S(1) (Service Flow Reference) = 4
  S06 (QoS Parameter Set Type) = 7
  S08 (Max Sustained Traffic Rate) = 2000000
  S09 (Max Traffic Burst) = 3200
   S15 (Service Flow Sched Type) = 2
  S43 (Vendor Specific Options)
      T08 (Vendor ID) = ff ff ff
      T005 (Unknown sub-type) = 01 04 32 30 32 30
25 (Downstream Service Flow Encodings)
  S01 (Service Flow Reference) = 2<br>S06 (OoS Parameter Set Type) = 7
   S06 (QoS Parameter Set Type) = 7<br>S08 (Max Sustained Traffic Rate) = 3000000
  S08 (Max Sustained Traffic Rate)
  S09 (Max Traffic Burst) = 250000
29 (Privacy Enable) = 1
```
## **Verifying the MPLS Pseudowire Configuration**

Use the following **show** commands to verify the MPLS pseudowire configuration:

- **show mpls ldp discovery**
- **show cable l2-vpn xconnect**
- **show xconnect**
- **show mpls l2transport vc**

To verify the mapping between the MPLS pseudowire and virtual circuits for all cable modems, use the **show cable l2-vpn xconnect** command as shown in the following example:

Router# **show cable l2-vpn xconnect mpls-vc-map**

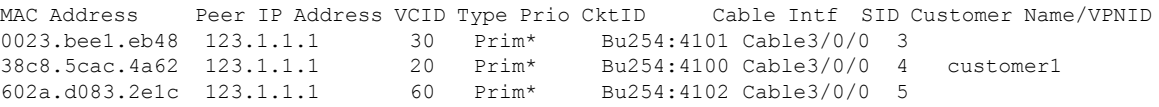

To verify the mapping between the MPLS pseudowire and virtual circuits for all cable modems when pseudowire redundancy is not configured, use the **show cable l2-vpn xconnect mpls-vc-map** command as shown in the following example:

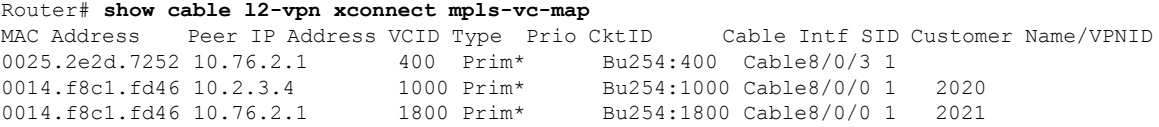

To verify the mapping between the MPLS pseudowire and virtual circuits for all cable modems when pseudowire redundancy is configured, use the **show cable l2-vpnxconnect mpls-vc-map**command asshown in the following example:

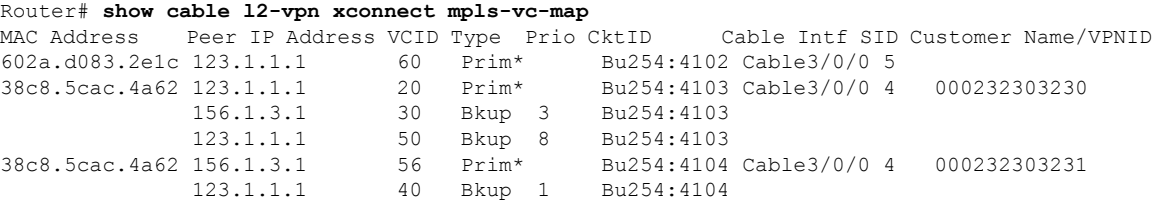

To obtain the state of all virtual circuits associated with an MPLS pseudowire when pseudowire redundancy is not configured, use the **show cable 12-vpn xconnect mpls-vc-map state** command as shown in the following example:

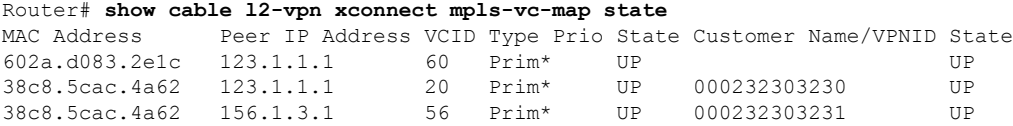

To obtain the state of all virtual circuits associated with an MPLS pseudowire when pseudowire redundancy is configured, use the **show cable l2-vpn xconnect mpls-vc-map state** command as shown in the following example:

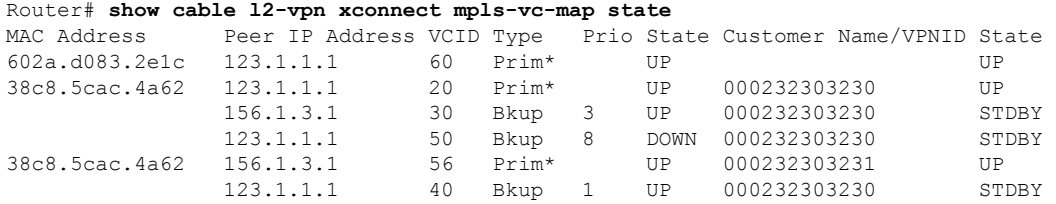

When the local state of the modem is DOWN, the L2VPN is not configured on the WAN interface and the remote state of the L2VPN will be shown as OFF.

Router#**show cable l2-vpn xconnect mpls-vc-map state**

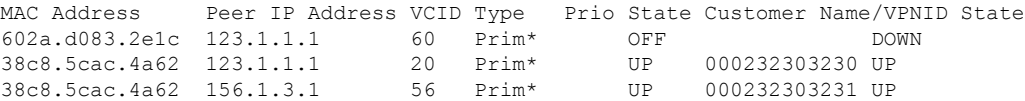

To verify information about the MPLS pseudowire mapping for a particular MAC address of a CM when pseudowire redundancy is configured, use the **show cable l2-vpnxconnect mpls-vc-map**command asshown in the following example:

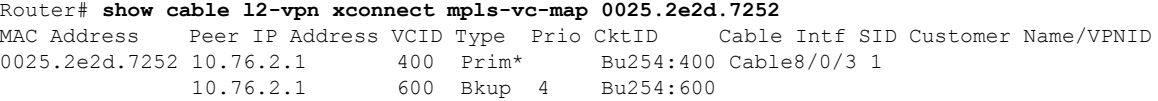

To verify the detailed information about the MPLS pseudowire mapping for a CM when pseudowire redundancy is configured, use the **show mpls 12-vpn xconnect mpls-vc-map verbose** command as shown in the following examples.

The following example shows the information for a modem for which pseudowires were configured using backup peer command:

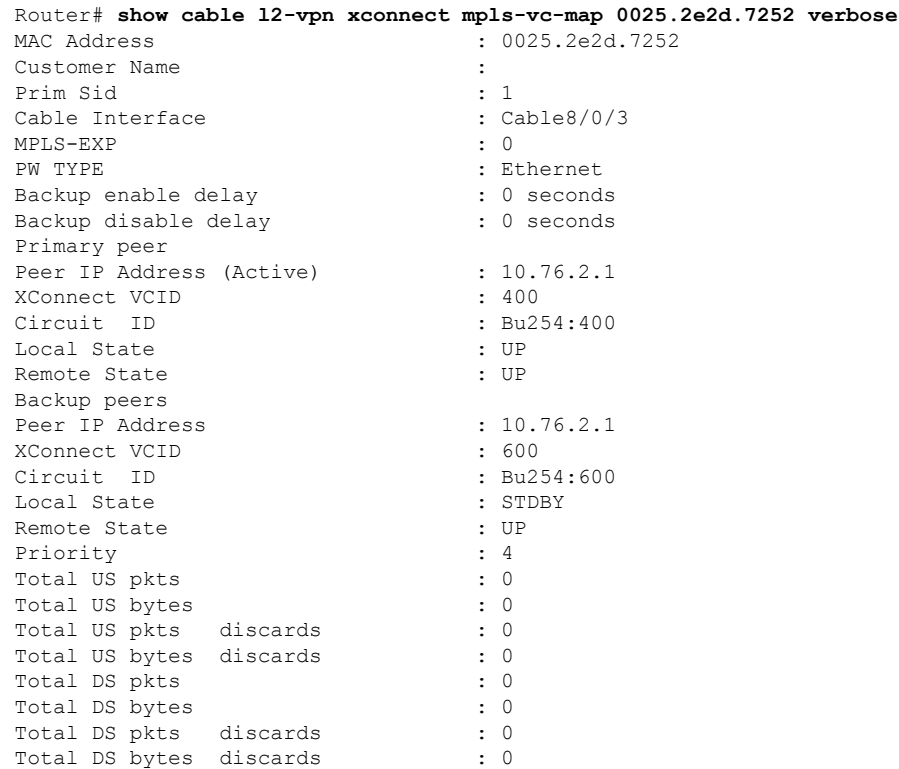

The following example shows the information for a modem for which pseudowires were created using the modem configuration file:

Router# **show cable l2-vpn xconnect mpls-vc-map 0014.f8c1.fd46 verbose** MAC Address : 0014.f8c1.fd46

 $\overline{\phantom{a}}$ 

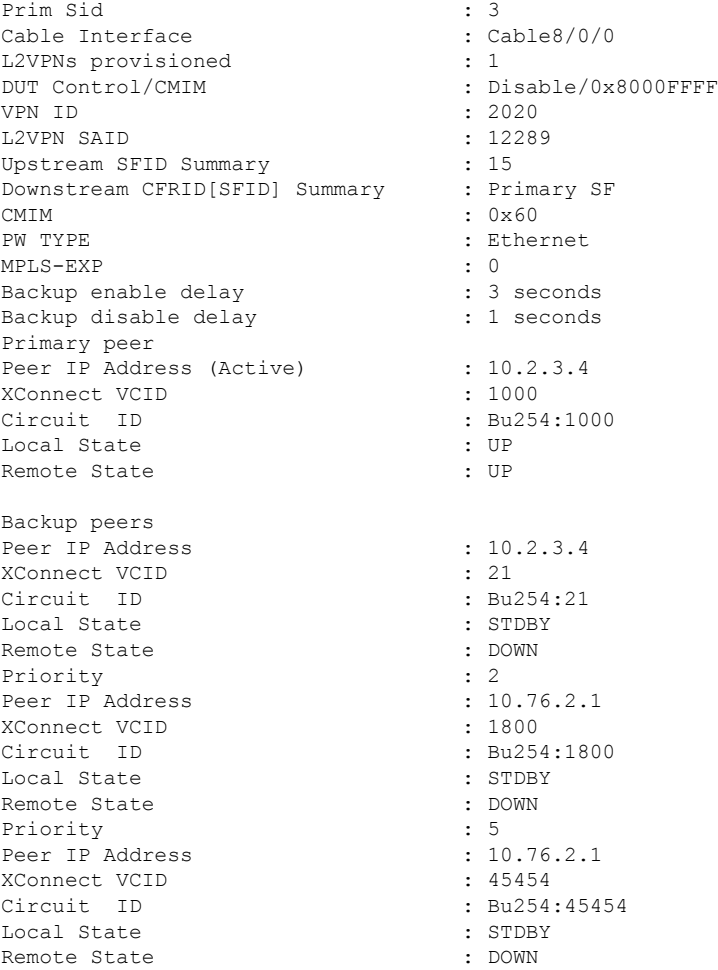

To verify information about all attachment circuits and pseudowiresfor online modems, use the **show xconnect** command as shown in the following example:

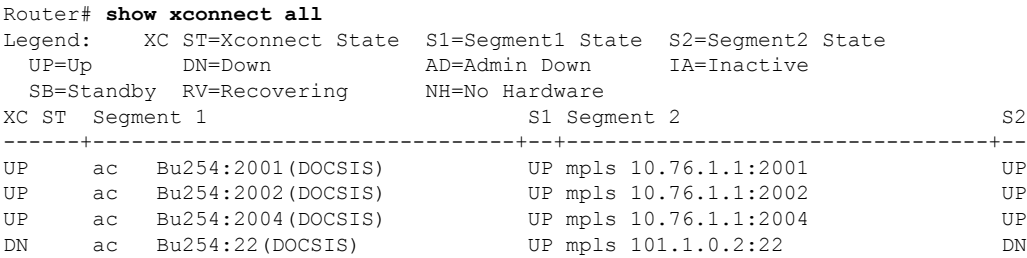

To verify information about MPLS virtual circuits and static pseudowires that have been enabled to route Layer 2 packets on a Cisco CMTS router, use the **show mpls l2transport vc** command as shown in the following example:

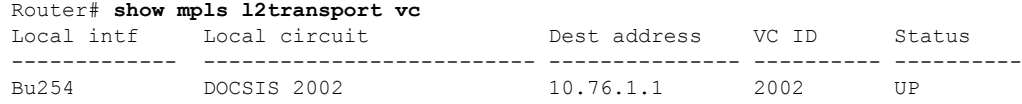

 $\mathbf l$ 

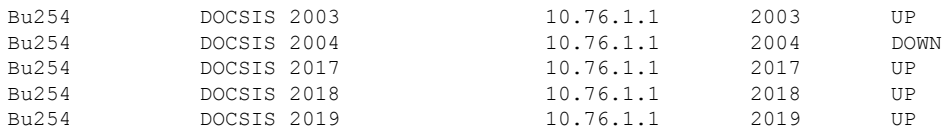

# **Additional References**

#### **Standards**

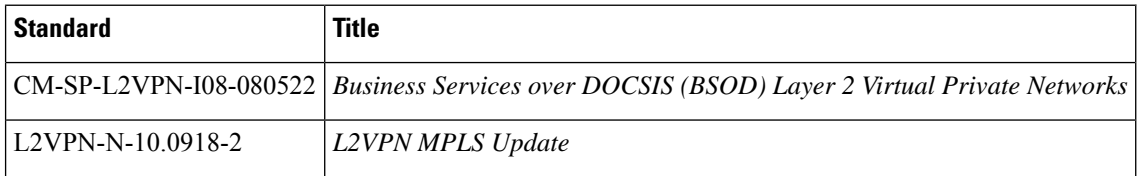

#### **MIBs**

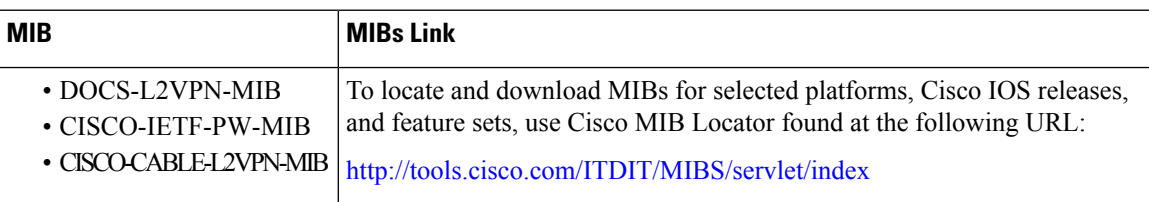

#### **RFCs**

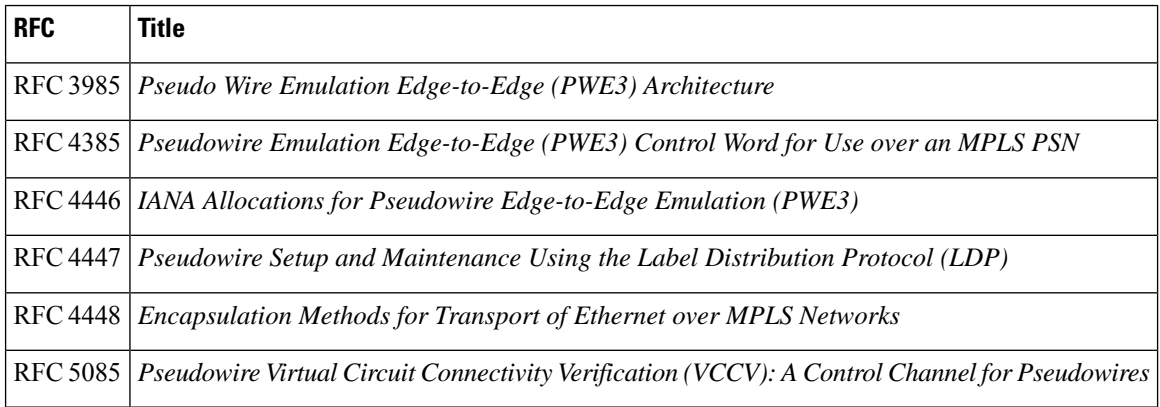

П

#### **Technical Assistance**

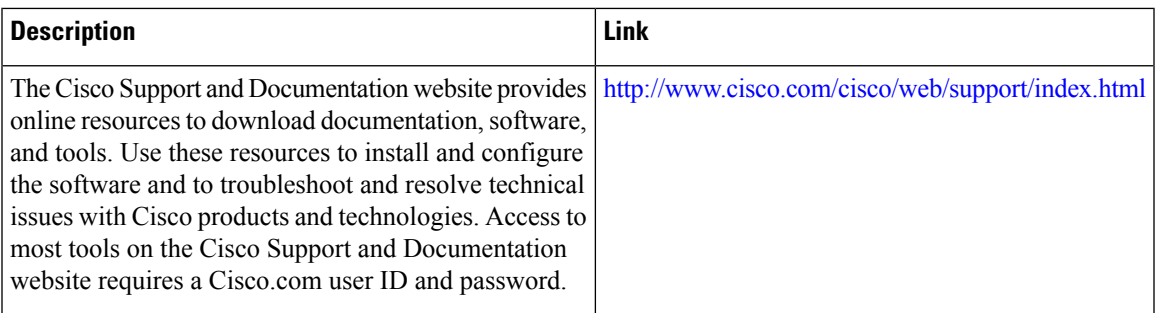

# **Feature Information for MPLS Pseudowire for Cable L2VPN**

Use Cisco Feature Navigator to find information about the platform support and software image support. Cisco Feature Navigator enables you to determine which software images support a specific software release, feature set, or platform. To access Cisco Feature Navigator, go to the https://cfinng.cisco.com/ link. An account on the Cisco.com page is not required.

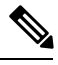

**Note**

The following table lists the software release in which a given feature is introduced. Unless noted otherwise, subsequent releases of that software release train also support that feature.

#### **Table 8: Feature Information for MPLS Pseudowire for Cable L2VPN**

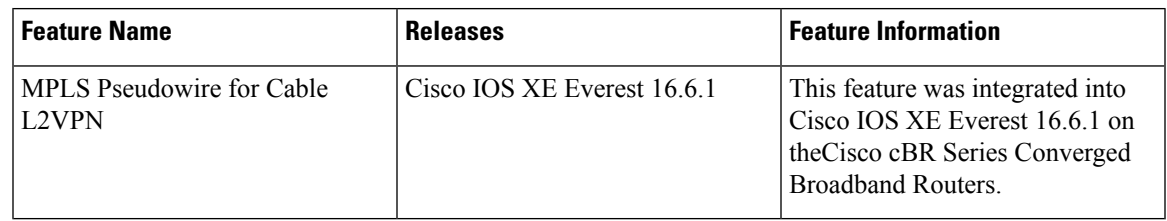

 $\mathbf l$ 

٦

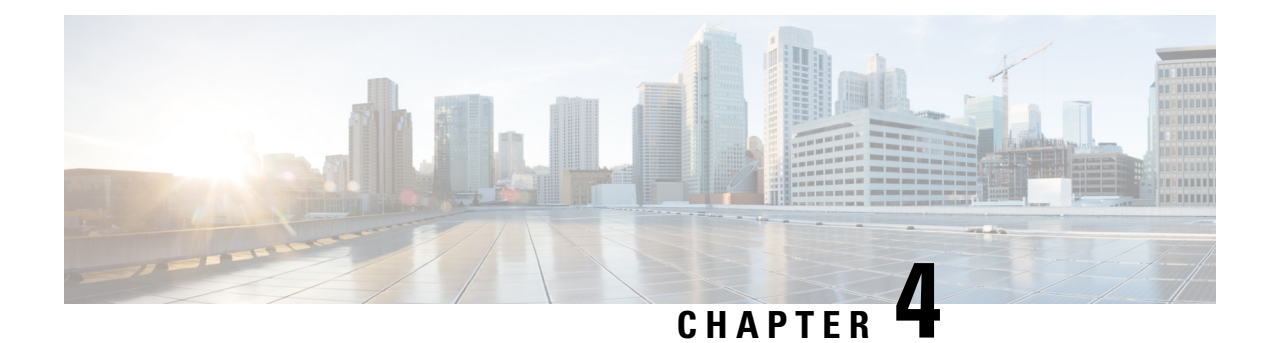

# **MPLS VPN Cable Enhancements**

This feature module describes the Multiprotocol Label Switching Virtual Private Network (MPLS VPN) and cable interface bundling features. It explains how to create a VPN using MPLS protocol, cable interfaces, bundle interfaces and sub bundle interfaces. VPNs can be created in many ways using different protocols.

- Finding Feature [Information,](#page-62-0) on page 55
- Hardware [Compatibility](#page-62-1) Matrix for the Cisco cBR Series Routers, on page 55
- Feature [Overview,](#page-63-0) on page 56
- [Prerequisites,](#page-67-0) on page 60
- [Configuration](#page-68-0) Tasks, on page 61
- [Configuration](#page-73-0) Examples, on page 66
- Additional [References,](#page-77-0) on page 70
- Feature Information for MPLS VPN Cable [Enhancements,](#page-78-0) on page 71

# <span id="page-62-0"></span>**Finding Feature Information**

Your software release may not support all the features that are documented in this module. For the latest feature information and caveats, see the release notes for your platform and software release. The Feature Information Table at the end of this document provides information about the documented features and lists the releases in which each feature is supported.

Use Cisco Feature Navigator to find information about platform support and Cisco software image support. To access Cisco Feature Navigator, go to [http://tools.cisco.com/ITDIT/CFN/.](http://tools.cisco.com/ITDIT/CFN/) An account on <http://www.cisco.com/> is not required.

# <span id="page-62-1"></span>**HardwareCompatibilityMatrixfortheCiscocBRSeriesRouters**

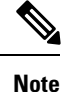

The hardware components that are introduced in a given Cisco IOS-XE Release are supported in all subsequent releases unless otherwise specified.

 $\mathcal{L}$ 

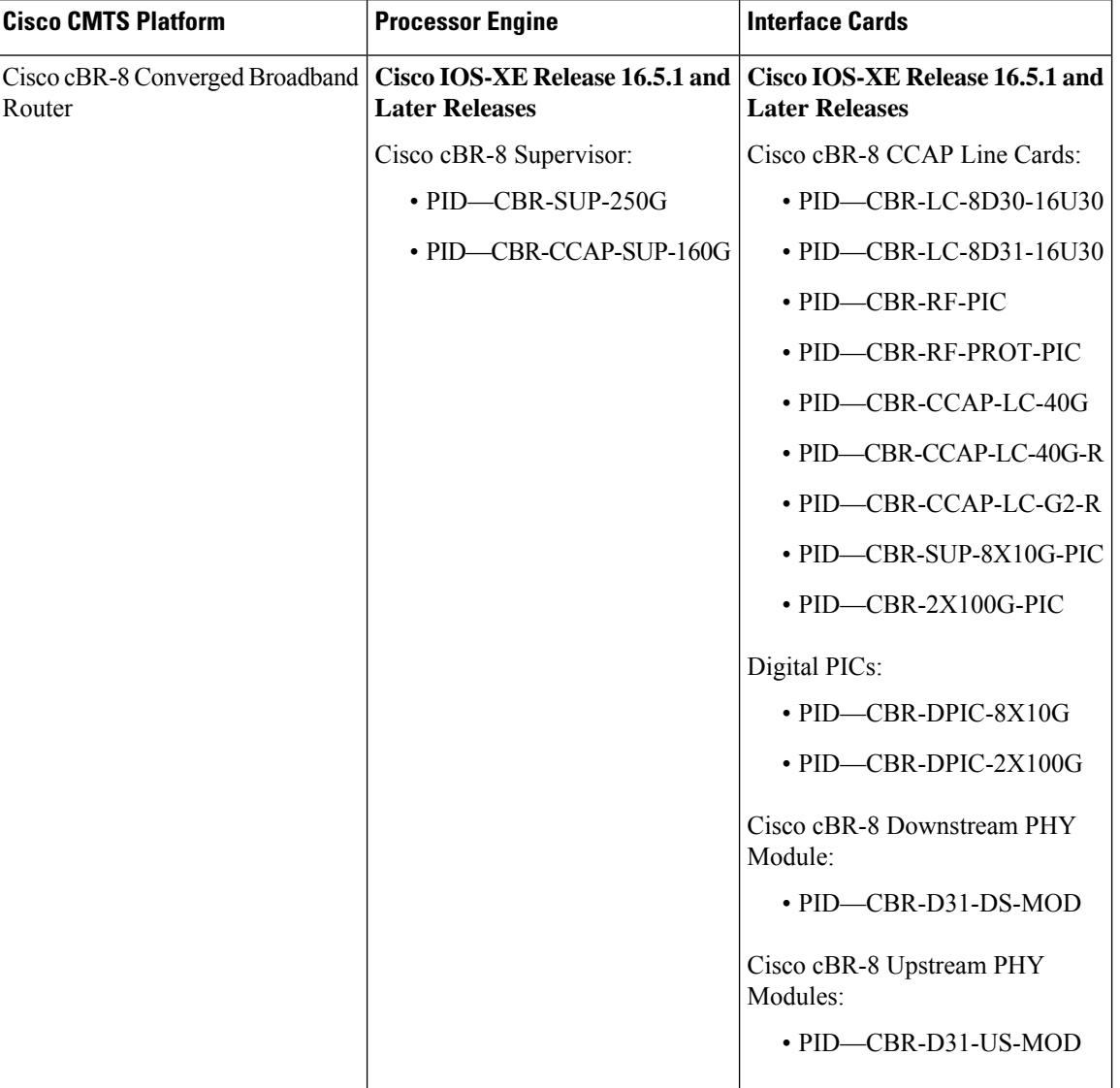

**Table 9: Hardware Compatibility Matrix for the Cisco cBR Series Routers**

# <span id="page-63-0"></span>**Feature Overview**

Using MPLS VPN technology, service providers can create scalable and efficient private networks using a shared hybrid fiber coaxial (HFC) network and Internet protocol (IP) infrastructure.

The cable MPLS VPN network consists of:

- The Multiple Service Operator (MSO) or cable company that owns the physical infrastructure and builds VPNs for the Internet Service Providers (ISPs) to move traffic over the cable and IP backbone.
- ISPs that use the HFC network and IP infrastructure to supply Internet service to cable customers.

Each ISP moves traffic to and from a subscriber's PC, through the MSO's physical network infrastructure, to the ISP's network. MPLS VPNs, created in Layer 3, provide privacy and security by constraining the distribution of a VPN's routes only to the routers that belong to its network. Thus, each ISP's VPN is insulated from other ISPs that use the same MSO infrastructure.

An MPLS VPN assigns a unique VPN Routing/Forwarding (VRF) instance to each VPN. A VRF instance consists of an IP routing table, a derived forwarding table, a set of interfaces that use the forwarding table, and a set of rules and routing protocols that determine the contents of the forwarding table.

Each PE router maintains one or more VRF tables. It looks up a packet's IP destination address in the appropriate VRF table, only if the packet arrived directly through an interface associated with that table.

MPLS VPNs use a combination of BGP and IP address resolution to ensure security. See *Configuring Multiprotocol Label Switching.*

The table shows a cable MPLS VPN network. The routers in the network are:

- Provider (P) router—Routers in the core of the provider network. P routers run MPLS switching, and do not attach VPN labels (MPLS label in each route assigned by the PE router) to routed packets. VPN labels are used to direct data packets to the correct egress router.
- Provider Edge (PE) router— Router that adds the VPN label to incoming packets based on the interface orsubinterface on which they are received. A PE router attaches directly to a CE router. In the MPLS-VPN approach, each Cisco CMTS router acts as a PE router.
- Customer (C) router—Router in the ISP or enterprise network.
- Customer Edge (CE) router—Edge router on the ISP's network that connects to the PE router on the MSO's network. A CE router must interface with a PE router.

The MPLS network has a unique VPN that exclusively manages the MSOs devices called the management VPN. It contains servers and devices that other VPNs can access. The management VPN connects the Cisco CMTS router to a PE router, which connects to management servers such as Cisco Network Registrar (CNR) and Time of Day (ToD) servers. A PE router connects to management servers and is a part of the management VPN. Regardless of the ISP they belong to, the management servers serve the Dynamic Host Configuration Protocol (DHCP), DNS (Domain Name System), and TOD requests coming from PCs or cable modems.

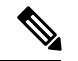

**Note**

When configuring MPLS VPNs, you must configure the first subinterface created as a part of the management VPN.

#### **Figure 3: MPLS VPN Network**

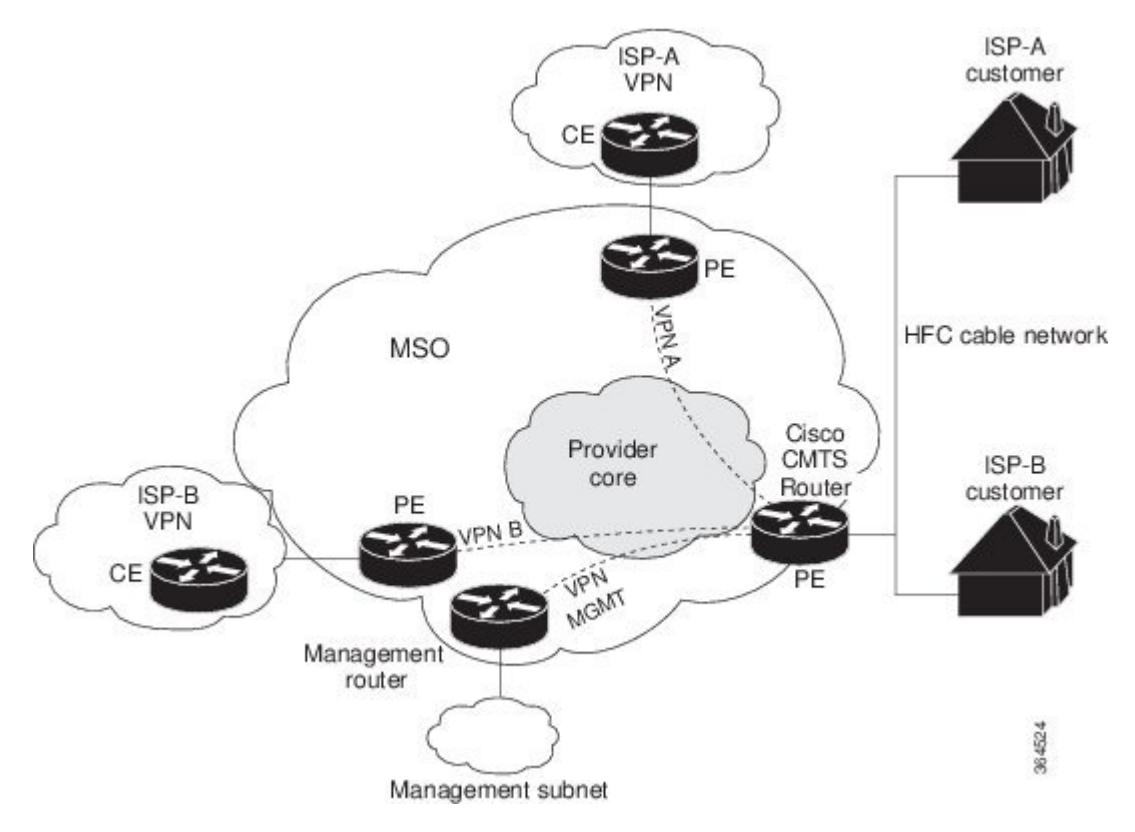

Cable VPN configuration involves an:

- MSO domain that requires a direct peering link to each enterprise network (ISP), provisioning servers for residential and commercial subscribers, and dynamic DNS for commercial users. The MSO manages cable interface IP addressing, Data-over-Cable Service Interface Specifications (DOCSIS) provisioning, CM hostnames, routing modifications, privilege levels, and usernames and passwords.
- ISP or enterprise domain that includes the DHCP server for subscriber or telecommuter host devices, enterprise gateway within the MSO address space, and static routes back to the telecommuter subnets.

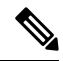

Cisco recommends that the MSO assign all addresses to the end user devices and gateway interfaces. The MSO can also use split management to let the ISP configure tunnels and security. **Note**

In an MPLS VPN configuration, the MSO must configure the following:

- CMTS
- P routers
- PE routers
- CE routers
- One VPN per ISP DOCSIS servers for all cable modem customers. The MSO must attach DOCSIS servers to the management VPN, and make them visible.

The MSO must configure the Cisco CMTS routers that serve the ISP, and remote PE routers connecting to the ISP, as PE routers in the VPN.

The MSO must determine the primary IP address range for all cable modems.

The ISP must determine the secondary IP address range for subscriber PCs.

To reduce security breaches and differentiate DHCP requests from cable modems in VPNs or under specific ISP management, MSOs can use the **cable helper-address** command in Cisco IOS-XE software. The MSO can specify the host IP address to be accessible only in the ISP's VPN. This lets the ISP use its DHCP server to allocate IP addresses. Cable modem IP address must be accessible from the management VPN.

The MPLS VPN approach of creating VPNs for individual ISPs or customers requires subinterfaces to be configured on the virtual bundle interface. Each ISP requires one subinterface. The subinterfaces are tied to the VPN Routing/Forwarding (VRF) tables for their respective ISPs. The first subinterface must be created on the cable interface bound to the management VPN.

To route a reply from the CNR back to the cable modem, the PE router that connects to the CNR must import the routes of the ISP VPN into the management VPN. Similarly, to forward management requests (such as DHCP renewal to CNR) to the cable modems, the ISP VPN must export and import the appropriate management VPN routes.

You can group all of the cable interfaces on a Cisco CMTS router into a single bundle so that only one subnet is required for each router. When you group cable interfaces, no separate IP subnet or each individual cable interface is required. This grouping avoids the performance, memory, and security problems in using a bridging solution to manage subnets, especially for a large number of subscribers.

Subinterfaces allow traffic to be differentiated on a single physical interface, and assigned to multiple VPNs. You can configure multiple subinterfaces, and associate an MPLS VPN with each subinterface. You can split a single physical interface (the cable plant) into multiple subinterfaces, where each subinterface is associated with a specific VPN. Each ISP requires access on a physical interface and is given its own subinterface. Create a management subinterface to support cable modem initialization from an ISP.

Using each subinterface associated with a specific VPN (and therefore, ISP) subscribers connect to a logical subinterface, which reflects the ISP that provides their subscribed services. When properly configured, subscriber traffic enters the appropriate subinterface and VPN.

## **Benefits**

- MPLS VPNs give cable MSOs and ISPs a manageable way of supporting multiple access to a cable plant. Service providers can create scalable and efficient VPNs across the core of their networks. MPLS VPNs provide systems support scalability in cable transport infrastructure and management.
- Each ISP can support Internet access services from a subscriber's PC through an MSO's physical cable plant to their networks.
- MPLS VPNs allow MSOs to deliver value-added services through an ISP, and thus, deliver connectivity to a wider set of potential customers. MSOs can partner with ISPs to deliver multiple services from multiple ISPs and add value within the MSO's own network using VPN technology.
- Subscribers can select combinations of services from various service providers.
- The MPLS VPN cable features set build on CMTS DOCSIS 1.0 and DOCSIS 1.0 extensions to ensure services are reliably and optimally delivered over the cable plant. MPLS VPN provides systems support domain selection, authentication per subscriber, selection of QoS, policy-based routing, and ability to reach behind the cable modem to subscriber end devices for QoS and billing while preventing session spoofing.
- MPLS VPN technology ensures both secure access across the shared cable infrastructure and service integrity.

• Cable interface bundling eliminates the need for an IP subnet on each cable interface. Instead, an IP subnet is only required for each cable interface bundle. All cable interfaces in a Cisco CMTS router can be added to a single bundle.

### **Restrictions**

• Each subinterface on the CMTS requires an address range from the ISP and from the MSO. These two ranges must not overlap and must be extensible to support an increased number of subscribers for scalability.

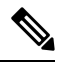

**Note**

This document does not address allocation and management of MSO and ISP IP addresses. See *Configuring Multiprotocol Label Switching* for this information.

- The **cable source-verify dhcp** command enables Dynamic Host Control Protocol (DHCP) Lease query protocol from the CMTS to DHCP server to verify IP addresses of upstream traffic, and prevent MSO customers from using unauthorized, spoofed, or stolen IP addresses.
- When using only MPLS VPNs, create subinterfaces on the virtual bundle, assign it an IP address, and provide VRF configuration for each ISP. When you create subinterfaces and configure only MPLS VPNs, the cable interface bundling feature is independent of the MPLS VPN.
- When using cable interface bundling:
	- Define a virtual bundle interface and associate any cable physical interface to the virtual bundle.
	- Specify all generic IP networking information (such as IP address, routing protocols, and switching modes) on the virtual bundle interface. Do not specify generic IP networking information on bundle subsidiary interfaces.
	- An interface that has a subinterface(s) defined over it is not allowed to be a part of the bundle.
	- Specify generic (not downstream or upstream related) cable interface configurations, such as source-verify or ARP handling, on the virtual bundle interface. Do not specify generic configuration on bundle subsidiary interfaces.
- Interface bundles can only be configured using the command line interface (including the CLI-based HTML configuration).

# <span id="page-67-0"></span>**Prerequisites**

Before configuring IP-based VPNs, complete the following tasks:

- Ensure your network supports reliable broadband data transmission. Your plant must be swept, balanced, and certified based on National Television Standards Committee (NTSC) or appropriate international cable plant recommendations. Ensure your plant meets all DOCSIS or European Data-over-Cable Service Interface Specifications (EuroDOCSIS) downstream and upstream RF requirements.
- Ensure your Cisco router is installed following instructions in the Hardware Installation Guide and the Regulatory Compliance and Safety Information guide.
- Ensure your Cisco router is configured for basic operations.

• The chassis must contain at least one port adapter to provide backbone connectivity and one Cisco cable modem card to serve as the RF cable TV interface.

### **Other Important Information**

- Ensure all other required headend or distribution hub routing and network interface equipment isinstalled, configured, and operational based on the services to support. This includes all routers, servers (DHCP, TFTP, and ToD), network management systems, other configuration or billing systems and backbone, and other equipment to support VPN.
- Ensure DHCP and DOCSIS configuration files have been created and pushed to appropriate servers such that each cable modem, when initialized, can transmit a DHCP request, receive an IP address, obtain TFTPand ToD server addresses, and download a DOCSISconfiguration file. Configure each subinterface to connect to the ISP's VPN.
- Ensure DOCSIS servers are visible on the management VPN.
- Be familiar with your channel plan to assign appropriate frequencies. Outline your strategies for setting up bundling or VPN solution sets if applicable to your headend or distribution hub. Obtain passwords, IP addresses, subnet masks, and device names as appropriate.
- Create subinterfaces off of a virtual bundle interface. Configure each subinterface to connect to the ISP network.

The MPLS VPN configuration steps assume the following:

- IP addressing has already been determined and there are assigned ranges in the MSO and ISP network for specific subinterfaces.
- The MSO is using CNR and has configured it (using the **cable helper-address** command) to serve appropriate IP addresses to cable modems based on the cable modem MAC address. The CMTS forwards DHCP requests to the CNR based on the **cable helper-address** settings. The CNR server determines the IP address to assign the cable modem using the client-classes feature, which let the CNR assign specific parameters to devices based on MAC addresses.
- ISP CE routers are configured (using the **cablehelper-address** command) to appropriately route relevant IP address ranges into the VPN.
- P and PE routers are already running Cisco Express Forwarding (CEF).
- MPLS is configured on the outbound VPN using the **tag switching ip** command in interface configuration mode.

# <span id="page-68-0"></span>**Configuration Tasks**

To configure MPLS VPNs, perform the following tasks:

### **Creating VRFs for each VPN**

To create VRFs for each VPN, perform the following steps beginning in the router configuration mode.

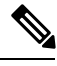

Since only the CMTS has logical subinterfaces, assignments of VRFs on the other PE devices will be to specific physical interfaces. **Note**

 $\mathbf{l}$ 

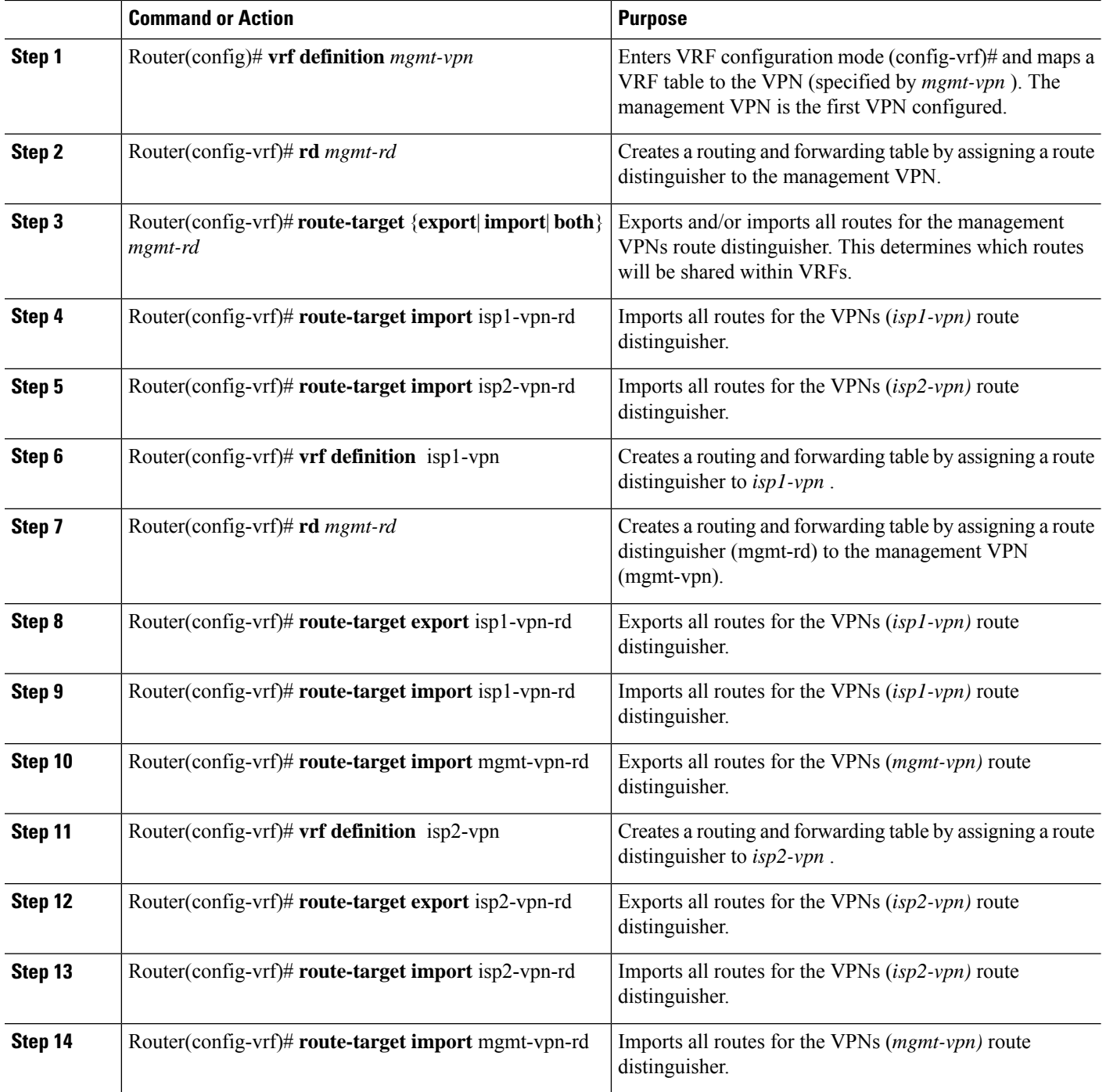

#### **Procedure**

## **Defining Subinterfaces on a Virtual Bundle Interface and Assigning VRFs**

To create a logical cable subinterface, perform the following steps beginning in the global configuration mode. Create one subinterface for each VPN (one per ISP). The first subinterface created must be configured as part of the management VPN (with the lowest subinterface number).

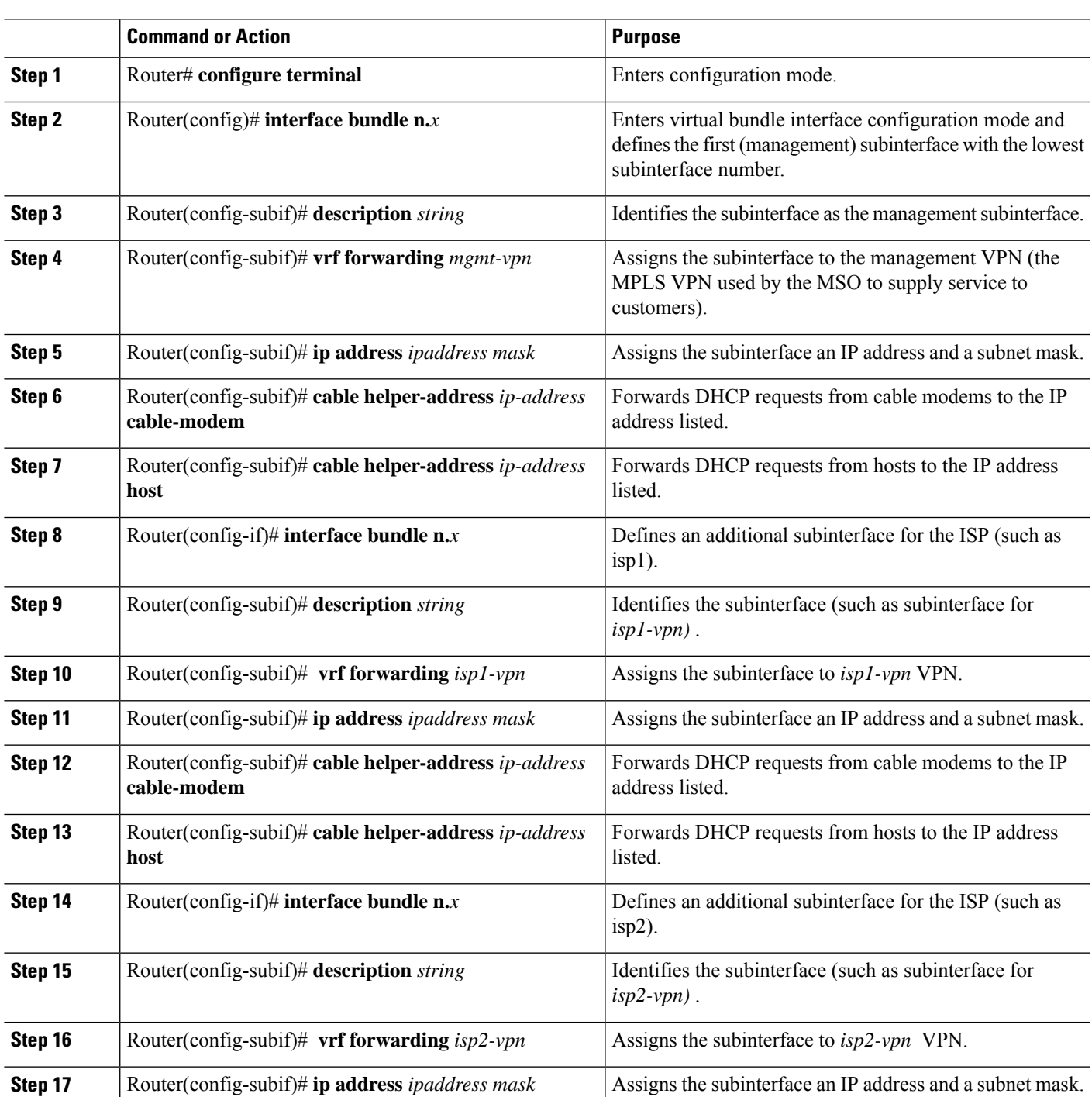

#### **Procedure**

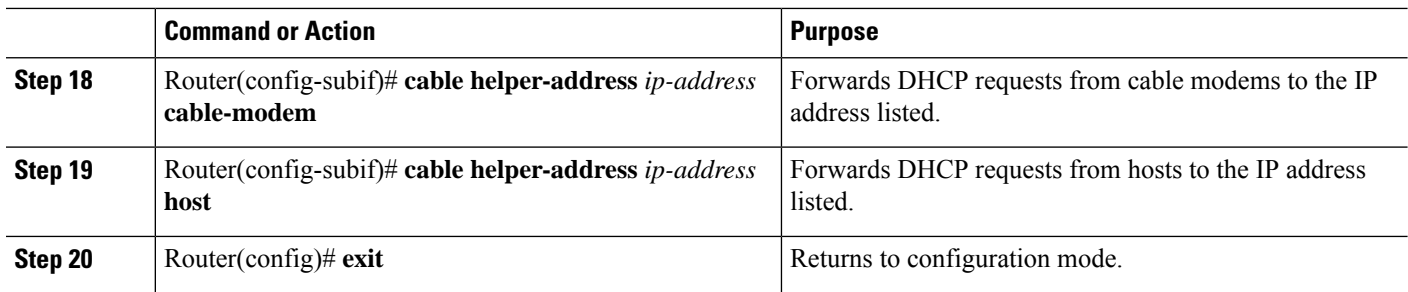

### **Configuring Cable Interface Bundles**

To assign a cable interface to a bundle, perform the following steps beginning in the interface configuration mode.

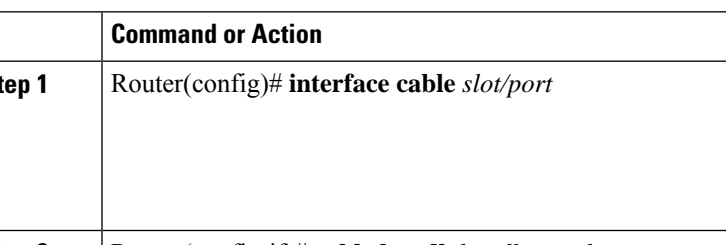

#### **Procedure**

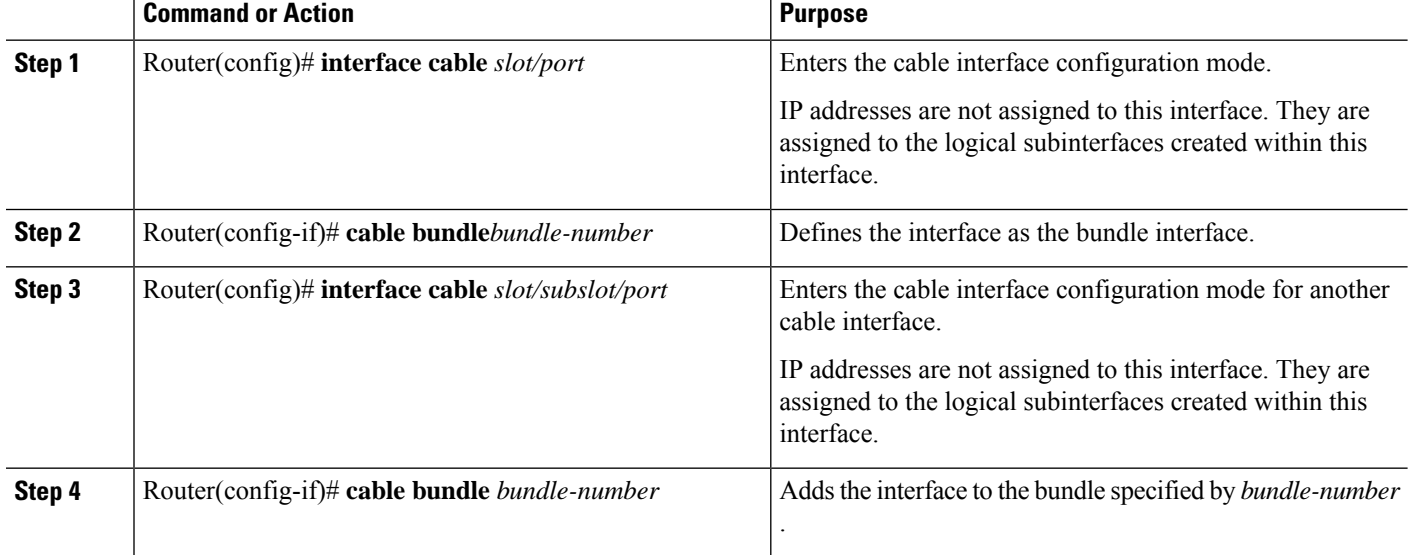

### **Configuring Subinterfaces and MPLS VPNs on a Virtual Bundle Interface**

To configure subinterfaces on a virtual bundle interface and assign each subinterface a Layer 3 configuration: Configure cable interface bundles.

Define subinterfaces on the virtual bundle interface and assign a Layer 3 configuration to each subinterface.

Create one subinterface for each customer VPN (one per ISP).

### **Configuring MPLS in the P Routers in the Provider Core**

To configure MPLS in the P routers in the provider core, perform the following steps.
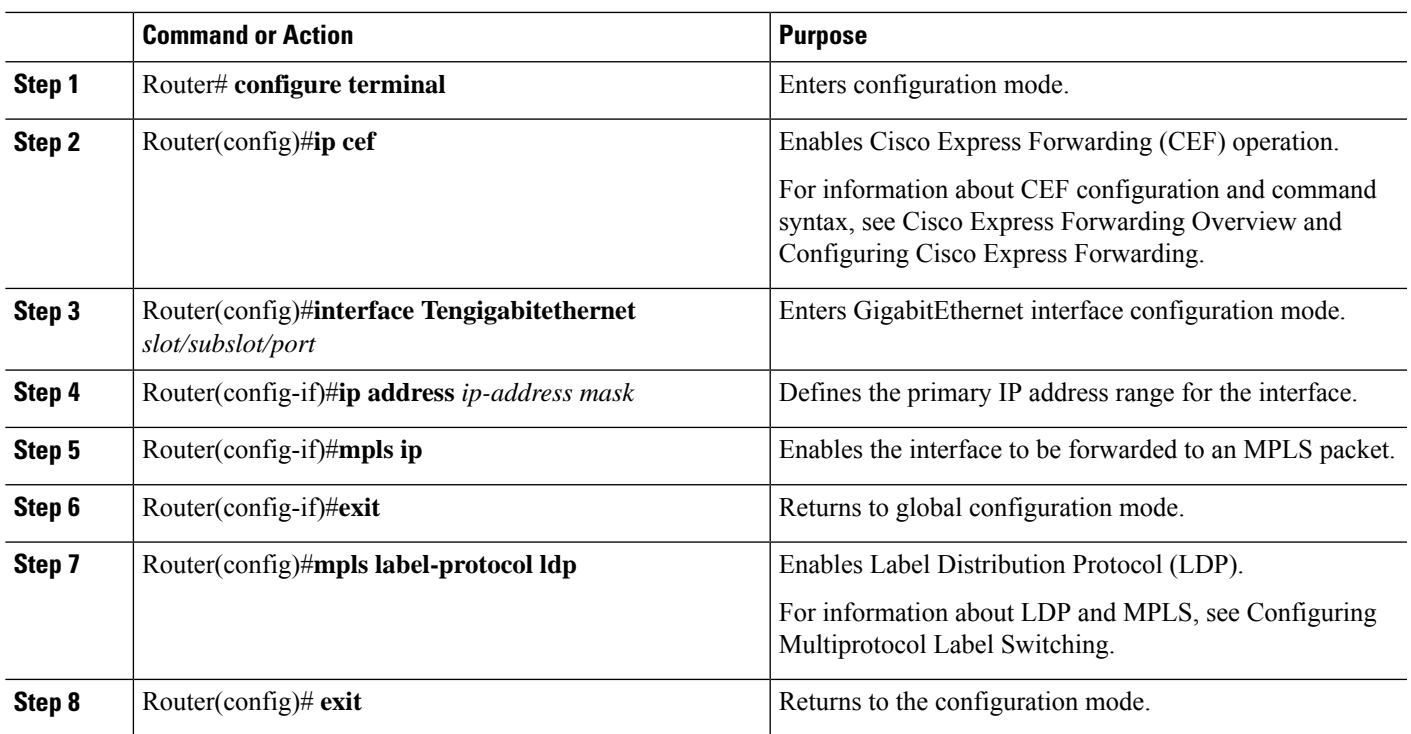

#### **Procedure**

## **Verifying the MPLS VPN Configuration**

Use the following commands to verify MPLS VPN operations on PE routers. For more MPLS VPN verification commands, see Configuring Multiprotocol Label Switching.

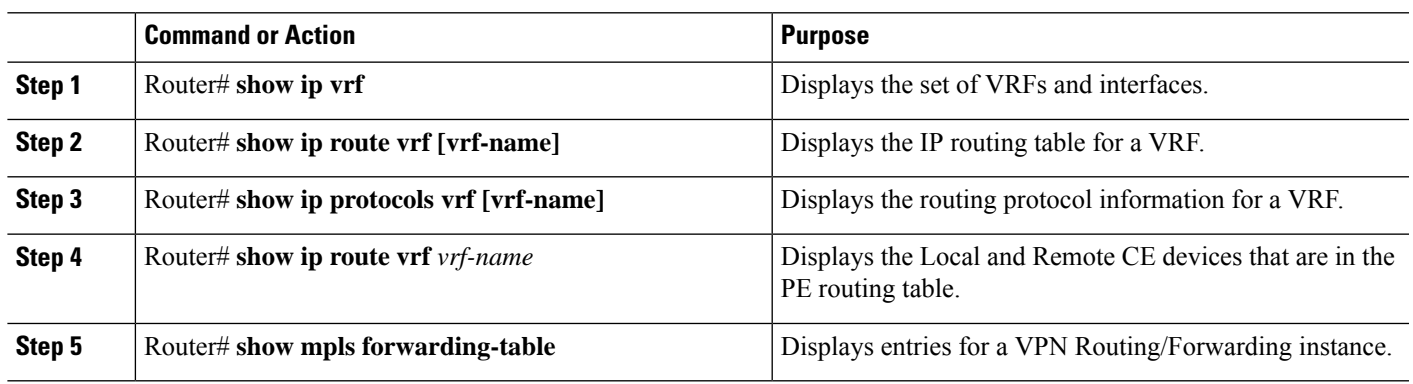

#### **Procedure**

#### **What to do next**

For more verification instructions, see the MPLS: Layer 3 VPNs [Configuration](http://www.cisco.com/c/en/us/td/docs/ios-xml/ios/mp_l3_vpns/configuration/15-mt/mp-l3-vpns-15-mt-book.html) Guide.

## **Configuration Examples**

This section provides the following configuration examples:

## **VRF Definition Configuration**

```
vrf definition Basketball
rd 100:2
route-target export 100:2
route-target import 100:0
route-target import 100:2
 !
address-family ipv4
exit-address-family
 !
address-family ipv6
exit-address-family
vrf definition Football
rd 100:1
route-target export 100:1
route-target import 100:0
route-target import 100:1
 !
address-family ipv4
exit-address-family
 !
address-family ipv6
exit-address-family
vrf definition MGMT
rd 100:0
route-target export 100:0
route-target import 100:0
 !
address-family ipv4
exit-address-family
 !
address-family ipv6
exit-address-family
vrf definition Mgmt-intf
 !
address-family ipv4
exit-address-family
 !
address-family ipv6
exit-address-family
vrf definition Tennis
rd 100:4
route-target export 100:4
route-target import 100:0
route-target import 100:4
 !
address-family ipv4
exit-address-family
 !
address-family ipv6
exit-address-family
vrf definition Volleyball
rd 100:3
route-target export 100:3
```

```
route-target import 100:0
route-target import 100:3
!
address-family ipv4
exit-address-family
!
address-family ipv6
exit-address-family
```
### **Cable Bundle SubInterface Configuration**

```
interface Bundle255
description Bundle Master Interface
no ip address
cable arp filter request-send 3 2
cable arp filter reply-accept 3 2
interface Bundle255.1
description Management Interface
vrf forwarding MGMT
ip address 112.51.0.1 255.255.0.0
cable helper-address 20.11.0.162
ipv6 address 2001:100:112:B001::1/64
interface Bundle255.2
vrf forwarding Basketball
ip address 112.54.0.1 255.255.0.0 secondary
ip address 112.53.0.1 255.255.0.0
cable helper-address 20.11.0.62
cable helper-address 20.11.0.162
 ipv6 address 2001:100:112:B003::1/64
ipv6 address 2001:100:112:B004::1/64
interface Bundle255.3
vrf forwarding Football
ip address 112.56.0.1 255.255.0.0 secondary
 ip address 112.55.0.1 255.255.0.0
cable helper-address 20.11.0.62
cable helper-address 20.11.0.162
ipv6 address 2001:100:112:B005::1/64
ipv6 address 2001:100:112:B006::1/64
interface Bundle255.4
vrf forwarding Volleyball
ip address 112.58.0.1 255.255.0.0 secondary
ip address 112.57.0.1 255.255.0.0
cable helper-address 20.11.0.62
cable helper-address 20.11.0.162
ipv6 address 2001:100:112:B007::1/64
ipv6 address 2001:100:112:B008::1/64
interface Bundle255.5
vrf forwarding Tennis
 ip address 112.61.0.1 255.255.0.0 secondary
ip address 112.60.0.1 255.255.0.0 secondary
ip address 112.59.0.1 255.255.0.0
cable helper-address 20.11.0.162
ipv6 address 2001:100:112:B009::1/64
```
ipv6 address 2001:100:112:B00A::1/64

### **PE WAN Interface Configuration**

```
mpls label protocol ldp
mpls ldp nsr
mpls ldp graceful-restart
interface TenGigabitEthernet4/1/1
description WAN connection to cBR8
mtu 4470
ip address 100.6.120.5 255.255.255.252
ip router isis hub
ipv6 address 2001:100:6:120::5:1/112
 ipv6 enable
mpls ip
mpls traffic-eng tunnels
cdp enable
isis circuit-type level-1
 isis network point-to-point
isis csnp-interval 10
hold-queue 400 in
ip rsvp bandwidth 1000000
end
```
### **PE BGP Configuration**

```
router bgp 100
bgp router-id 100.120.120.120
bgp log-neighbor-changes
bgp graceful-restart restart-time 120
bgp graceful-restart stalepath-time 360
bgp graceful-restart
 timers bgp 5 60
neighbor 100.100.4.4 remote-as 100
neighbor 100.100.4.4 ha-mode sso
neighbor 100.100.4.4 update-source Loopback0
neighbor 100.100.4.4 ha-mode graceful-restart
 !
address-family ipv4
 redistribute connected
 redistribute static route-map static-route
 redistribute rip
 neighbor 100.100.4.4 activate
 neighbor 100.100.4.4 send-community extended
 neighbor 100.100.4.4 next-hop-self
 neighbor 100.100.4.4 soft-reconfiguration inbound
 maximum-paths ibgp 2
exit-address-family
 !
 address-family vpnv4
 neighbor 100.100.4.4 activate
 neighbor 100.100.4.4 send-community extended
 exit-address-family
 !
address-family ipv6
 redistribute connected
 redistribute rip CST include-connected
 redistribute static metric 100 route-map static-route-v6
 neighbor 100.100.4.4 activate
 neighbor 100.100.4.4 send-community extended
  neighbor 100.100.4.4 send-label
```
Ш

```
exit-address-family
!
address-family vpnv6
neighbor 100.100.4.4 activate
neighbor 100.100.4.4 send-community extended
exit-address-family
!
address-family ipv4 vrf Basketball
redistribute connected
exit-address-family
!
address-family ipv6 vrf Basketball
redistribute connected
redistribute static metric 100
exit-address-family
!
address-family ipv4 vrf Football
redistribute connected
exit-address-family
!
address-family ipv6 vrf Football
redistribute connected
redistribute static metric 100
exit-address-family
!
address-family ipv4 vrf MGMT
redistribute connected
exit-address-family
!
address-family ipv6 vrf MGMT
redistribute connected
exit-address-family
!
address-family ipv4 vrf Tennis
redistribute connected
redistribute static route-map static-route
redistribute rip
exit-address-family
!
address-family ipv6 vrf Tennis
redistribute connected
redistribute rip CST include-connected
redistribute static metric 100 route-map static-route-v6
exit-address-family
!
address-family ipv4 vrf Volleyball
redistribute connected
redistribute static route-map static-route
redistribute rip
exit-address-family
!
address-family ipv6 vrf Volleyball
redistribute connected
redistribute rip CST include-connected
redistribute static metric 100 route-map static-route-v6
exit-address-family
```
 $\mathbf I$ 

# **Additional References**

#### **Standards**

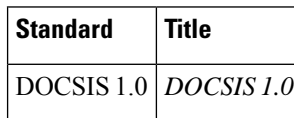

#### **MIBs**

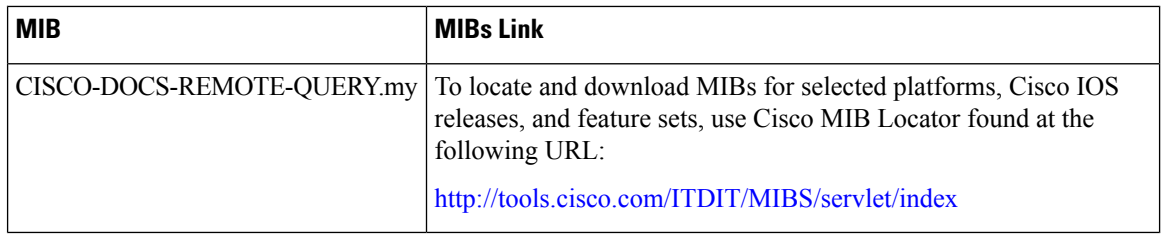

#### **RFCs**

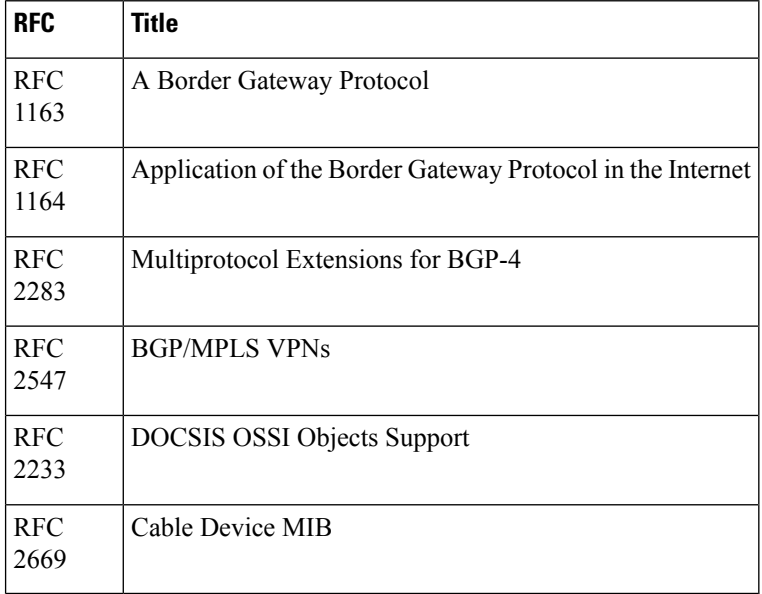

П

#### **Technical Assistance**

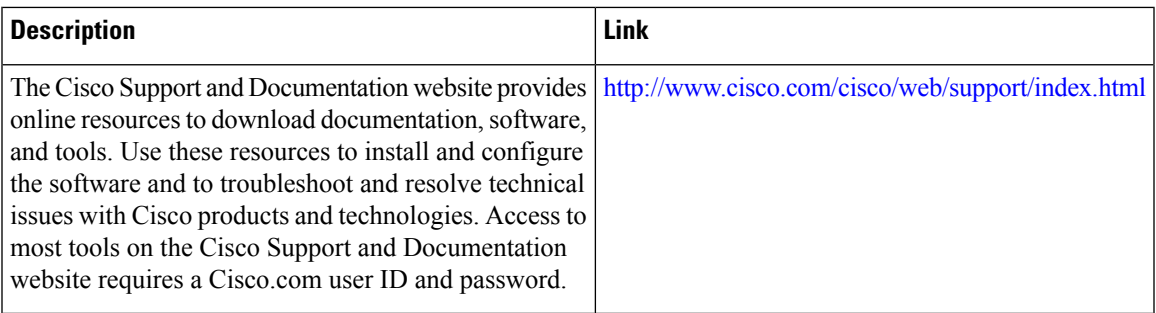

# **Feature Information for MPLS VPN Cable Enhancements**

Use Cisco Feature Navigator to find information about the platform support and software image support. Cisco Feature Navigator enables you to determine which software images support a specific software release, feature set, or platform. To access Cisco Feature Navigator, go to the https://cfinng.cisco.com/ link. An account on the Cisco.com page is not required.

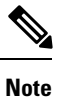

The following table lists the software release in which a given feature is introduced. Unless noted otherwise, subsequent releases of that software release train also support that feature.

**Table 10: Feature Information for MPLS VPN Cable Enhancements**

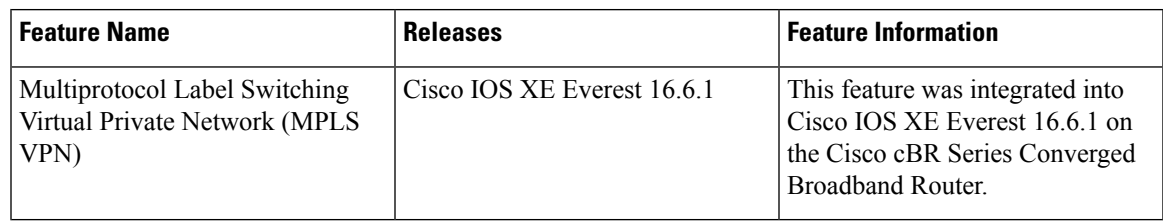

 $\mathbf{l}$ 

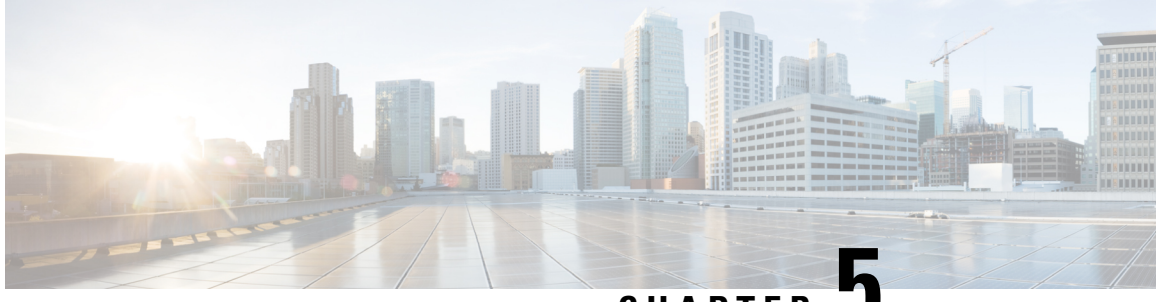

**CHAPTER 5**

# **Multicast VPN and DOCSIS 3.0 Multicast QoS Support**

The CMTS enhanced multicast new features are consistent with DOCSIS 3.0 specifications and include:

- Enhanced multicast echo in which the Layer 3 multicast switching path uses a Cisco Packet Processor (CPP) parallel express forwarding multicast routing table.
- Enhanced multicast quality of service (MQoS) framework that specifies a group configuration (GC) to define a session range of multicast addresses and rule priorities and its associated multicast VPN (MVPN).
- Intelligent multicast admission control to include multicast service flows.
- Enhanced multicast VPN feature to configure and support multicast traffic in a multiprotocol label switching (MPLS)-VPN environment.
- Finding Feature [Information,](#page-80-0) on page 73
- Hardware [Compatibility](#page-81-0) Matrix for the Cisco cBR Series Routers, on page 74
- [Restrictions](#page-82-0) for the Multicast VPN and DOCSIS 3.0 Multicast QoS Support, on page 75
- [Information](#page-82-1) About the Multicast VPN and DOCSIS 3.0 Multicast QoS Support, on page 75
- How to [Configure](#page-84-0) the Multicast VPN and DOCSIS 3.0 Multicast QoS Support, on page 77
- [Configuration](#page-88-0) Examples for the Multicast VPN and DOCSIS 3.0 Multicast QoS Support, on page 81
- Additional [References,](#page-88-1) on page 81
- Feature Information for Multicast VPN and [DOCSIS3.0](#page-89-0) Multicast QoS Support, on page 82

## <span id="page-80-0"></span>**Finding Feature Information**

Your software release may not support all the features that are documented in this module. For the latest feature information and caveats, see the release notes for your platform and software release. The Feature Information Table at the end of this document provides information about the documented features and lists the releases in which each feature is supported.

Use Cisco Feature Navigator to find information about platform support and Cisco software image support. To access Cisco Feature Navigator, go to [http://tools.cisco.com/ITDIT/CFN/.](http://tools.cisco.com/ITDIT/CFN/) An account on <http://www.cisco.com/> is not required.

# <span id="page-81-0"></span>**HardwareCompatibilityMatrixfortheCiscocBRSeriesRouters**

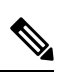

The hardware components that are introduced in a given Cisco IOS-XE Release are supported in all subsequent releases unless otherwise specified. **Note**

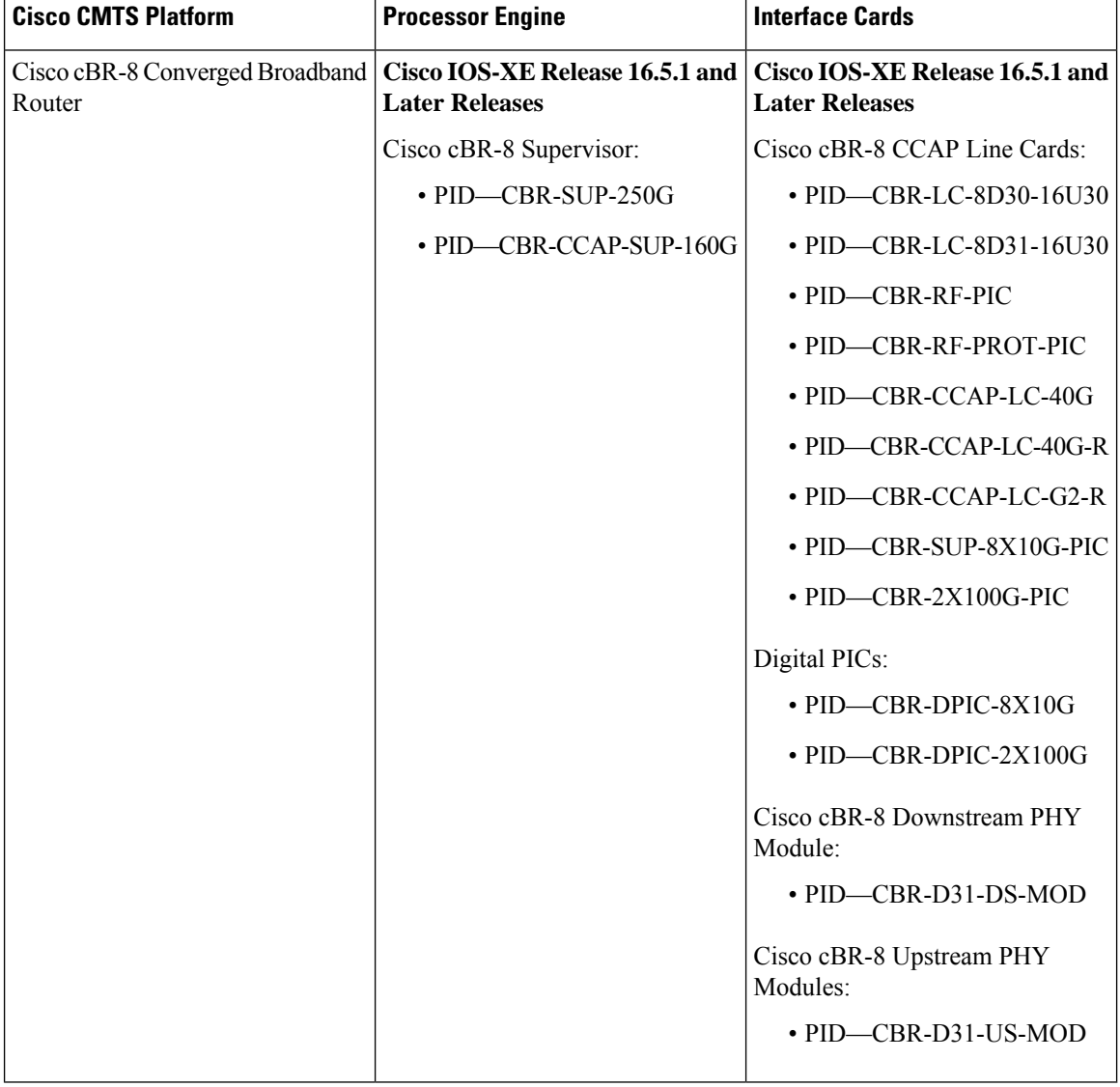

**Table 11: Hardware Compatibility Matrix for the Cisco cBR Series Routers**

# <span id="page-82-0"></span>**Restrictions for the Multicast VPN and DOCSIS 3.0 Multicast QoS Support**

The type of service (ToS) parameter is not recognized by the Cisco cBR series routers.

To avail 40000 multicast sessions, a minimum of one bundle should be present for each LC.

# <span id="page-82-1"></span>**Information About the Multicast VPN and DOCSIS 3.0 Multicast QoS Support**

IP multicast—transmission of the same information to multiple cable network recipients—improves bandwidth efficiency and allows service providers to offer differentiated quality of service for different types of traffic. Enhanced multicast introduces multicast improvements as mandated by the introduction of DOCSIS 3.0 specifications.

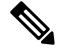

**Note** DOCSIS 3.0 standards retain backwards compatibility with the DOCSIS 2.0 multicast mode of operation.

The Cisco cBR routers support 40000 DSG multicast sessions per chassis.

The following are the benefits of CMTS enhanced multicast are:

## **Enhanced Quality of Service**

In the new multicast QoS (MQoS) framework, you can specify a group configuration (GC) that defines a session range of multicast addresses and rule priorities and its associated multicast VPN (MVPN). For every GC, there is attached a group QoS configuration (GQC) and a group encryption rule.

Based on the session range, rule priority, and MVPN, a multicast service flow is admitted into a GC and the associated GQC and group encryption rule are applied to the flow. In MQoS implementation, the source address of the multicast session is not checked because the current implementation for cable-specific multicast supports IGMP Version 2 but not IGMP Version 3. The downstream service flow, service identifier (SID), and MAC-rewrite string are created at the time of a new IGMP join (or static multicast group CLI on the interface) and MQoS is applied to the new multicast group join.

The benefits of enhanced QoS are the following:

- Group classifiers can be applied at cable interface level and also at bundle interface level.
- Group service flow (GSF) definition is based on service class names. The GSF is similar to individual service flows and commonly includes the minimum rate and maximum rate parameters for the service class. GSF is shared by all cable modems on a particular downstream channel set (DCS) that is matched to the same group classifier rule (GCR). A default service flow is used for multicast flows that do not match to any GCR. A GSF is always in the active state.
- CMTS replicates multicast packets and then classifies them.
- Single-stage replication and two-stage replication are supported.
- Enhanced QoS is compatible and integrated with DOCSIS Set-Top Gateway (DSG).

### **Intelligent Multicast Admission Control**

Admission control allows you to categorize service flows into buckets. Examples of categories are the service class name used to create the service flow, service flow priority, or the service flow type such as unsolicited grant service (UGS). Bandwidth limits for each bucket can also be defined. For example, you can define bucket 1 for high priority packet cable service flows and specify that bucket 1 is allowed a minimum of 30 percent and a maximum of 50 percent of the link bandwidth.

Intelligent multicast admission control includes additional features such as the inclusion of multicast service flows using the GSF concept. GSFs are created based on the rules as defined in the GQC table. The rules link the multicast streams to a GSF through the session range. The service class name in the rule defines the QoS for that GSF. Additionally, another attribute is added to the rules and the group configuration table to specify the application type to which each GSF belongs. In this way, the QoS associated with each GSF is independent of the bucket category for the GSF.

The benefits of intelligent multicast admission control are the following:

- There is explicit acknowledgment of the establishment of each multicast session.
- Admission control does not consume additional bandwidth for multicast flows once the first flow is established.
- Service flows are cleaned up as the multicast session is torn down.

## **Multicast Session Limit Support**

In a multicast video environment, you can limit the number of multicast sessions admitted onto a particular service flow. The multicast session limit feature—which adds functionality on top of the multicast QoS infrastructure—enables you to specify the number of multicast sessions to be admitted on a particular service flow. If the current number of sessions has reached the defined limit, new sessions will be forwarded but they will make use of the default multicast service flow until a session ends to free up a slot for new sessions.

### **Multicast Virtual Private Network**

The new multicast VPN (MVPN) feature allows you to configure and support multicast traffic in a multiprotocol label switching (MPLS)-VPN environment. This feature supports routing and forwarding of multicast packets for each individual VPN virtual routing and forwarding (VRF) instance, and also provides a mechanism to transport VPN multicast packets across the service provider backbone.

MVPN allows you to connect multiple remote sites or devices over either a Layer 3 or Layer 2 VPN. A Layer 3 VPN enables the routing of traffic inside the VPN. A Layer 2 VPN provides a bridging transport mechanism for traffic between remote sites belonging to a customer. To support multicast over Layer 3 VPNs, each VPN receives a separate multicast domain with an associated MVPN routing and forwarding (mVRF) table maintained by the provider edge (PE) router. In a cable environment, the PE router is a routing CMTS. The provider network builds a default multicast distribution tree (default-MDT) for each VPN between all the associated mVRF-enabled PE routers. This tree is used to distribute multicast traffic to all PE routers.

To enable maximum security and data privacy in a VPN environment, the CMTS distinguishes between multicast sessions on the same downstream interface that belong to different VPNs. To differentiate multicast traffic between different VPNs, the CMTS implements a per-VRF subinterface multicast security association identifier (MSAID) allocation feature that is BPI+ enabled. The MSAID is allocated for each cable bundle group for each subinterface. A multicast group has a specific MSAID for each VRF instance.

П

# <span id="page-84-0"></span>**How to Configure the Multicast VPN and DOCSIS 3.0 Multicast QoS Support**

This section contains the following procedures:

## **Configuring a QoS Profile for a Multicast Group**

To configure a QoSprofile that can be applied to a QoSgroup configuration, use the **cable multicast group-qos** command. You must configure a QoS profile before you can add a QoS profile to a QoS multicast group.

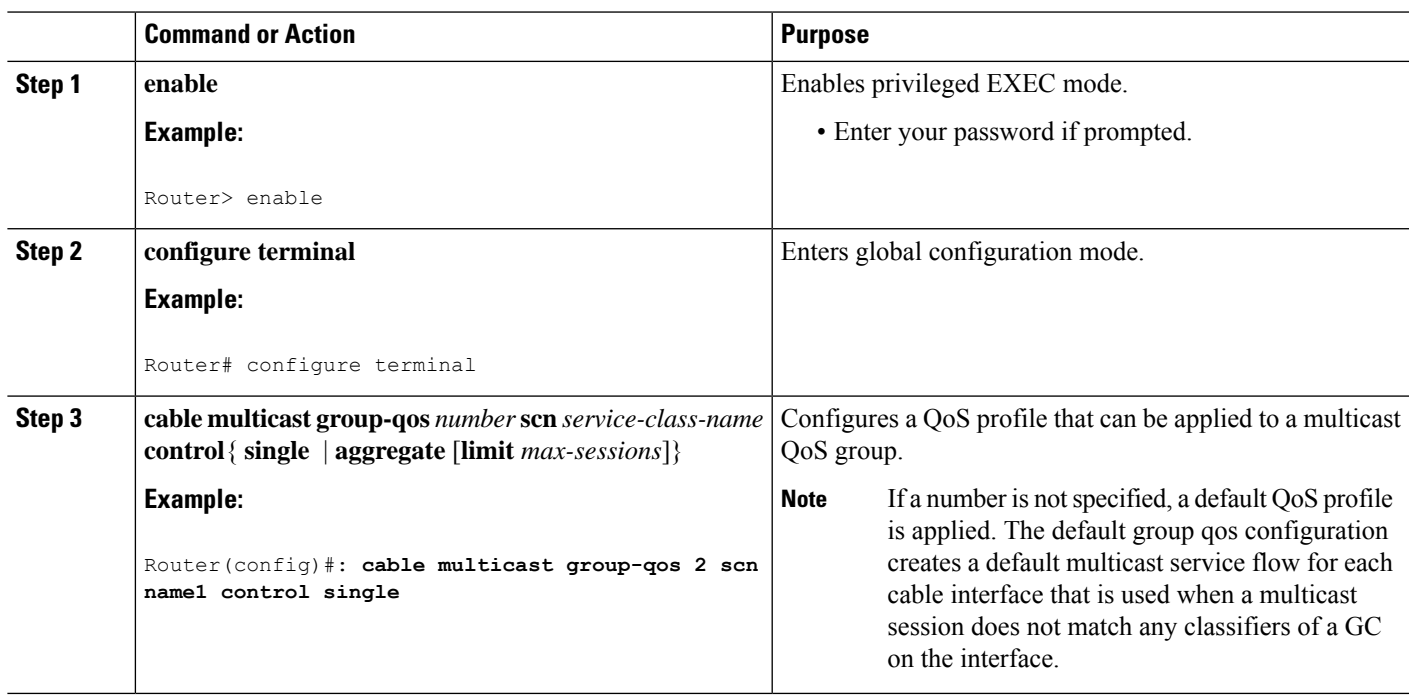

#### **Procedure**

## **Configuring a Multicast QoS Group**

You can specify a group configuration (GC) that defines a session range of multicast addresses and rule priorities and its associated multicast VPN (MVPN). For every GC, there is attached a group QoS configuration and a group encryption rule.

#### **Procedure**

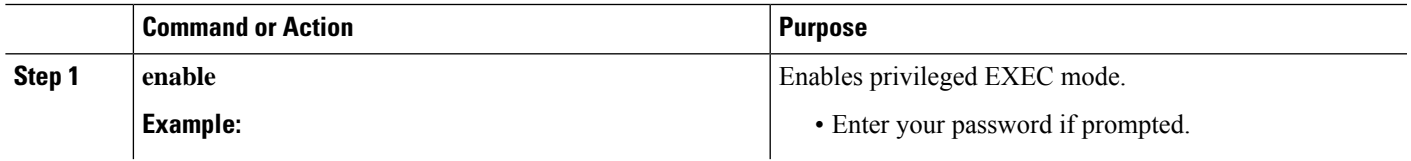

 $\mathbf{l}$ 

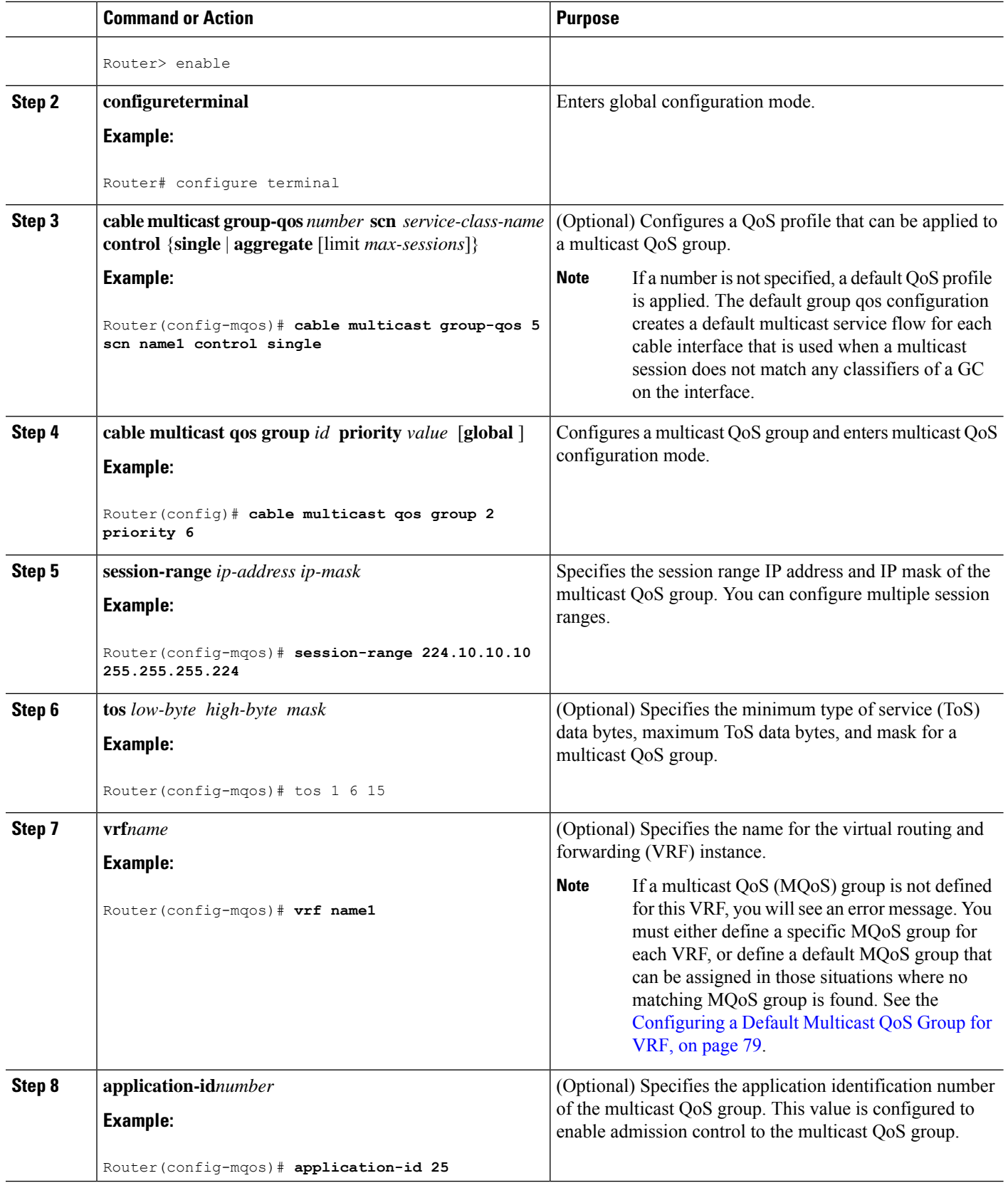

## <span id="page-86-0"></span>**Configuring a Default Multicast QoS Group for VRF**

Each virtual routing and forwarding (VRF) instance that is defined must match a defined MQoS group to avoid multicast stream crosstalk between VRFs. To avoid potential crosstalk, define a default MQoS group that is assigned to the VRF whenever the multicast traffic in the VRF does not match an existing MQoS group.

#### **Procedure**

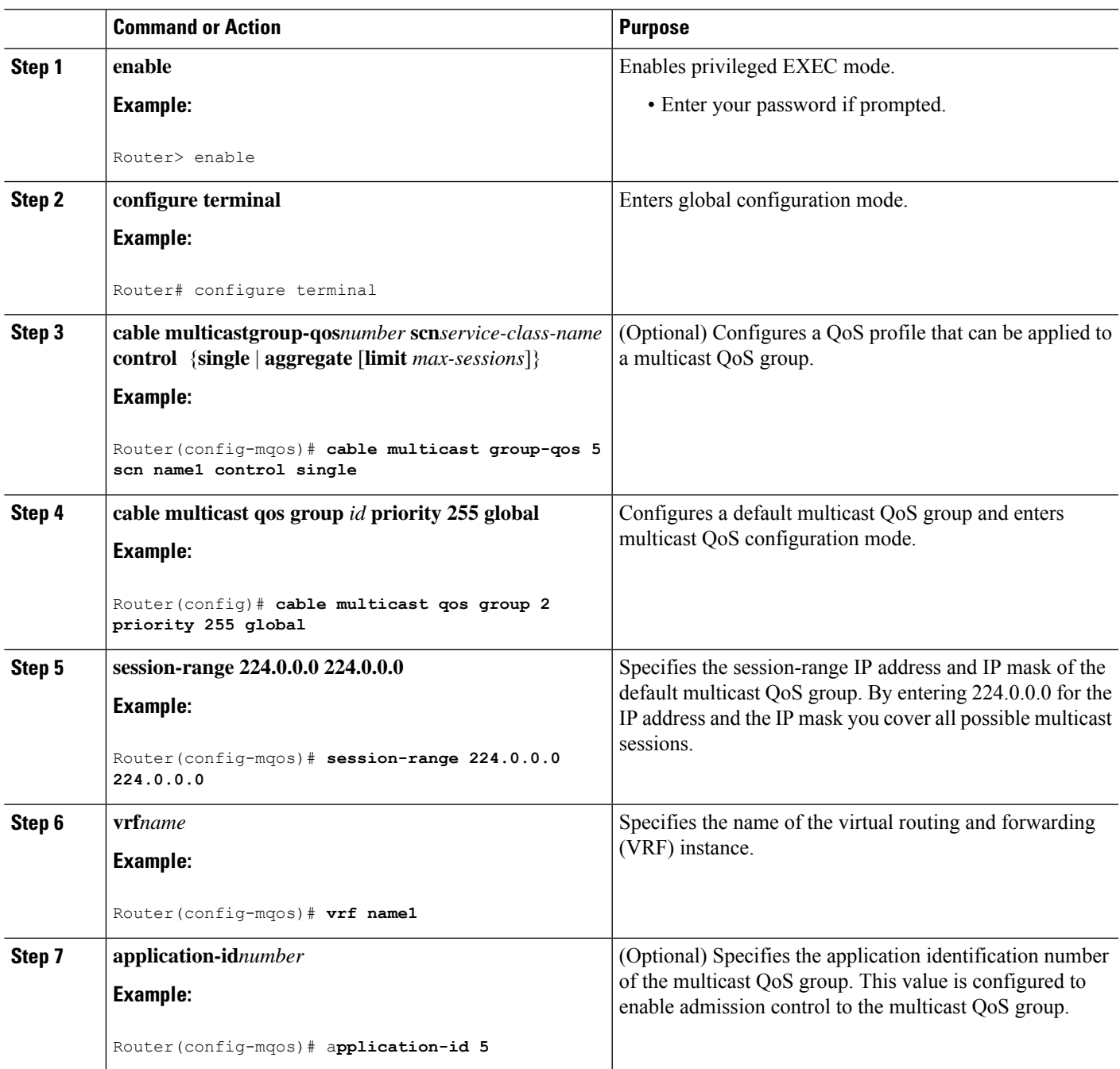

## **Verifying Configuration of the Multicast VPN and DOCSIS 3.0 Multicast QoS Support**

To verify the configuration of the Multicast VPN and DOCSIS 3.0 Multicast QoS Support feature, use the **show** commands described below.

• To show the configuration parameters for multicast sessions on a specific bundle, use the **show interface bundle** *number* **multicast-sessions** command as shown in the following example:

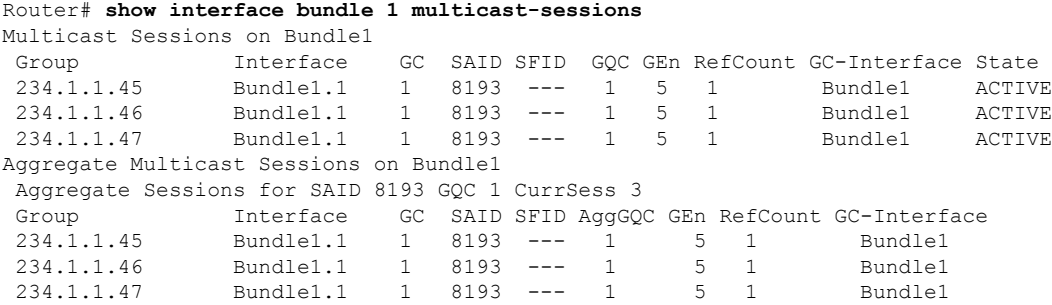

• To show the configuration parameters for multicast sessions on a specific cable, use the **show interface cable** *ip-addr* **multicast-sessions** command as shown in the following example:

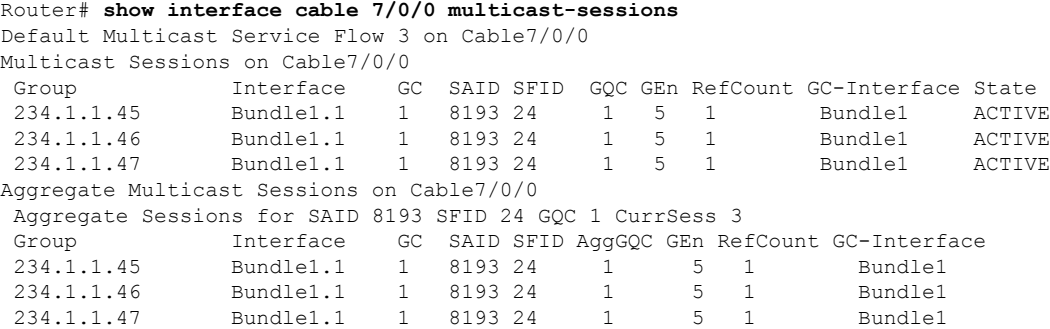

• To show the MSAID multicast group subinterface mapping, use the **show interface cable** *address* **modem** command as shown in the following example:

#### Router# **show interface cable 6/1/0 modem**

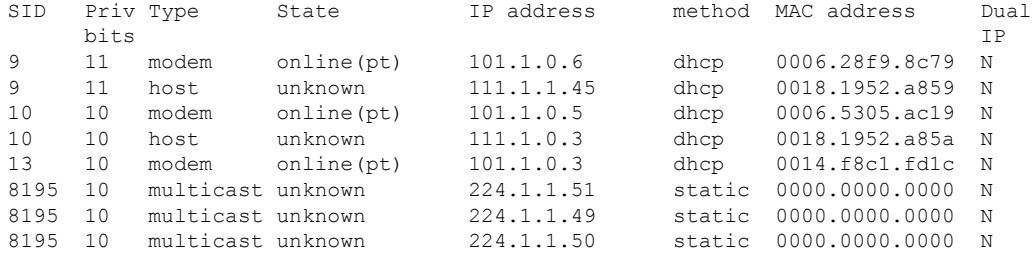

# <span id="page-88-0"></span>**Configuration Examples for the Multicast VPN and DOCSIS 3.0 Multicast QoS Support**

This section provides the following configuration examples:

### **Example: Configuring Group QoS and Group Encryption Profiles**

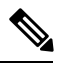

**Note**

To add group QoS and group encryption profiles to a QoS group, you must configure each profile first before configuring the QoS group.

In the following example, QoS profile 3 and encryption profile 35 are configured.

```
configure terminal
cable multicast group-qos 3 scn name1 control single
cable multicast group-encryption 35 algorithm 56bit-des
```
### **Example: Configuring a QoS Group**

In the following example, QoS group 2 is configured with a priority of 6 and global application. To QoS group 2, QoS profile 3 and encryption profile 35 are applied. Other parameters are configured for QoS group 2 including application type, session range, ToS, and VRF.

```
cable multicast qos group 2 priority 6 global
group-encryption 35
group-qos 3
session-range 224.10.10.01 255.255.255.254
tos 1 6 15
vrf vrf-name1
application-id 44
```
## <span id="page-88-1"></span>**Additional References**

The following sections provide references related to the Multicast VPN and DOCSIS 3.0 Multicast QoS Support.

#### **Related Documents**

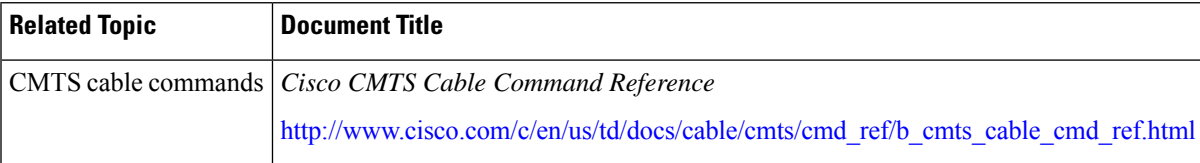

#### **Standards**

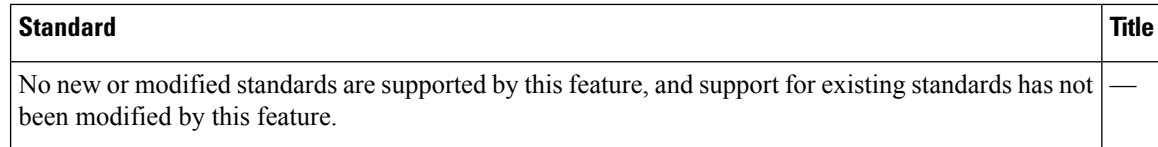

#### **MIBs**

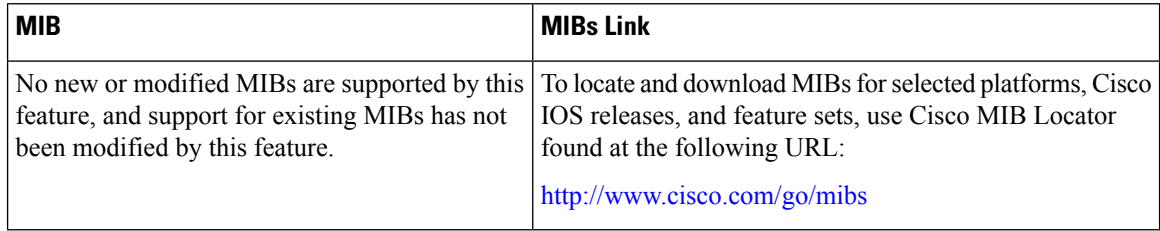

#### **RFCs**

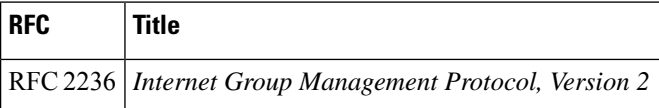

#### **Technical Assistance**

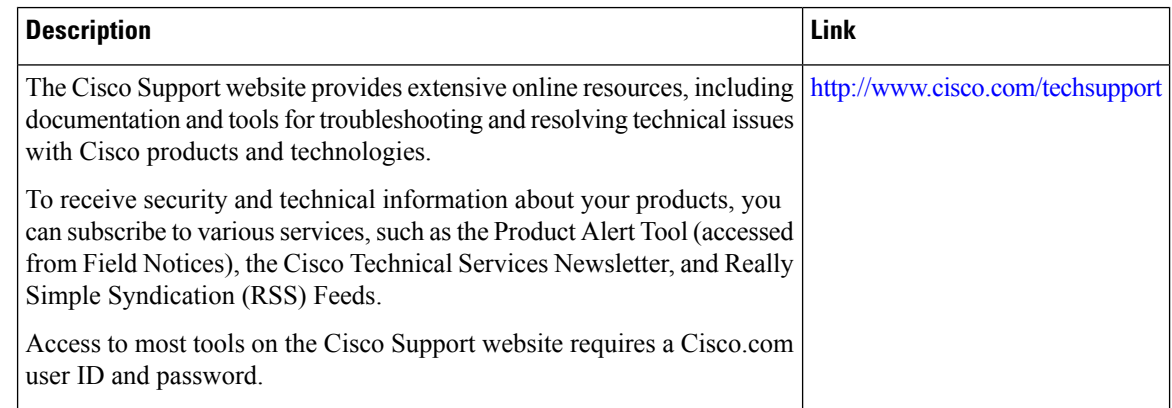

# <span id="page-89-0"></span>**FeatureInformationforMulticastVPNandDOCSIS3.0Multicast QoS Support**

Use Cisco Feature Navigator to find information about the platform support and software image support. Cisco Feature Navigator enables you to determine which software images support a specific software release, feature set, or platform. To access Cisco Feature Navigator, go to the https://cfinng.cisco.com/ link. An account on the Cisco.com page is not required.

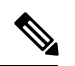

The following table lists the software release in which a given feature is introduced. Unless noted otherwise, subsequent releases of that software release train also support that feature. **Note**

#### **Table 12: Feature Information for Multicast VPN and DOCSIS3.0 Multicast QoS Support**

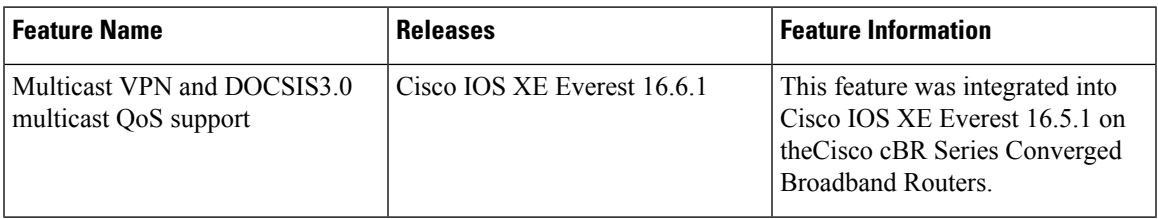

 $\mathbf{l}$ 

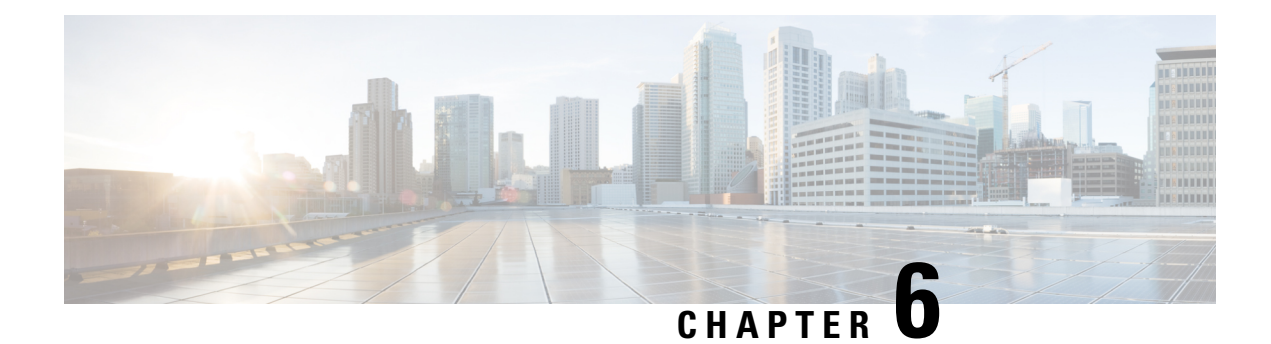

# **EtherChannel for the Cisco CMTS**

This document describes the features, benefits and configuration of Cisco EtherChannel technology on the Cisco Cable Modem Termination System (CMTS).

EtherChannel is a technology by which to configure and aggregate multiple physical Ethernet connections to form a single logical port with higher bandwidth. The first EtherChannel port configured on the Cisco CMTS serves as the EtherChannel bundle primary by default, and each subsidiary interface interacts with the network using the MAC address of the EtherChannel bundle primary.

EtherChannel ports reside on a routing or bridging end-point. The router or switch uses EtherChannel to increase bandwidth utilization in either half- or full-duplex mode, and load balances the traffic across the multiple physical connections.

EtherChannel on the Cisco CMTS supports inter-VLAN routing with multiple devices and standards, and supports Ten Gigabit EtherChannel (GEC) on the Cisco cBR series routers.

Your software release may not support all the features that are documented in this module. For the latest feature information and caveats, see the release notes for your platform and software release. The Feature Information Table at the end of this document provides information about the documented features and lists the releases in which each feature is supported.

Use Cisco Feature Navigator to find information about platform support and Cisco software image support. To access Cisco Feature Navigator, go to [http://tools.cisco.com/ITDIT/CFN/.](http://tools.cisco.com/ITDIT/CFN/) An account on <http://www.cisco.com/> is not required.

#### **Contents**

- Hardware [Compatibility](#page-93-0) Matrix for the Cisco cBR Series Routers, on page 86
- Restrictions for [EtherChannel](#page-94-0) on the Cisco CMTS, on page 87
- Information About [EtherChannel](#page-94-1) on the Cisco CMTS, on page 87
- How to Configure [EtherChannel](#page-95-0) on the Cisco CMTS, on page 88
- Verifying [EtherChannel](#page-97-0) on the Cisco CMTS, on page 90
- [Configuration](#page-98-0) Examples for EtherChannel on the Cisco CMTS, on page 91
- Additional [References,](#page-99-0) on page 92
- Feature Information for [EtherChannel](#page-100-0) on Cisco CMTS, on page 93

# <span id="page-93-0"></span>**HardwareCompatibilityMatrixfortheCiscocBRSeriesRouters**

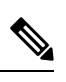

The hardware components that are introduced in a given Cisco IOS-XE Release are supported in all subsequent releases unless otherwise specified. **Note**

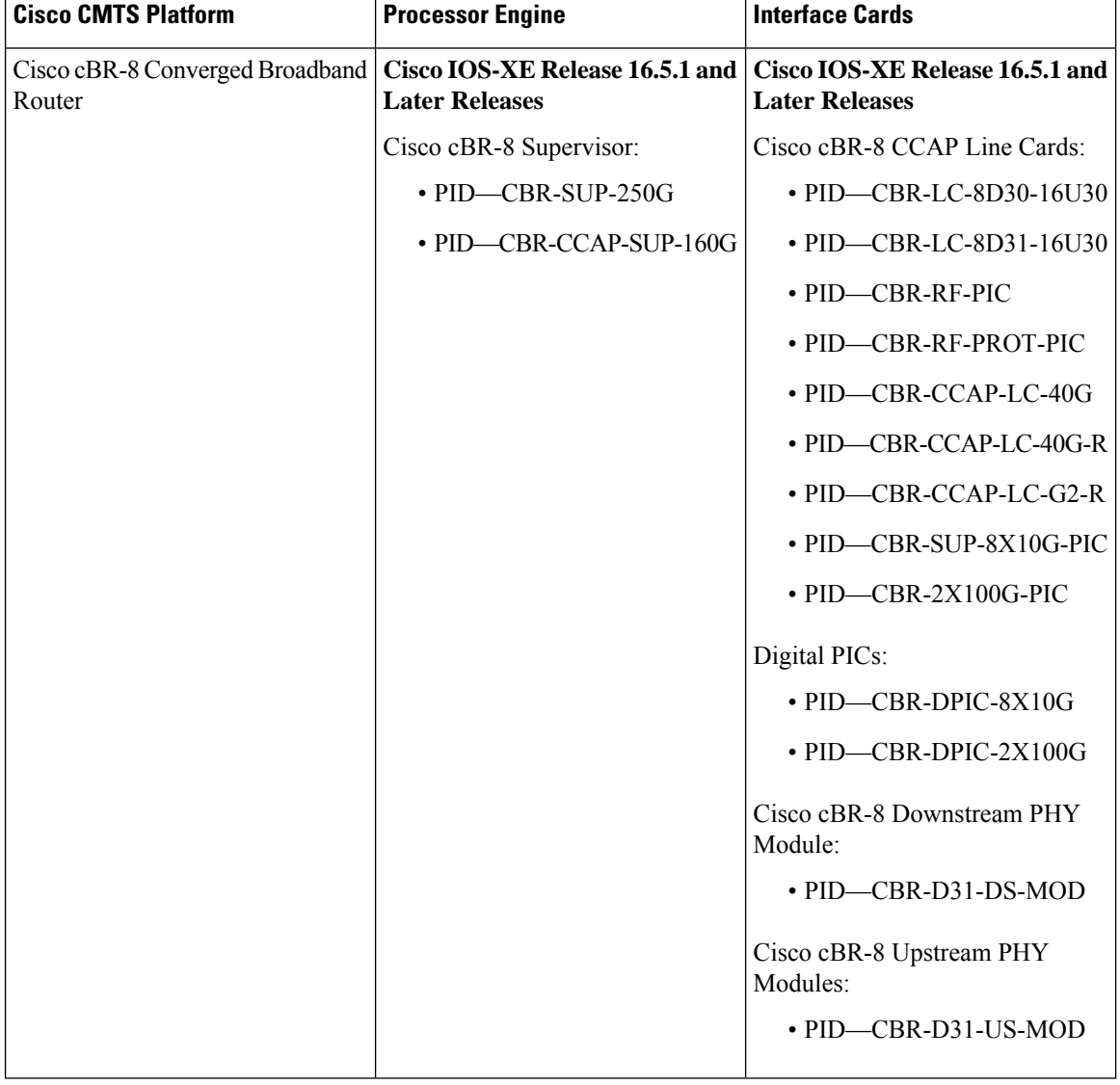

**Table 13: Hardware Compatibility Matrix for the Cisco cBR Series Routers**

## <span id="page-94-0"></span>**Restrictions for EtherChannel on the Cisco CMTS**

- EtherChannel on the Cisco CMTS is limited to Network Layer 3 functions, and does not support Data-Link Layer 2 EtherChannel functions as with certain other Cisco product platforms.
- The Port Aggregation Protocol (PAgP) is not supported on the Cisco CMTS as with other Cisco product platforms (such as the CatOS switch).
- Only the IEEE 802.1Q trunking protocol is supported on the Cisco CMTS. ATM trunking is not supported on the Cisco cBR series routers.
- The maximum supported links per bundle is 8.
- EtherChannel on Cisco CMTS supports only physical ports or interfaces that have the same speed.
- EtherChannel on the Cisco cBR series routers does not support MQC QOS. You can use Equal Cost Multi Path (ECMP) load balancing instead of EtherChannel.
- Layer 3 configurations on member interfaces of EtherChannel are not supported.
- MAC Address Accounting feature on port channel is not supported.

# <span id="page-94-1"></span>**Information About EtherChannel on the Cisco CMTS**

This section contains the following:

### **Introduction to EtherChannel on the Cisco CMTS**

EtherChannel is based on proven industry-standard technology. The Cisco CMTS supports EtherChannel with several benefits, including the following:

- EtherChannel on the Cisco CMTS supports subsecond convergence times.
- EtherChannel can be used to connect two switch devices together, or to connect a router with a switch.
- A single EtherChannel connection supports a higher bandwidth between the two devices.
- The logical port channels on either Cisco CMTS platform provide fault-tolerant, high-speed links between routers, switches, and servers.
- EtherChannel offers redundancy and high availability on the Cisco CMTS. Failure of one connection causes a switch or router to use load balancing across the other connections in the EtherChannel.
- Load balancing on the Cisco CMTS supports dynamic link addition and removal without traffic interruption.
- EtherChannel supports inter-VLAN trunking. Trunking carries traffic from several VLANs over a point-to-point link between the two devices. The network provides inter-VLAN communication with trunking between the Cisco CMTS router and one or more switches. In a campus network, trunking is configured over an EtherChannel link to carry the multiple VLAN information over a high-bandwidth channel.

## **Cisco Ten Gigabit EtherChannel on the Cisco cBR Series Routers**

Cisco Ten Gigabit EtherChannel (GEC) is high-performance Ethernet technology that provides gigabit-per-second transmission rates. It provides flexible, scalable bandwidth with resiliency and load sharing across links for switches, router interfaces, and servers.

Ten GEC on the Cisco cBR series routers with the following EtherChannel capabilities:

- Supports IEEE 802.1Q encapsulation for inter-VLAN networking.
- Supports a maximum of eight physical Ten Gigabit Ethernet ports to be combined as one logical EtherChannel link.
- Supports bandwidth up to 40 Gbps (half duplex) for a combined total of up to 80 Gbps (full duplex).

## <span id="page-95-0"></span>**How to Configure EtherChannel on the Cisco CMTS**

This section contains the following:

## **Configuring Ten Gigabit EtherChannel on the Cisco CMTS**

#### **Before you begin**

- Ten Gigabit Ethernet cabling is completed and the ports are operational on the router and network.
- LAN interfaces are configured and operational on the router and network, with IP addresses and subnet masks.

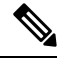

**Note**

The Cisco cBR series routers support up to eight physical connectors to be configured as one logical Ten GEC port.

#### **SUMMARY STEPS**

- **1. enable**
- **2. configure terminal**
- **3. interface port-channel** *n*
- **4. exit**
- **5. interface tengigabitethernet** *slot/subslot/port*
- **6. shutdown**
- **7.** Use one of the following commands:
	- For static Ten GEC configuration, use the **channel-group** *number* command.
	- For dynamic Ten GEC configuration, use the **channel-group** *number* **mode** {**active** | **passive**} command.
- **8. no shutdown**
- **9. end**

#### **DETAILED STEPS**

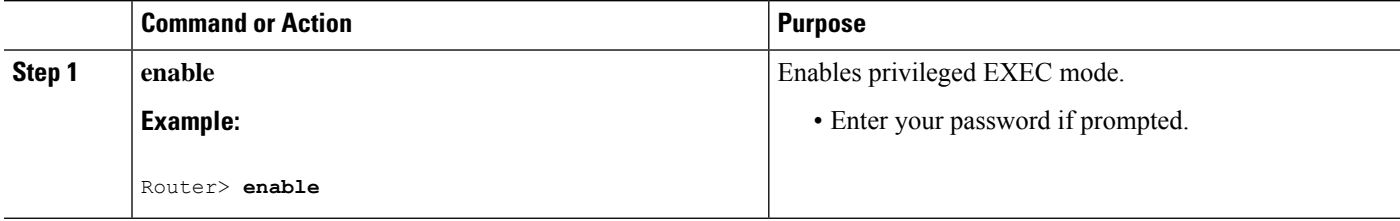

 $\mathbf{l}$ 

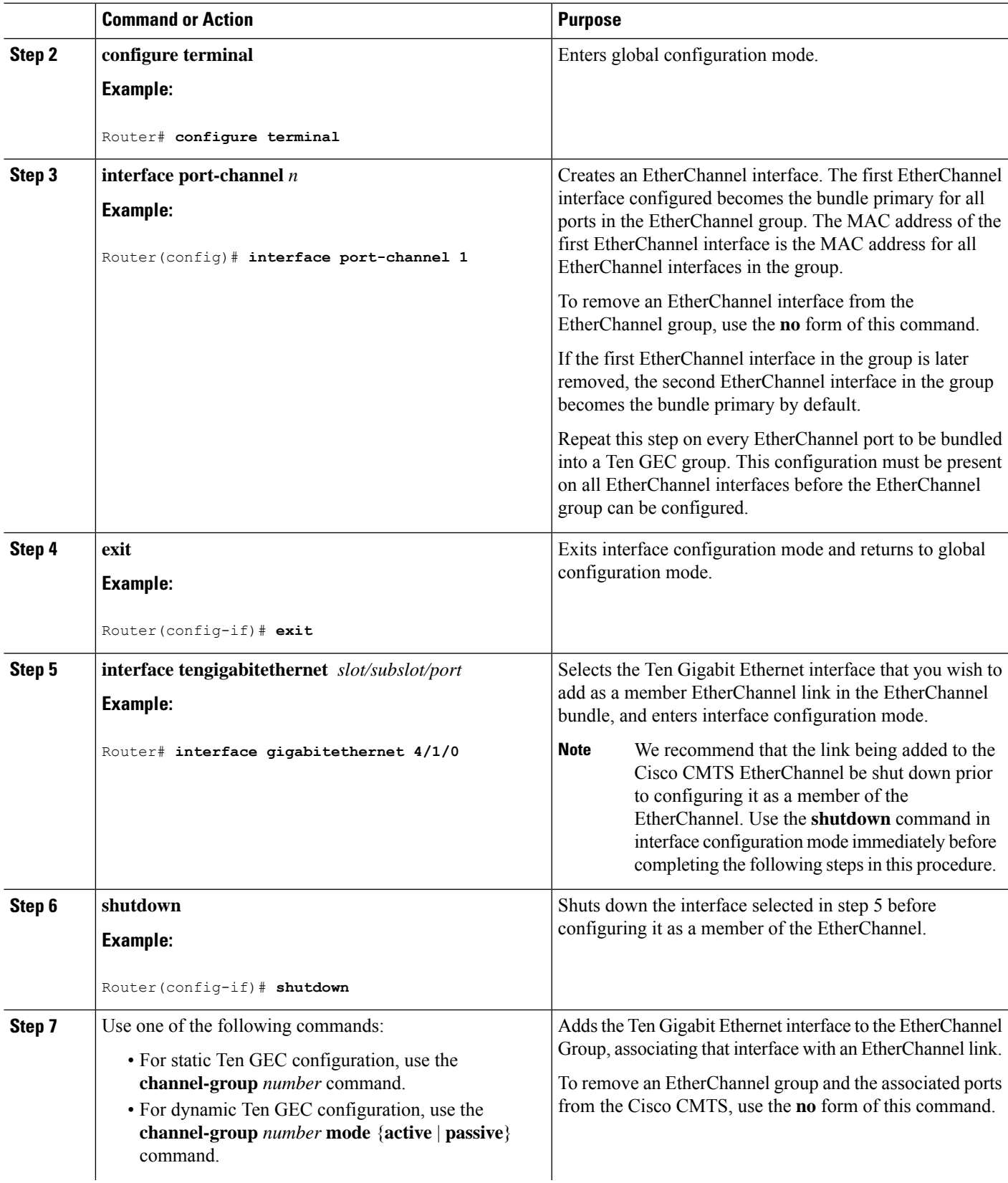

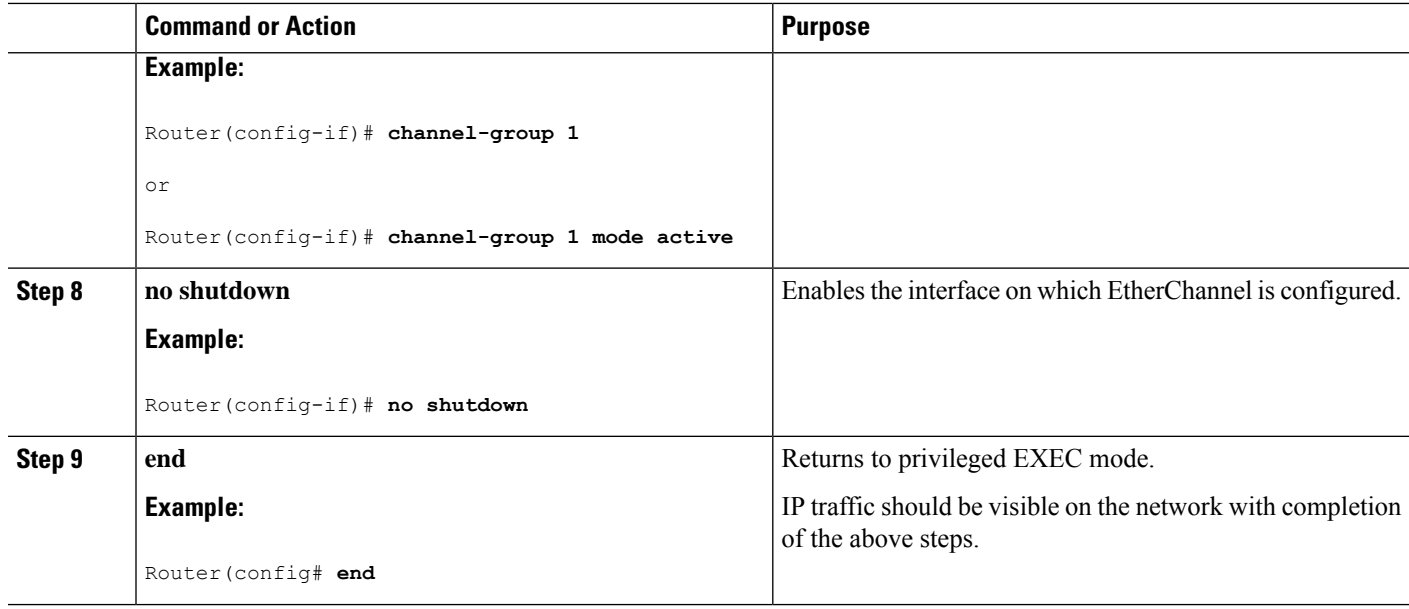

#### **Troubleshooting Tips**

Once interface operations are confirmed (prior to this procedure), and EtherChannel configurations have been verified (next procedure), any difficulty experienced through the EtherChannel links may pertain to inter-VLAN or IP routing on the network, or perhaps very high bandwidth consumption.

#### <span id="page-97-0"></span>**What to Do Next**

Additional IP, access list, inter-VLAN or load balancing configurations may be made to the Cisco CMTS and these changes will be supported in the running EtherChannel configuration without service disruption from EtherChannel.

## **Verifying EtherChannel on the Cisco CMTS**

Links can be added or removed from an EtherChannel interface without traffic interruption. If an Ethernet link in an EtherChannel interface fails, traffic previously carried over the failed link switches to the remaining links within the EtherChannel. There are a number of events that can cause a link to be added or removed including adding or removing a link using commands and simulating link failure and recovery (as with (no)shutdown links).

Cisco EtherChannel supports online insertion and removal (OIR) of field-replaceable units (FRUs) in the Cisco CMTS chassis. Ports that remain active during OIR of one FRU will take over and support the traffic bandwidth requirements without service disruption. However, OIR is not described in this procedure.

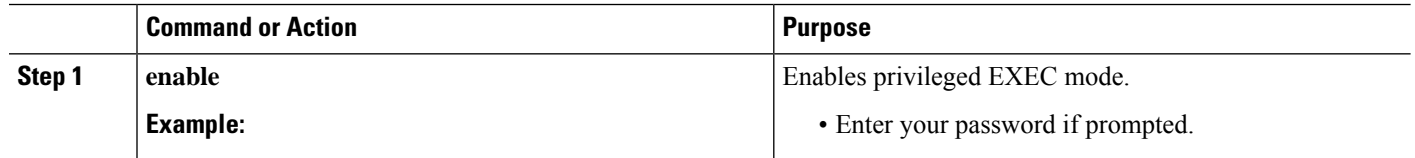

#### **Procedure**

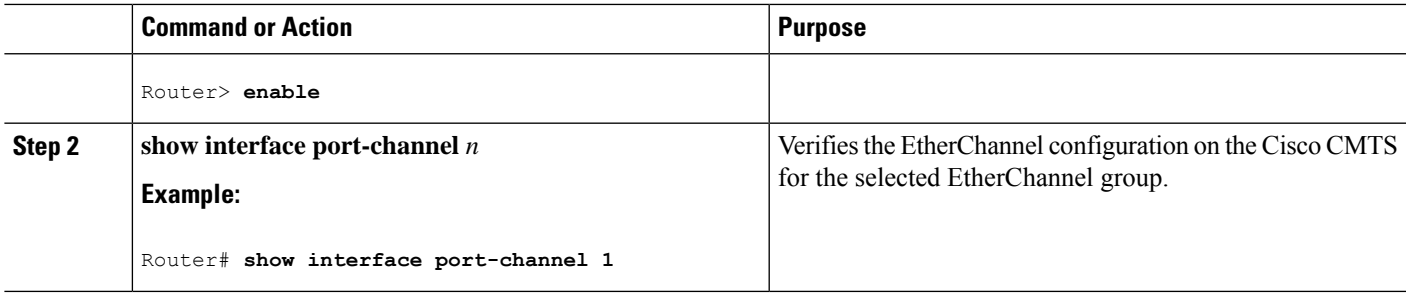

## <span id="page-98-0"></span>**Configuration Examples for EtherChannel on the Cisco CMTS**

The following example illustrates Ten Gigabit EtherChannel information for the port-channel interface of 2.

This configuration is comprised of three Ten GEC port channels as follows:

- Member 0 is the Ten GEC interface bundle primary.
- Member 2 is the final subsidiary interface in this Ten GEC group.
- These three port-channel interfaces (members) comprise one Ten GEC group that is set up with a Ten GEC peer on the network.

```
Router# show interface port-channel 2
Port-channel2 is up, line protocol is up
 Hardware is GEChannel, address is 8888.8888.8888 (bia 0000.0000.0000)
  Internet address is 101.101.101.1/16
 MTU 1500 bytes, BW 3000000 Kbit, DLY 10 usec,
    reliability 255/255, txload 1/255, rxload 1/255
  Encapsulation ARPA, loopback not set
  Keepalive set (10 sec)
  ARP type: ARPA, ARP Timeout 04:00:00
   No. of members in this channel: 3
   No. of configured members in this channel: 3
   No. of passive members in this channel: 0
   No. of active members in this channel: 3
        Member 0 : TenGigabitEthernet4/1/0 , Full-duplex, 1000Mb/s
        Member 1 : TenGigabitEthernet4/1/1 , Full-duplex, 1000Mb/s
       Member 2 : TenGigabitEthernet4/1/2 , Full-duplex, 1000Mb/s
   No. of Non-active members in this channel: 0
  Last input 00:00:02, output never, output hang never
  Last clearing of "show interface" counters never
  Input queue: 0/225/0/0 (size/max/drops/flushes); Total output drops: 0
  Queueing strategy: fifo
  Output queue: 0/120 (size/max)
  30 second input rate 17292000 bits/sec, 9948 packets/sec
  30 second output rate 17315000 bits/sec, 9935 packets/sec
     866398790 packets input, 3324942446 bytes, 0 no buffer
     Received 2 broadcasts, 0 runts, 0 giants, 0 throttles
     0 input errors, 0 CRC, 0 frame, 0 overrun, 0 ignored
     0 watchdog, 0 multicast, 0 pause input
     0 input packets with dribble condition detected
     866394055 packets output, 3323914794 bytes, 0 underruns
     0 output errors, 0 collisions, 0 interface resets
     0 babbles, 0 late collision, 0 deferred
     0 lost carrier, 0 no carrier, 0 pause output
     0 output buffer failures, 0 output buffers swapped out
```
I

# <span id="page-99-0"></span>**Additional References**

#### **Related Documents**

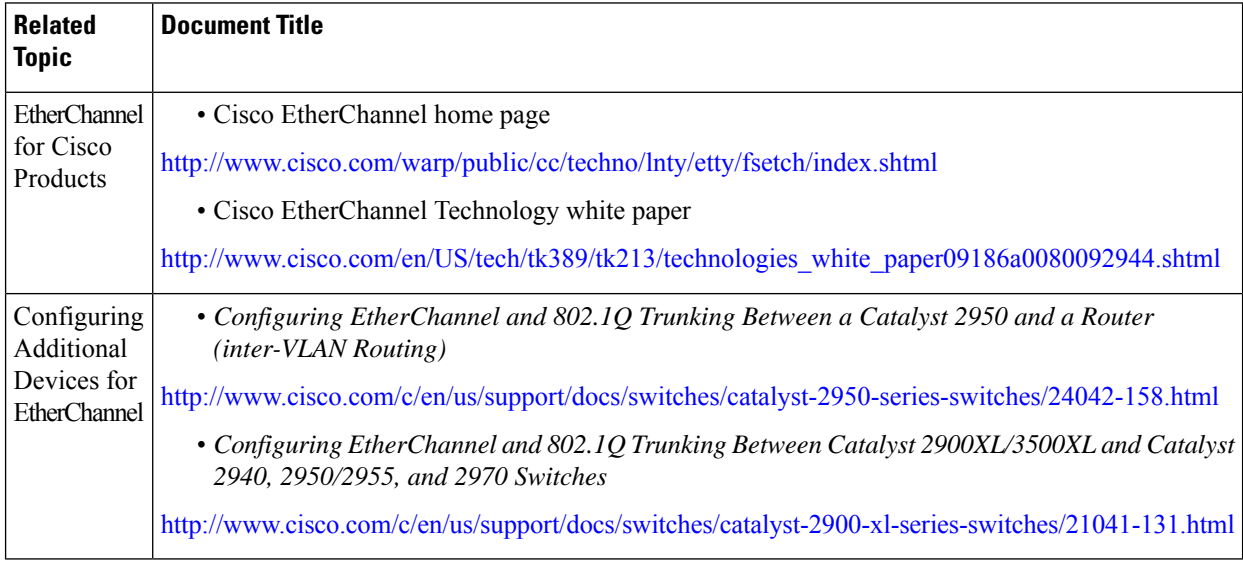

#### **Standards and RFCs**

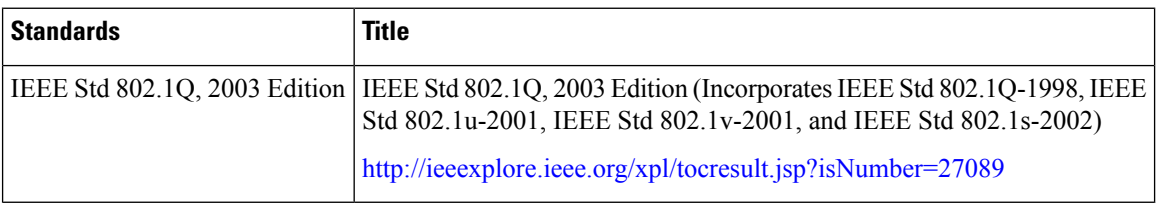

#### **Technical Assistance**

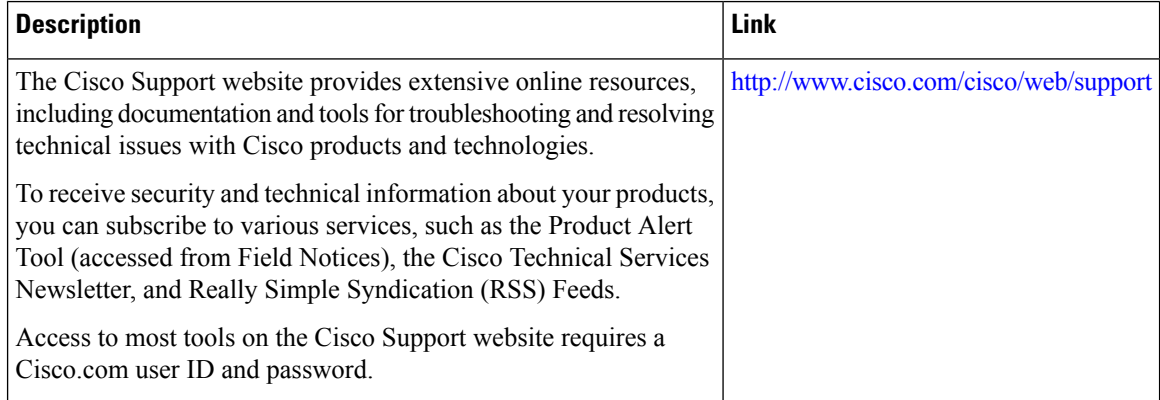

# <span id="page-100-0"></span>**Feature Information for EtherChannel on Cisco CMTS**

Use Cisco Feature Navigator to find information about the platform support and software image support. Cisco Feature Navigator enables you to determine which software images support a specific software release, feature set, or platform. To access Cisco Feature Navigator, go to the https://cfmng.cisco.com/ link. An account on the Cisco.com page is not required.

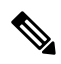

**Note**

The following table lists the software release in which a given feature is introduced. Unless noted otherwise, subsequent releases of that software release train also support that feature.

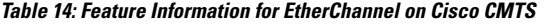

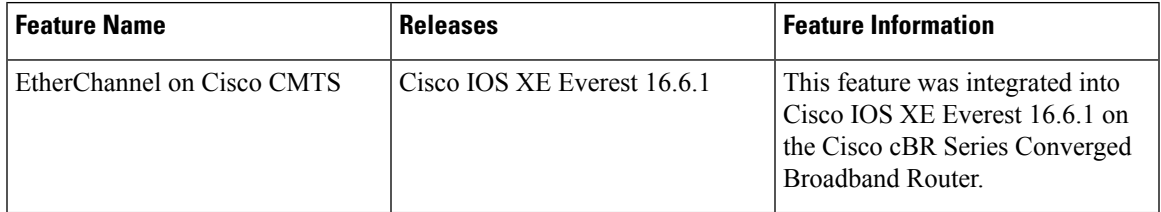

 $\mathbf{l}$ 

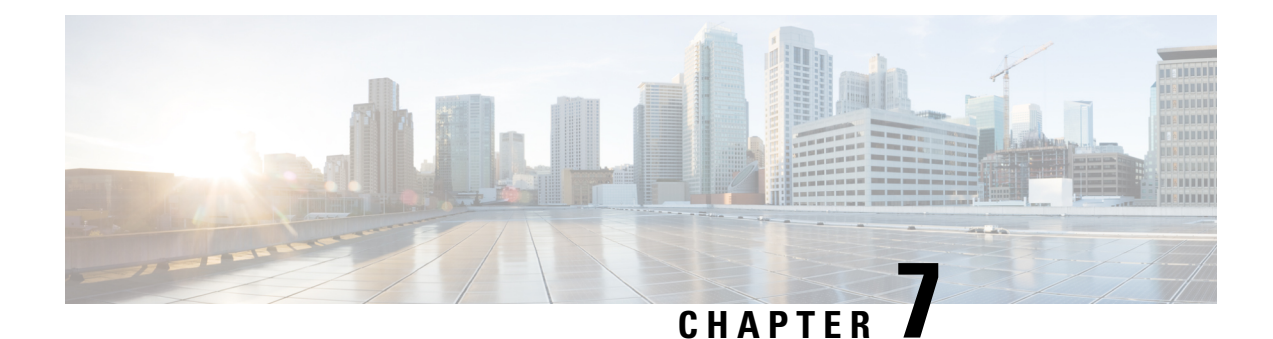

# **Flow-Based per Port-Channel Load Balancing**

The Flow-Based per Port-Channel Load Balancing feature allows different flows of traffic over a Ten Gigabit EtherChannel (GEC) interface to be identified based on the packet header and then mapped to the different member links of the port channel. This feature enables you to apply flow-based load balancing and VLANmanual load balancing to specific port channels.

Your software release may not support all the features that are documented in this module. For the latest feature information and caveats, see the release notes for your platform and software release. The Feature Information Table at the end of this document provides information about the documented features and lists the releases in which each feature is supported.

Use Cisco Feature Navigator to find information about platform support and Cisco software image support. To access Cisco Feature Navigator, go to [http://tools.cisco.com/ITDIT/CFN/.](http://tools.cisco.com/ITDIT/CFN/) An account on <http://www.cisco.com/> is not required.

#### **Contents**

- Hardware [Compatibility](#page-102-0) Matrix for the Cisco cBR Series Routers, on page 95
- Restrictions for Flow-Based per [Port-Channel](#page-103-0) Load Balancing, on page 96
- Information About Flow-Based per [Port-Channel](#page-104-0) Load Balancing, on page 97
- How to Enable Flow-Based per [Port-Channel](#page-106-0) Load Balancing, on page 99
- Verifying Load Balancing [Configuration](#page-107-0) on a Ten GEC Interface, on page 100
- [Configuration](#page-109-0) Examples for Flow-Based per Port-Channel Load Balancing, on page 102
- Additional [References,](#page-110-0) on page 103
- Feature Information for Flow-Based per [Port-Channel](#page-110-1) Load Balancing, on page 103

# <span id="page-102-0"></span>**HardwareCompatibilityMatrixfortheCiscocBRSeriesRouters**

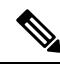

The hardware components that are introduced in a given Cisco IOS-XE Release are supported in all subsequent releases unless otherwise specified. **Note**

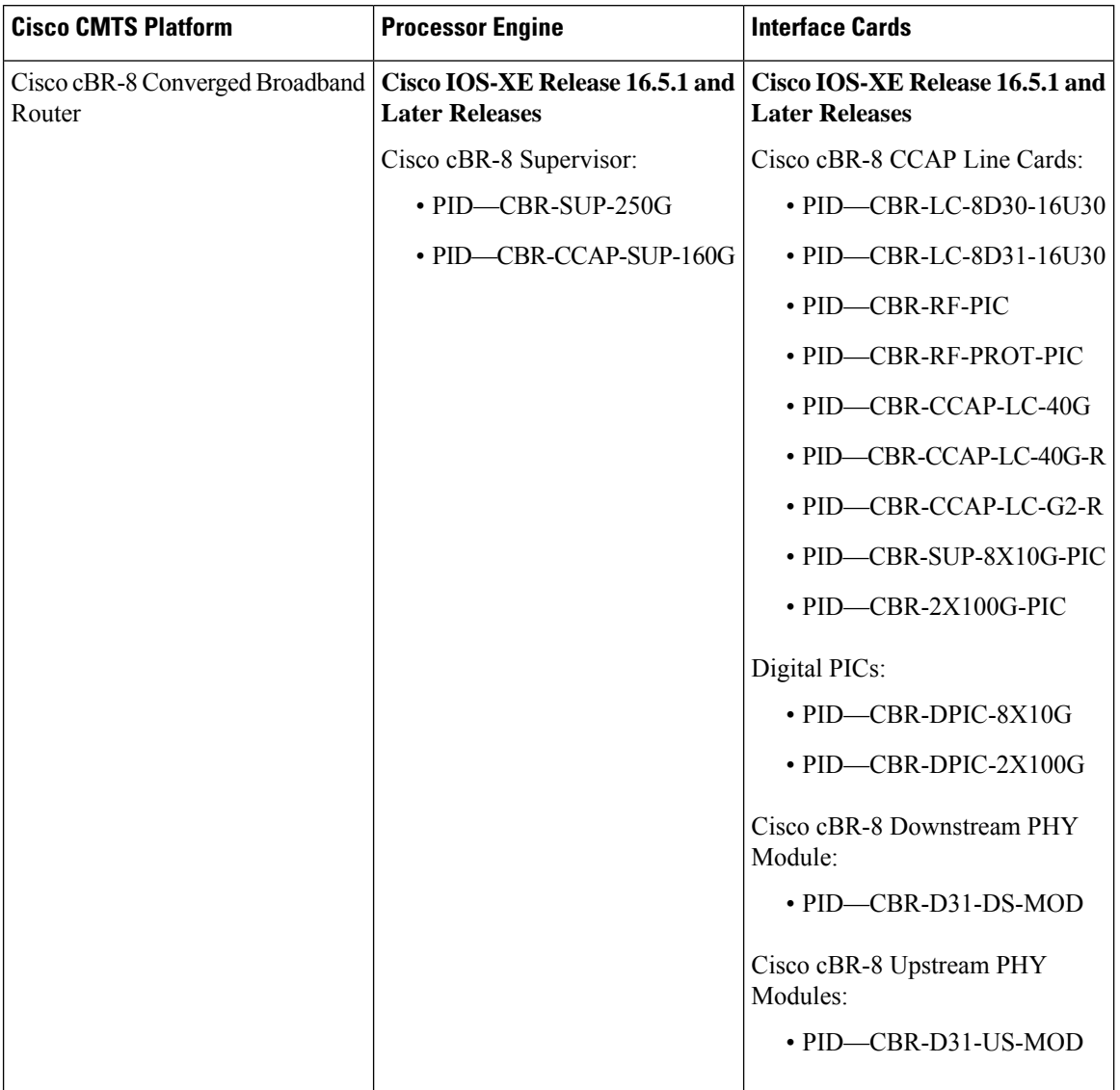

**Table 15: Hardware Compatibility Matrix for the Cisco cBR Series Routers**

# <span id="page-103-0"></span>**Restrictions for Flow-Based per Port-Channel Load Balancing**

- Supports up to 64 Ten GEC interfaces.
- Supports up to 8 member links per Ten GEC interface.
- dot1q L2VPN is not supported over a port-channel with load-balancing vlan configured.

## <span id="page-104-0"></span>**InformationAboutFlow-BasedperPort-ChannelLoadBalancing**

### **Flow-Based Load Balancing**

Flow-based load balancing identifies different flows of traffic based on the key fields in the data packet. For example, IPv4 source and destination IP addressees can be used to identify a flow. The various data traffic flows are then mapped to the different member links of a port channel. After the mapping is done, the data traffic for a flow is transmitted through the assigned member link. The flow mapping is dynamic and changes when there is any change in the state of a member link to which a flow is assigned. The flow mappings can also change if member links are added to or removed from the GEC interface. Multiple flows can be mapped to each member link.

### **Buckets for Flow-Based Load Balancing**

Load balancing dynamically maps traffic flows to the member links of a Ten GEC interface through the concept of buckets. The various defined traffic flows are mapped to the buckets and the buckets are evenly distributed among the member links. Each port channel maintains 16 buckets, with one active member link associated with each bucket. All traffic flows mapped to a bucket use the member link to which the bucket is assigned.

The router creates the buckets-to-member links mappings when you apply flow-based load balancing to a port channel and the port channel has at least one active member link. The mappings are also created when the first member link is added, or comes up, and the load-balancing method is set to flow-based.

When a member link goes down or is removed from a port channel, the buckets associated with that member link are redistributed among the other active member links in a round-robin fashion. When a member link comes up or is added to a port channel, some of the buckets associated with other links are assigned to this link.

If you change the load-balancing method, the bucket-to-member link mappings for flow-based load balancing are deleted. The mappings are also deleted if the port channel is deleted or the last member link in the port channel is deleted or goes down.

### **Load Balancing on Port Channels**

GEC interfaces can use either dynamic flow-based load balancing or VLAN-manual load balancing. You can configure the load-balancing method globally for all port channels or directly on specific port channels. The global configuration applies only to those port channels for which you have not explicitly configured load balancing. The port-channel configuration overrides the global configuration.

Flow-based load balancing is enabled by default at the global level. You must explicitly configure VLAN load balancing or the load-balancing method is flow-based.

The table below lists the load-balancing method that is applied to port channels based on the configuration:

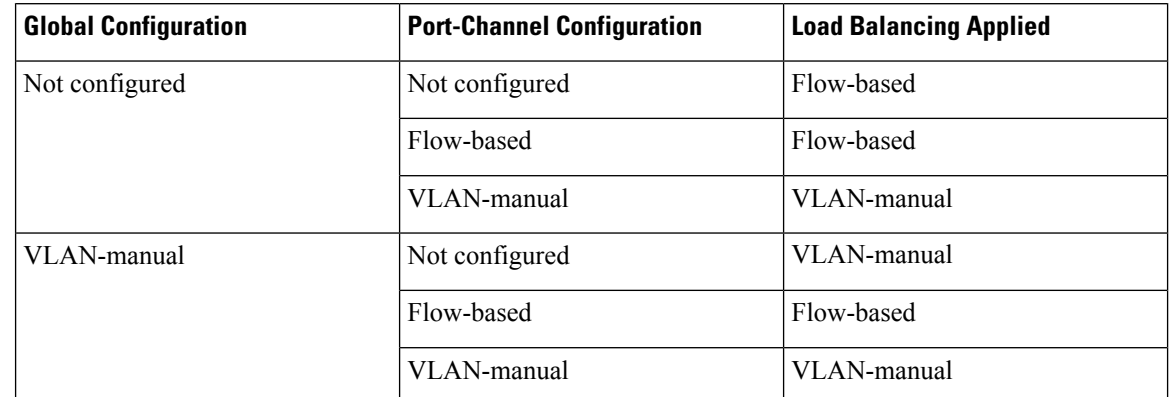

#### **Table 16: Flow-Based Load Balancing Configuration Options**

The table below lists the configuration that results if you change the global load-balancing method.

#### **Table 17: Results When Global Configuration Changes**

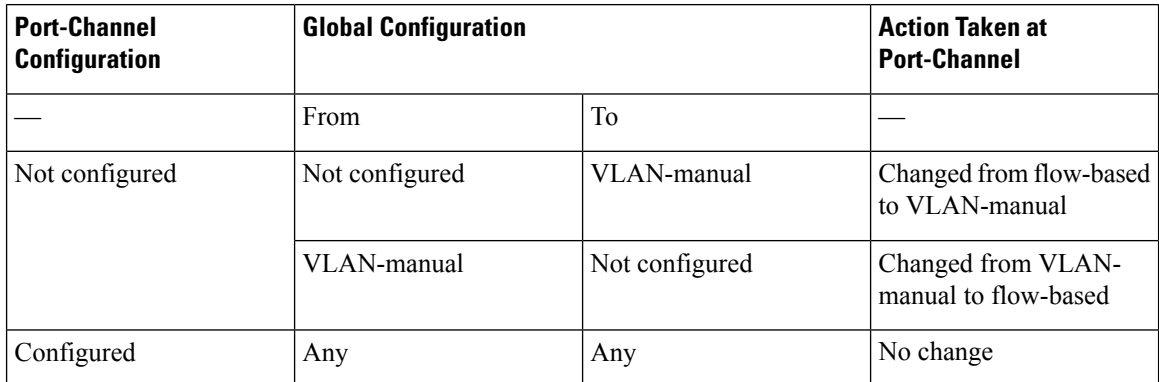

The table below lists the configuration that results if you change the port-channel load-balancing method.

#### **Table 18: Results When Port-Channel Configuration Changes**

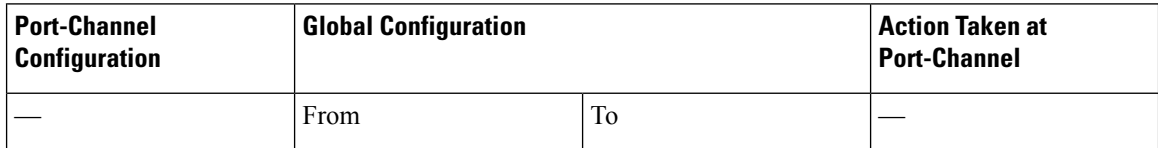

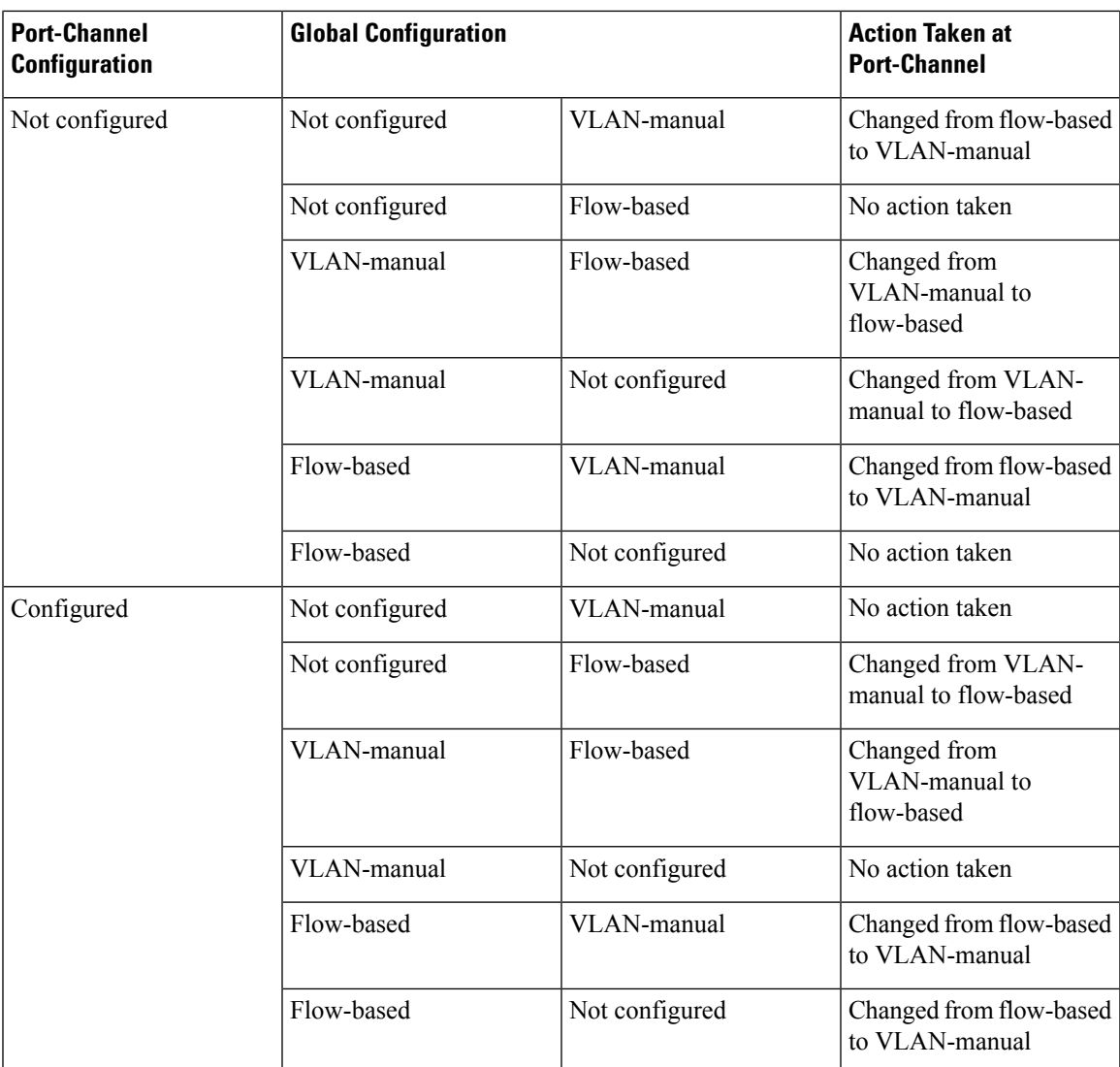

# <span id="page-106-0"></span>**How to Enable Flow-Based per Port-Channel Load Balancing**

## **Configuring Load Balancing on a Port Channel**

To configure load balancing on a port channel, perform the following steps. Repeat these steps for each GEC interface.

#### **Before you begin**

If you have already configured your desired load-balancing method globally and want to use that method for all port channels, you need not perform this task. To configure load balancing globally, use the **port-channel load-balancing vlan-manual** command. If you do not configure the global command, flow-based load balancing is applied to all port channels.

#### **SUMMARY STEPS**

- **1. enable**
- **2. configure terminal**
- **3. interface port-channel** *channel-number*
- **4. load-balancing** {**flow** | **vlan**}
- **5. end**

#### **DETAILED STEPS**

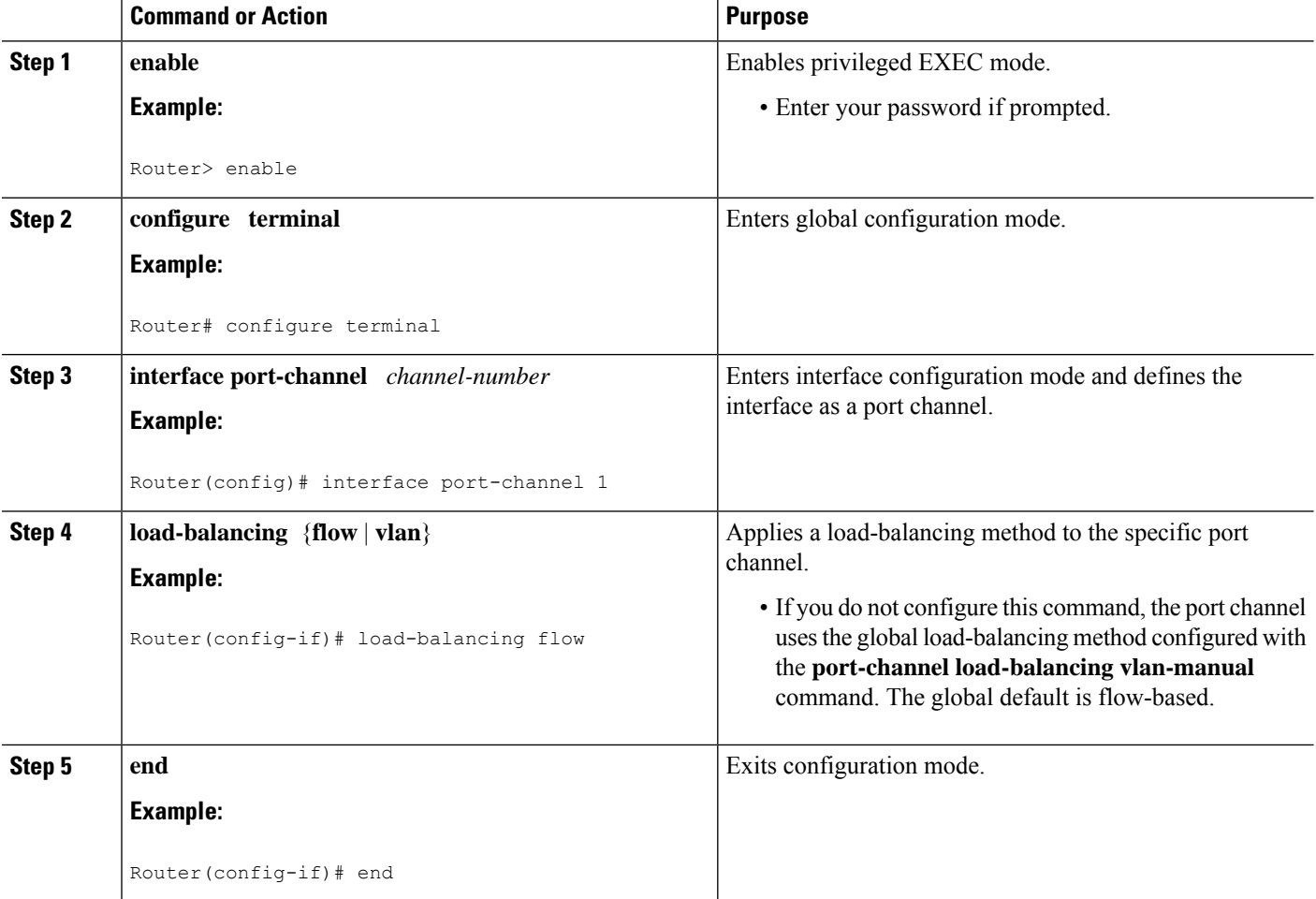

# <span id="page-107-0"></span>**Verifying Load Balancing Configuration on a Ten GEC Interface**

• show running-config interface port-channel *channel-number* —Displays the port channel configuration.

```
Following is a sample output of this command:
Router# show running-config interface port-channel 62
```

```
Building configuration...
Current configuration : 108 bytes
```
!
Ш

```
interface Port-channel62
ip address 12.1.1.1 255.255.255.0
 ipv6 address 2001:12:1:1::1/64
mpls
```
• show etherchannel load-balancing — Displays the load balancing method applied to each port channel.

The following is a sample output of this command:

Router# **show etherchannel load-balancing**

```
EtherChannel Load-Balancing Method:
Global LB Method: flow-based
 Port-Channel: LB Method<br>Port-channel62 (1995): flow-bas
                                  : flow-based
   Port-channel63 : flow-based
```
• **show interfaces port-channel** *channel-number* **etherchannel** —Displays the bucket distribution currently in use.

The following is a sample output for an interface with load balancing set to flow-based:

```
Router(config)# show interface port-channel 62 etherchannel
All IDBs List contains 8 configured interfaces
 Port: TenGigabitEthernet4/1/0 (index: 0)
 Port: TenGigabitEthernet4/1/1 (index: 1)
 Port: TenGigabitEthernet4/1/2 (index: 2)
  Port: TenGigabitEthernet4/1/3 (index: 3)
 Port: TenGigabitEthernet4/1/4 (index: 4)
 Port: TenGigabitEthernet4/1/5 (index: 5)
 Port: TenGigabitEthernet4/1/6 (index: 6)
 Port: TenGigabitEthernet4/1/7 (index: 7)
Active Member List contains 8 interfaces
 Port: TenGigabitEthernet4/1/0
   LACP Mode: Active
 Port: TenGigabitEthernet4/1/1
   LACP Mode: Active
 Port: TenGigabitEthernet4/1/2
   LACP Mode: Active
  Port: TenGigabitEthernet4/1/3
   LACP Mode: Active
  Port: TenGigabitEthernet4/1/4
   LACP Mode: Active
  Port: TenGigabitEthernet4/1/5
   LACP Mode: Active
  Port: TenGigabitEthernet4/1/6
   LACP Mode: Active
  Port: TenGigabitEthernet4/1/7
   LACP Mode: Active
 Passive Member List contains 0 interfaces
 Load-Balancing method applied: flow-based
```

```
Bucket Information for Flow-Based LB:
Interface: Buckets
  TenGigabitEthernet4/1/0:
                        Bucket 0 , Bucket 1
  TenGigabitEthernet4/1/1:
                        Bucket 2 , Bucket 3
  TenGigabitEthernet4/1/2:
                        Bucket 4 , Bucket 5
  TenGigabitEthernet4/1/3:
                        Bucket 6 , Bucket 7
  TenGigabitEthernet4/1/4:
                        Bucket 8 , Bucket 9
  TenGigabitEthernet4/1/5:
                        Bucket 10, Bucket 11
  TenGigabitEthernet4/1/6:
                        Bucket 12, Bucket 13
  TenGigabitEthernet4/1/7:
                        Bucket 14, Bucket 15
```
# **Configuration Examples for Flow-Based per Port-Channel Load Balancing**

### **Example: Flow-Based Load Balancing**

The following example shows a configuration where flow-based load balancing is configured on port-channel 2 while the VLAN-manual method is configured globally:

```
!
no aaa new-model
port-channel load-balancing vlan-manual
ip source-route
.
.
.
interface Port-channel2
ip address 10.0.0.1 255.255.255.0
no negotiation auto
load-balancing flow
!
interface Port-channel2.10
ip rsvp authentication key 11223344
ip rsvp authentication
!
interface Port-channel2.50
encapsulation dot1Q 50
!
interface TenGigabitEthernet4/1/0
no ip address
negotiation auto
cdp enable
channel-group 2
!
```
# **Additional References**

### **Technical Assistance**

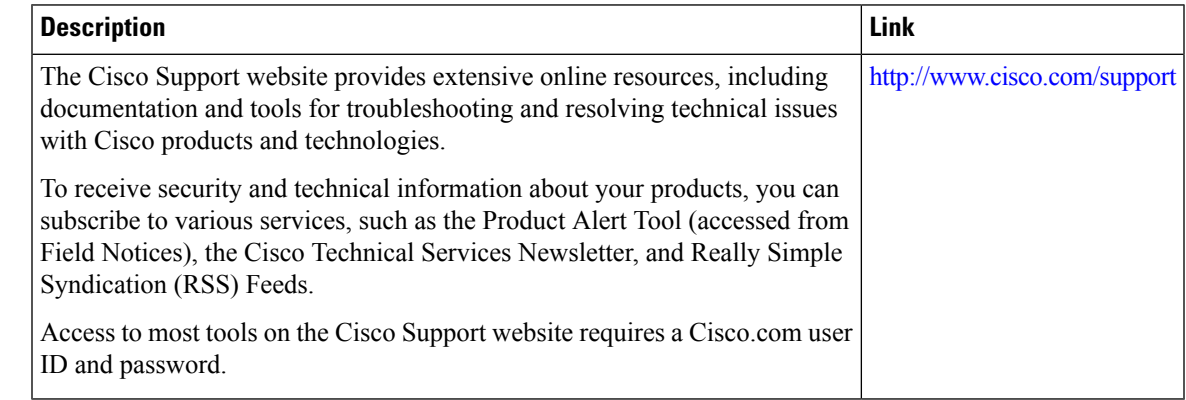

# **Feature Information for Flow-Based per Port-Channel Load Balancing**

Use Cisco Feature Navigator to find information about the platform support and software image support. Cisco Feature Navigator enables you to determine which software images support a specific software release, feature set, or platform. To access Cisco Feature Navigator, go to the <https://cfnng.cisco.com/> link. An account on the Cisco.com page is not required.

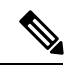

**Note**

The following table lists the software release in which a given feature is introduced. Unless noted otherwise, subsequent releases of that software release train also support that feature.

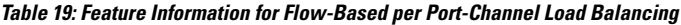

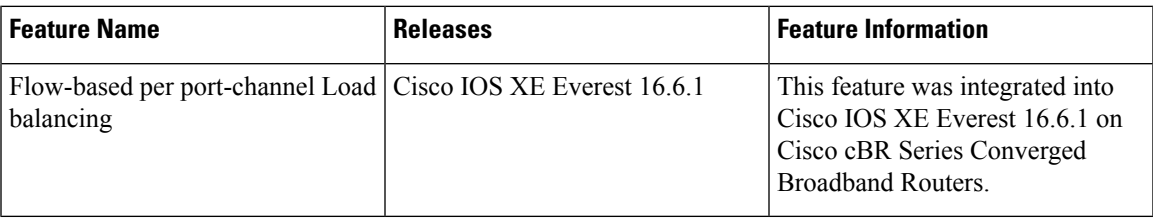

 $\mathbf{l}$ 

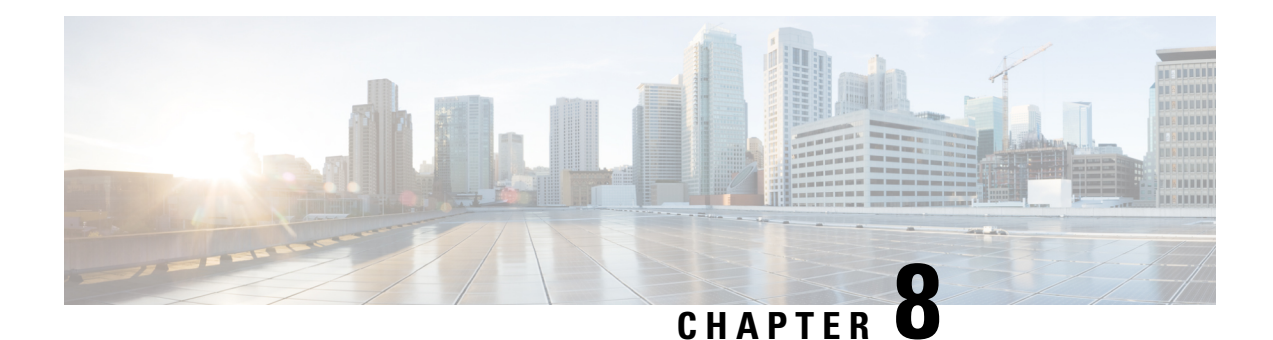

# **MPLS QoS via TLV for non-L2VPN Service Flow**

The MPLS QoS via TLV for non-L2VPN Service Flow feature allows to mark TC bits for MPLS L3VPN imposition packets and classify downstream packets based on TC bits of MPLS disposition packets, using vendor-specific TLVs.

- Hardware [Compatibility](#page-112-0) Matrix for the Cisco cBR Series Routers, on page 105
- Restrictions for MPLS QoS via TLV for [non-L2VPN](#page-113-0) Service Flow, on page 106
- Information About MPLS QoS via TLV for [non-L2VPN](#page-114-0) Service Flow, on page 107
- Configuring MPLS QoS via TLV for [non-L2VPN](#page-114-1) Service Flow, on page 107
- [Configuration](#page-115-0) Examples, on page 108
- Additional [References,](#page-118-0) on page 111
- Feature Information for MPLS QoS via TLV for [non-L2VPN](#page-119-0) Service Flow, on page 112

# <span id="page-112-0"></span>**HardwareCompatibilityMatrixfortheCiscocBRSeriesRouters**

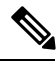

**Note**

The hardware components that are introduced in a given Cisco IOS-XE Release are supported in all subsequent releases unless otherwise specified.

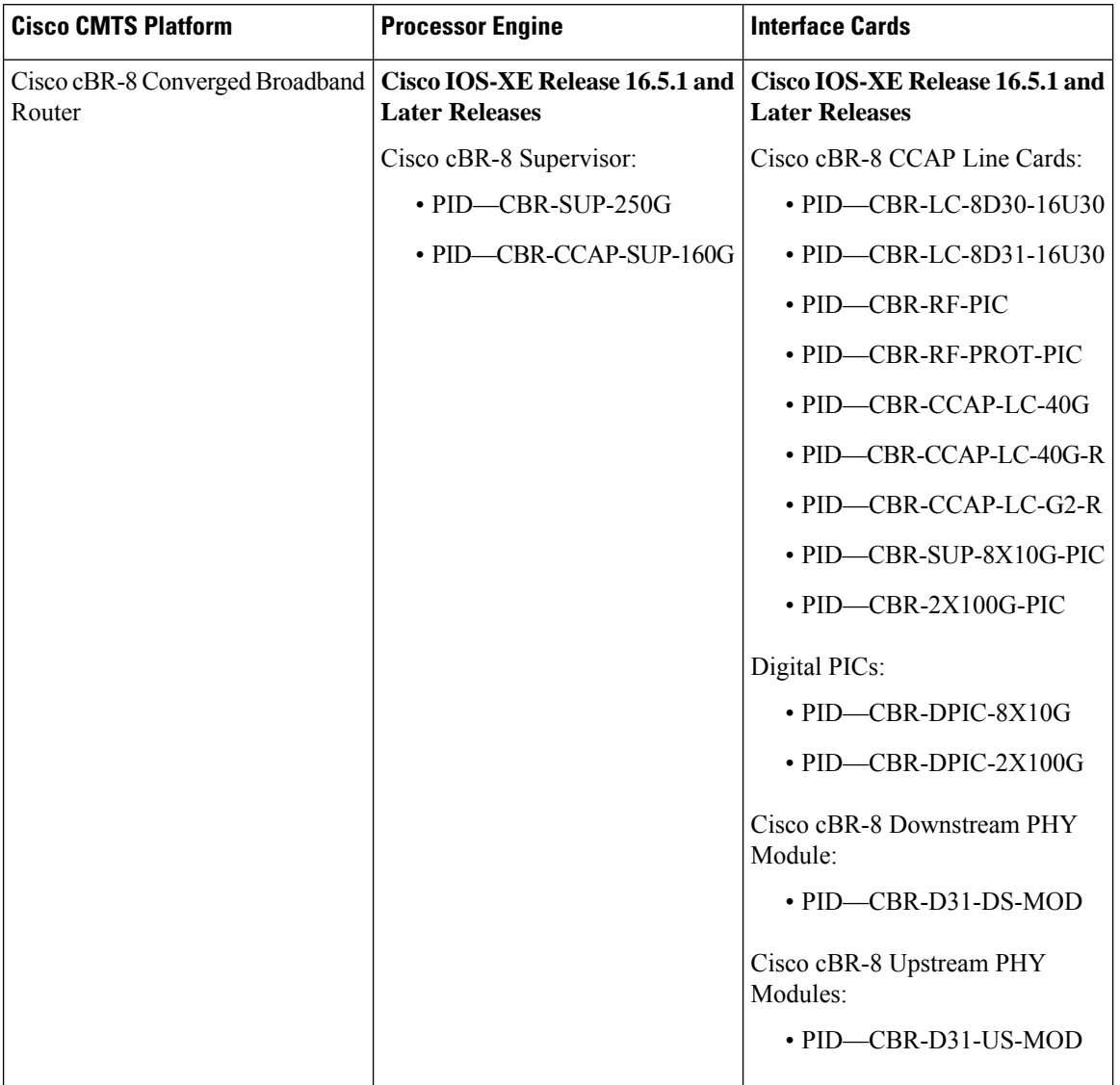

#### **Table 20: Hardware Compatibility Matrix for the Cisco cBR Series Routers**

## <span id="page-113-0"></span>**Restrictions for MPLS QoS via TLV for non-L2VPN Service Flow**

- This feature supports only IPv4. It will not support IPv6.
- This feature does not support SNMP.
- This feature does not support dynamic service flows.
- Only up to four VPNs and eight upstream service flows per CM can be configured.
- For a VPN, only a maximum of eight DS classifiers (using TC bits in the range from 0 to 7) can be configured.
- If TC bits downstream classifiers are configured for a VPN, then the downstream MPLS packets belonging to the VPN are processed only on TC bits classification. It will not process general IP header field classification.

# <span id="page-114-0"></span>**Information About MPLS QoS via TLV for non-L2VPN Service Flow**

The MPLS QoS via TLV for non-L2VPN Service Flow feature is a QoS enhancement based on MPLS Traffic Class (TC) bits for MPLS L3VPN. The MPLS TC bits were previously known as MPLS EXP bits. RFC 5462 has renamed the MPLS EXP field to MPLS TC field.

For upstream service flow encoding, use Cisco-specific TLV to set TC bits value for MPLSimposition packets. For downstream classifier encoding, use Cisco-specific TLV to implement downstream classification based on TC bits of MPLS disposition packets.

## <span id="page-114-1"></span>**Configuring MPLS QoS via TLV for non-L2VPN Service Flow**

**Note**

This feature is configured using a cable modem configuration file and is dependent on the general configuration of the L3VPN.

This section describes how to configure traffic class bits for MPLS imposition and disposition packets and on how to use vendor-specific TLVs with AToM L2VPN and MPLS L3VPN.

### **Traffic Class for MPLS Imposition Packets**

The table lists the vendor-specific TLV to be included in the cable modem configuration file to configure TC bits for MPLS imposition packets. The MPLS-TC-SET TLV is defined in the upstream and is associated with the VPN RD in upstream service flow encoding.

**Table 21: TLV to Configure TC Bits for MPLS Imposition Packets**

| <b>TLV Name</b>                  | SubType   Length   Value |                             |
|----------------------------------|--------------------------|-----------------------------|
| MPLS-TC-SET TLV   43.5.43.34   1 |                          | Imposition MPLS-TC-SET bits |

### **Traffic Classification for MPLS Disposition Packets**

The table lists the vendor-specific TLV to be included in the cable modem configuration file to classify DS packets based on TC bits of MPLS disposition packets.

The MPLS-TC-RANGE TLV is defined only under DS classifier encodings. It supports multi-downstream flow in a CM belonging to the same MPLS L3VPN, associated with the VPN RD in downstream classifier encoding.

**Table 22: TLV to Classify TC Bits for MPLS Disposition Packets**

| <b>TLV Name</b>                | <b>SubType</b> | Length   Value |                              |
|--------------------------------|----------------|----------------|------------------------------|
| MPLS-TC-RANGE   43.5.43.35   2 |                |                | MPLS-TC-low and MPLS-TC-high |

### **Using Vendor-Specific TLVs with AToM L2VPN and MPLS L3VPN**

If both AToM L2VPN (L2 MPLS) and MPLS L3VPN (L3 MPLS) are using the same set of TLVs (MPLS-TC-SET and MPLS-TC-RANGE), then you should differentiate them. Configure the TLVs for upstream service flow encoding and downstream classifier encodings as indicated below:

#### **Upstream Service Flow Encoding**

- For L2VPN, configure MPLS-TC-SET (43.5.43.34) and L2VPN ID (43.5.1).
- For MPLS L3VPN, configure MPLS-TC-SET (43.5.43.34) and VPN RD (43.5.1).

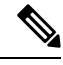

**Note**

Do not configure the TLVs for L2VPN and MPLS L3VPN at the same time for upstream service flow encodings, as it will result in a TLV error.

### **Downstream Classifier Encoding**

- L2VPN—Configure MPLS-TC-RANGE (43.5.43.35) and L2VPN ID (43.5.1).
- MPLS L3VPN—Configure MPLS-TC-RANGE (43.5.43.35) and VPN RD (43.5.1).

### <span id="page-115-0"></span>**Configuration Examples**

This section provides the following configuration examples:

### **Example: Upstream Service Flow Marking TLV**

The following example shows a sample CM configuration TLV for the provisioning of TC bits for MPLS imposition packets:

```
24 (Upstream Service Flow Encoding)
   S01 (Service Flow Reference) = 2<br>S06 (OoS Parameter Set Type) = 7
   S06 (QoS Parameter Set Type)
   S43 (Vendor Specific Options)
       T08 (Vendor ID) = 00 00 0c
       T004 (VPN Route Distinguisher) = xx xx xx xx xx xx xx xx
             S005 (Vendor specific L2VPN TLV)
             S043 (Cisco Vendor Specific)
       T034 (MPLS-TC-SET) = 04 # MPLSTC-SET = 4
```
### **Example: Downstream Packet Classification TLV**

The following example shows a sample CM configuration TLV for classifying downstream packets based on TC bits of MPLS disposition packets:

```
23 (Downstream Packet Classification Encoding)
  S01 (Classifier Reference) = 13
   S03 (Service Flow Reference) = 13
  S11 (IEEE 802.1P/Q Packet Classification Encodings)
  S43 (Vendor Specific Options)
      T08 (Vendor ID) = 00 00 0c
```

```
S004 (VPN Route Distinguisher) = xx xx xx xx xx xx xx xx
S005 (Vendor specific L2VPN TLV)
   S043 (Cisco Vendor Specific)
   S035 (MPLS-TC-RANGE) = 04 05 # MPLSTC-EGRESS RANGE= 4 - 5
```
### **Example: MPLS QoS Configuration File**

The following example shows a cable modem being configured to mark TC bitsfor MPLS L3VPN imposition packets and classify downstream packets based on TC bits of MPLS L3VPN disposition packets, using vendor-specific TLVs:

```
CM-CONFIG
=========
03 (Net Access Control) = 1
18 (Maximum Number of CPE) = 16
22 (Upstream Packet Classification Encoding Block)
  S01 (Classifier Reference) = 2
  S03 (Service Flow Reference) = 2
  S05 (Rule Priority) = 2
  S09 (IP Packet Encodings)
     T01 (IP Type of Srv Rng & Mask) = 00 20 ff
22 (Upstream Packet Classification Encoding Block)
  S01 (Classifier Reference) = 3
  S03 (Service Flow Reference) = 3
  S05 (Rule Priority) = 3
  S09 (IP Packet Encodings)
     T01 (IP Type of Srv Rng & Mask) = 40 80 ff
22 (Upstream Packet Classification Encoding Block)
  Sol (Classifier Reference) = 4<br>S03 (Service Flow Reference) = 4
  S03 (Service Flow Reference)
  S05 (Rule Priority) = 4S09 (IP Packet Encodings)
     T01 (IP Type of Srv Rng & Mask) = a0 e0 ff
23 (Downstream Packet Classification Encoding Block)
  S01 (Classifier Reference) = 12
  S03 (Service Flow Reference) = 12
  S05 (Rule Priority) = 2
  S09 (IP Packet Encodings)
     T01 (IP Type of Srv Rng & Mask) = 00 ff ff
  S43 (Vendor Specific Options)
     T08 (Vendor ID) = 00 00 0c
      T004 (Unknown sub-type) = 00 00 00 01 00 00 00 01
      T005 (Unknown sub-type) = 2b 09 08 03 00 00 0c 23 02 01 01
23 (Downstream Packet Classification Encoding Block)
  S01 (Classifier Reference) = 13
  S03 (Service Flow Reference) = 13
  S05 (Rule Priority) = 3
  S09 (IP Packet Encodings)
     T01 (IP Type of Srv Rng & Mask) = 00 ff ff
  S43 (Vendor Specific Options)
      T08 (Vendor ID) = 00 00 0c
      T004 (Unknown sub-type) = 00 00 00 01 00 00 00 01
      T005 (Unknown sub-type) = 2b 09 08 03 00 00 0c 23 02 02 02
23 (Downstream Packet Classification Encoding Block)
  S01 (Classifier Reference) = 14
  S03 (Service Flow Reference) = 14
  S05 (Rule Priority) = 4
  S09 (IP Packet Encodings)
     T01 (IP Type of Srv Rng & Mask) = 00 ff ff
  S43 (Vendor Specific Options)<br>T08 (Vendor ID) = 00 00 0c
     T08 (Vendor ID)
```

```
T004 (Unknown sub-type) = 00 00 00 01 00 00 00 01
      T005 (Unknown sub-type) = 2b 09 08 03 00 00 0c 23 02 03 03
24 (Upstream Service Flow Encodings)
  S01 (Service Flow Reference) = 1
  S06 (QoS Parameter Set Type) = 7
24 (Upstream Service Flow Encodings)
  S01 (Service Flow Reference) = 2
  S06 (QoS Parameter Set Type) = 7
  S43 (Vendor Specific Options)
      T08 (Vendor ID) = 00 00 0c
      T004 (Unknown sub-type) = 00 00 00 01 00 00 00 01
      T005 (Unknown sub-type) = 2b 08 08 03 00 00 0c 22 01 04
24 (Upstream Service Flow Encodings)
  S01 (Service Flow Reference) = 3
  S06 (QoS Parameter Set Type) = 7
  S43 (Vendor Specific Options)
      T08 (Vendor ID) = 00 00 0c
      T004 (Unknown sub-type) = 00 00 00 01 00 00 00 01<br>T005 (Unknown sub-ture)
      T005 (Unknown sub-type) = 2b 08 08 03 00 00 0c 22 01 05
24 (Upstream Service Flow Encodings)
  S01 (Service Flow Reference) = 4
   S06 (QoS Parameter Set Type) = 7
   S43 (Vendor Specific Options)
      T08 (Vendor ID) = 00 00 0c
      T004 (Unknown sub-type) = 00 00 00 01 00 00 00 01
      T005 (Unknown sub-type) = 2b 08 08 03 00 00 0c 22 01 06
25 (Downstream Service Flow Encodings)
  S01 (Service Flow Reference) = 11<br>S06 (OoS Parameter Set Type) = 7
  S06 (QoS Parameter Set Type)
  S07 (Traffic Priority) = 7
25 (Downstream Service Flow Encodings)
  S01 (Service Flow Reference) = 12
   S06 (QoS Parameter Set Type) = 7
25 (Downstream Service Flow Encodings)
  S01 (Service Flow Reference) = 13
  S06 (QoS Parameter Set Type) = 7
25 (Downstream Service Flow Encodings)
  S01 (Service Flow Reference) = 14
   S06 (OoS Parameter Set Type) = 7
25 (Downstream Service Flow Encodings)
  S01 (Service Flow Reference) = 15
  S06 (QoS Parameter Set Type) = 7
25 (Downstream Service Flow Encodings)
  S01 (Service Flow Reference) = 16<br>S06 (OoS Parameter Set Type) = 7
   S06 (QoS Parameter Set Type)
25 (Downstream Service Flow Encodings)
  S01 (Service Flow Reference) = 17
  S06 (QoS Parameter Set Type) = 7
25 (Downstream Service Flow Encodings)
  S01 (Service Flow Reference) = 18<br>S06 (OoS Parameter Set Type) = 7
  S06 (QoS Parameter Set Type)
23 (Downstream Packet Classification Encoding Block)
  S01 (Classifier Reference) = 19<br>S03 (Service Flow Reference) = 19
  S03 (Service Flow Reference)
  S09 (IP Packet Encodings)
      T01 (IP Type of Srv Rng & Mask) = 00 ff ff
  S43 (Vendor Specific Options)<br>T08 (Vendor ID) = 00 00 0c
      T08 (Vendor ID)
      T004 (Unknown sub-type) = 00 00 00 01 00 00 00 01
      T005 (Unknown sub-type) = 2b 09 08 03 00 00 0c 23 02 00 00
23 (Downstream Packet Classification Encoding Block)
  S01 (Classifier Reference) = 15
  S03 (Service Flow Reference) = 15
  S05 (Rule Priority) = 3
```

```
S09 (IP Packet Encodings)
      T01 (IP Type of Srv Rng & Mask) = 00 ff ff
   S43 (Vendor Specific Options)
      T08 (Vendor ID) = 00 00 0c
       T004 (Unknown sub-type) = 00 00 00 01 00 00 00 01
       T005 (Unknown sub-type) = 2b 09 08 03 00 00 0c 23 02 04 04
23 (Downstream Packet Classification Encoding Block)
  S01 (Classifier Reference) = 16<br>S03 (Service Flow Reference) = 16
  S03 (Service Flow Reference)
  S05 (Rule Priority) = 3
  S09 (IP Packet Encodings)
      T01 (IP Type of Srv Rng & Mask) = 00 ff ff
  S43 (Vendor Specific Options)
       T08 (Vendor ID) = 00 00 0c
       T004 (Unknown sub-type) = 00 00 00 01 00 00 00 01
                                       = 2b 09 08 03 00 00 0c 23 02 05 05
23 (Downstream Packet Classification Encoding Block)
  S01 (Classifier Reference) = 17<br>S03 (Service Flow Reference) = 17
  S03 (Service Flow Reference)
  S05 (Rule Priority) = 3S09 (IP Packet Encodings)
       T01 (IP Type of Srv Rng & Mask) = 00 ff ff
   S43 (Vendor Specific Options)
      T08 (Vendor ID) = 00 00 0c
      T004 (Unknown sub-type) = 00 00 00 01 00 00 00 01<br>T005 (Unknown sub-type) = 2b 09 08 03 00 00 0c 23<br>mstream Packet Classification =
                                      = 2b 09 08 03 00 00 0c 23 02 06 06
23 (Downstream Packet Classification Encoding Block)
  S01 (Classifier Reference) = 18<br>S03 (Service Flow Reference) = 18
  S03 (Service Flow Reference)
  S09 (IP Packet Encodings)
      T01 (IP Type of Srv Rng & Mask) = 00 ff ff
  S43 (Vendor Specific Options)
       T08 (Vendor ID) = 00 00 0c
       T004 (Unknown sub-type) = 00 00 00 01 00 00 00 01
       T005 (Unknown sub-type) = 2b 09 08 03 00 00 0c 23 02 07 07
25 (Downstream Service Flow Encodings)<br>
201 (Service Flow Reference) = 19
  S01 (Service Flow Reference) =<br>S06 (OoS Parameter Set Type) = 7
  S06 (QoS Parameter Set Type)
#<EOF>
```
## <span id="page-118-0"></span>**Additional References**

#### **Technical Assistance**

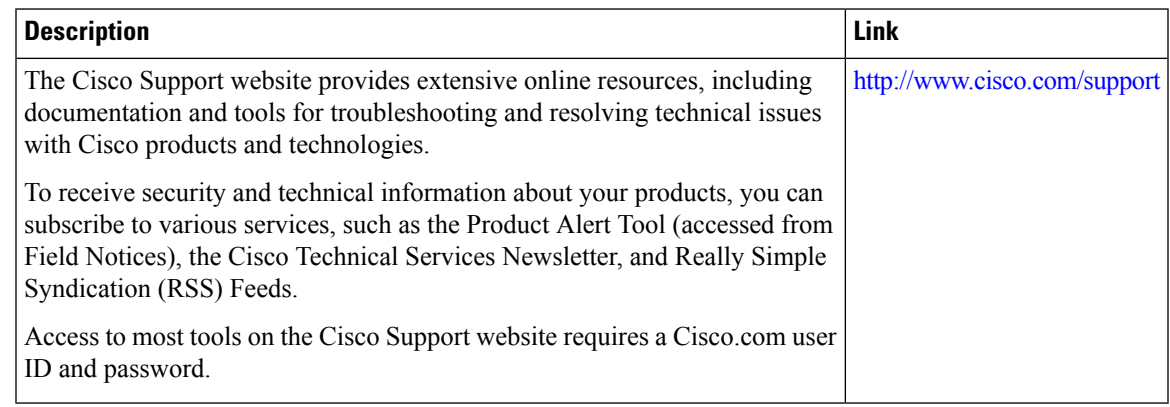

# <span id="page-119-0"></span>**Feature Information for MPLS QoS via TLV for non-L2VPN Service Flow**

Use Cisco Feature Navigator to find information about the platform support and software image support. Cisco Feature Navigator enables you to determine which software images support a specific software release, feature set, or platform. To access Cisco Feature Navigator, go to the https://cfinng.cisco.com/ link. An account on the Cisco.com page is not required.

 $\mathscr{D}$ 

**Note**

The following table lists the software release in which a given feature is introduced. Unless noted otherwise, subsequent releases of that software release train also support that feature.

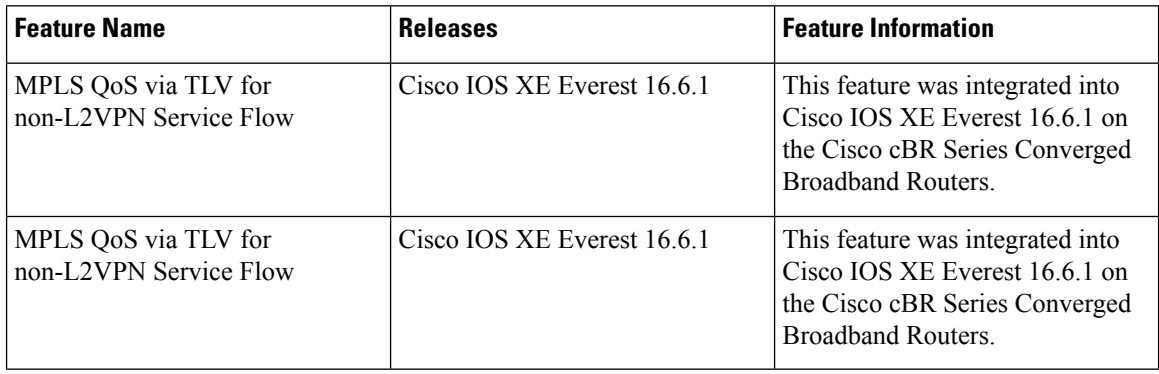

#### **Table 23: Feature Information for MPLS QoS via TLV for non-L2VPN Service Flow**

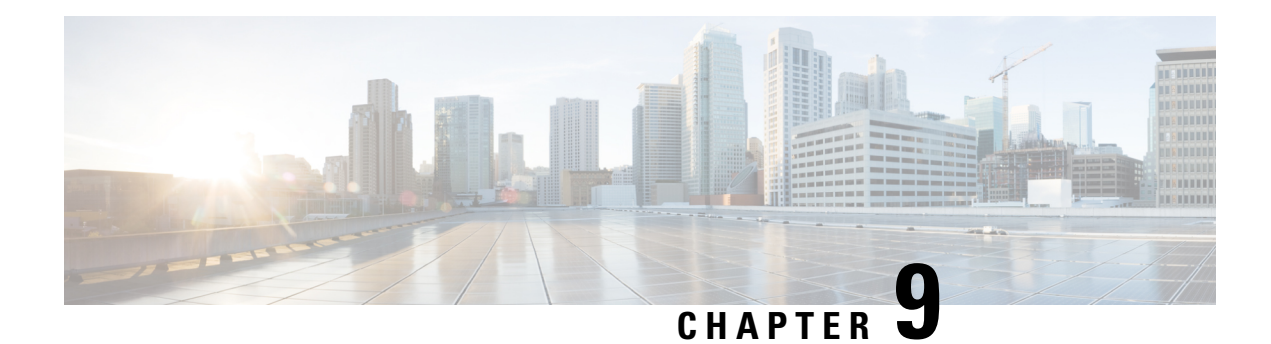

# **IPsec Security Support**

IPsec is a security framework of open standards developed by the IETF. IPsec enablessecurity for information that is send over unprotected networks. IPsec acts at the network layer, protecting and authenticating IP packets between participating IPsec devices ("peers"), such as Cisco routers.

- Finding Feature [Information,](#page-120-0) on page 113
- Hardware [Compatibility](#page-120-1) Matrix for the Cisco cBR Series Routers, on page 113
- IPsec Security [Support,](#page-121-0) on page 114
- IPsec Security [Limitations,](#page-122-0) on page 115
- [Configuring](#page-122-1) IPsec Security, on page 115
- [Configuring](#page-123-0) Transform Sets for IKEv2, on page 116
- Feature [Information](#page-125-0) for IPsec Security Support, on page 118

## <span id="page-120-0"></span>**Finding Feature Information**

Your software release may not support all the features that are documented in this module. For the latest feature information and caveats, see the release notes for your platform and software release. The Feature Information Table at the end of this document provides information about the documented features and lists the releases in which each feature is supported.

Use Cisco Feature Navigator to find information about platform support and Cisco software image support. To access Cisco Feature Navigator, go to [http://tools.cisco.com/ITDIT/CFN/.](http://tools.cisco.com/ITDIT/CFN/) An account on <http://www.cisco.com/> is not required.

# <span id="page-120-1"></span>**HardwareCompatibilityMatrixfortheCiscocBRSeriesRouters**

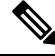

**Note**

The hardware components that are introduced in a given Cisco IOS-XE Release are supported in all subsequent releases unless otherwise specified.

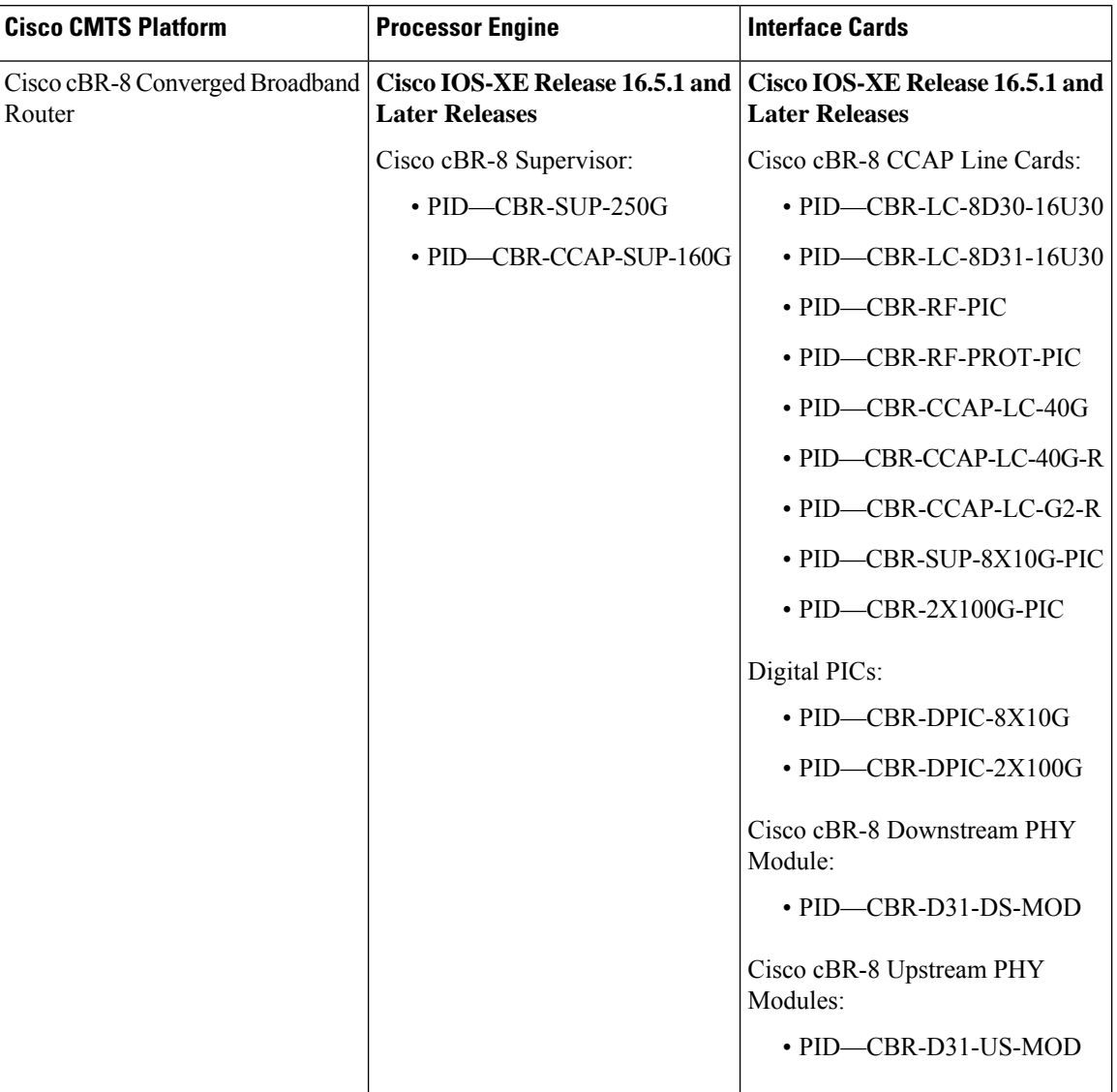

**Table 24: Hardware Compatibility Matrix for the Cisco cBR Series Routers**

# <span id="page-121-0"></span>**IPsec Security Support**

Cisco IOS XE Amsterdam 17.2.x provides limited support for up to 16 Gbps encrypted IPsec that is sent or forwarded by cBR8.

IPsec is a security framework of open standards developed by the IETF. IPsec enablessecurity for information that is send over unprotected networks. IPsec acts at the network layer, protecting and authenticating IP packets between participating IPsec devices ("peers"), such as Cisco routers.

IPsec is mainly forsecuring lawful intercept (LI) traffic from cBR8 to MAC Domain profile. The IPsec feature now supports:

• AES-CBC-128 encryption

- HMAC-SHA-256 authentication
- ESP tunnel mode
- IKEv2 with certificate or preshared key
- PFS (Perfect Forward Secrecy)

### <span id="page-122-0"></span>**IPsec Security Limitations**

The IPsec feature for Cisco IOS XE Amsterdam 17.2.1 has the following limitations:

- Only supported on SUP 160.
- The RX path of IPsec tunnel only supports minimum control traffic. The traffic is punted to IOSd, and is heavily rate-limited. The default limit is 200 packets/second (configurable).

## <span id="page-122-1"></span>**Configuring IPsec Security**

To configure the IPsec security, complete the following steps:

- **1.** Use the **crypto ipsec transform-set <ts-name> esp-aes esp-sha256-hmac** command. However, note that only the following options are supported:
	- Support for **esp-aes esp-sha256-hmac**
	- Support for *mode tunnel*

You can optionally use **set pfs** <dh-group-name> to enable perfect forward secrecy in IPsec profile.

- **2.** Use the **crypto ipsec profile <profile-name>**, where the IKEv2 profile is set into IPsec profile.
- **3.** Use the **tunnel protection ipsec profile** tunnel interface.

To view your IPsec information, use the **show crypto ipsec sa detail** command:

```
Router# show crypto ipsec sa detail
Load for five secs: 3%/0%; one minute: 8%; five minutes: 4%
Time source is NTP, 12:40:49.195 EDT Wed Feb 26 2020
interface: Tunnel101
   Crypto map tag: Tunnel101-head-0, local addr 102.0.0.2
   protected vrf: (none)
   local ident (addr/mask/prot/port): (102.0.0.2/255.255.255.255/47/0)
   remote ident (addr/mask/prot/port): (102.0.0.1/255.255.255.255/47/0)
   current_peer 102.0.0.1 port 500
     PERMIT, flags={origin_is_acl,}
    #pkts encaps: 0, #pkts encrypt: 0, #pkts digest: 0
    #pkts decaps: 0, #pkts decrypt: 0, #pkts verify: 0
    #pkts compressed: 0, #pkts decompressed: 0
    #pkts not compressed: 0, #pkts compr. failed: 0
    #pkts not decompressed: 0, #pkts decompress failed: 0
    #pkts no sa (send) 0, #pkts invalid sa (rcv) 0
```

```
#pkts encaps failed (send) 0, #pkts decaps failed (rcv) 0
    #pkts invalid prot (recv) 0, #pkts verify failed: 0
    #pkts invalid identity (recv) 0, #pkts invalid len (rcv) 0
    #pkts replay rollover (send): 0, #pkts replay rollover (rcv) 0
    ##pkts replay failed (rcv): 0
    #pkts tagged (send): 0, #pkts untagged (rcv): 0
    #pkts not tagged (send): 0, #pkts not untagged (rcv): 0
    #pkts internal err (send): 0, #pkts internal err (recv) 0
     local crypto endpt.: 102.0.0.2, remote crypto endpt.: 102.0.0.1
     plaintext mtu 1438, path mtu 1500, ip mtu 1500, ip mtu idb TenGigabitEthernet4/1/0
     current outbound spi: 0xBD3A2CBF(3174706367)
     PFS (Y/N): N, DH group: none
     inbound esp sas:
      spi: 0xC67787E8(3329722344)
        transform: esp-aes esp-sha256-hmac ,
        in use settings ={Tunnel, }
        conn id: 2, flow id: SW:2, sibling flags FFFFFFFF80000040, crypto map:
Tunnel101-head-0
        sa timing: remaining key lifetime (k/sec): (4242079/86293)
        IV size: 16 bytes
        replay detection support: Y
        Status: ACTIVE(ACTIVE)
     inbound ah sas:
     inbound pcp sas:
     outbound esp sas:
      spi: 0xBD3A2CBF(3174706367)
        transform: esp-aes esp-sha256-hmac ,
        in use settings ={Tunnel, }
        conn id: 1, flow id: SW:1, sibling flags FFFFFFFF80000040, crypto map:
Tunnel101-head-0
        sa timing: remaining key lifetime (k/sec): (4242079/86293)
        IV size: 16 bytes
        replay detection support: Y
        Status: ACTIVE(ACTIVE)
     outbound ah sas:
     outbound pcp sas:
```
### <span id="page-123-0"></span>**Configuring Transform Sets for IKEv2**

You can choose to configure the IKEv2 using eitheir of the following options:

• IKEv2 with pre-shared key. This includes the following options:

- **crypto ikev2 proposal <proposal-name>**.
- **crypto ikev2 policy <policy-name>**
- **crypto ikev2 keyring <keyring-name>**

Set keyring in IKEv2 profile. A configuration example using IKEv2 with pre-shared key is asshown:

```
crypto ikev2 proposal li-ikev2-proposal
encryption aes-cbc-128
integrity sha256
```

```
group 5 2
crypto ikev2 policy li-ikev2-policy
match address local 102.0.0.2
proposal li-ikev2-proposal
crypto ikev2 keyring li-kyr
peer li-peer
address 102.0.0.1 255.255.255.0
identity address 102.0.0.2
pre-shared-key key1
 !
crypto ikev2 profile li-profile
match address local interface TenGigabitEthernet4/1/7
match identity remote address 102.0.0.1 255.255.255.255
authentication remote pre-share
authentication local pre-share key key1
keyring local li-kyr
crypto ipsec transform-set TS esp-aes esp-sha256-hmac
mode tunnel
crypto ipsec profile li-ipsec-gre
set security-association lifetime seconds 86400
set transform-set TS
set pfs group14
 set ikev2-profile li-profile
```
- IKEv2 with certificate authority. This includes the following steps:
- **1.** Generate the RSA key pair.
- **2.** Configure the PKI trustpoint. This requires the CA server supporting SCEP (Simple Certificate Enrollment Protocol).

Configure **crypto pki trustpoint** to enroll to CA. Note that the *subject-name* will be used for authentication in the example

- **3.** Set the certificate map in IKEv2 profile by configuring **crypto pki certificate map <map-name> <id>** to match the certificate content.
- **4.** Enroll the certificate.

To view your IPsec information, use the **show crypto ikev2 sa detail** command:

```
Router# show crypto ikev2 sa detail
Load for five secs: 3%/0%; one minute: 8%; five minutes: 4%
Time source is NTP, 12:40:57.672 EDT Wed Feb 26 2020
IPv4 Crypto IKEv2 SA
Tunnel-id Local Remote Remote furf/ivrf Status
1 102.0.0.2/500 102.0.0.1/500 none/none READY
     Encr: AES-CBC, keysize: 128, PRF: SHA256, Hash: SHA256, DH Grp:5, Auth sign: RSA,
Auth verify: RSA
     Life/Active Time: 86400/115 sec
     CE id: 1001, Session-id: 1
     Status Description: Negotiation done
     Local spi: A3C274EBBD7FFF2F Remote spi: AA160367FFD29C2D
     Local id: hostname=tb34-cBR8.cisco.com,cn=ANSSI Test CBR8
     Remote id: hostname=cCMTS-bcl-ASR1K6-2,cn=ANSSI Test ASR1K
     Local req msg id: 2 Remote req msg id:
     Local next msg id: 2 Remote next msg id: 0<br>
Local req queued: 2 Remote req queued: 0
     Local req queued: 2 \text{ Recal field}Local window: 5 5 Remote window: 5
```

```
DPD configured for 0 seconds, retry 0
Fragmentation not configured.
Dynamic Route Update: enabled
Extended Authentication not configured.
NAT-T is not detected
Cisco Trust Security SGT is disabled
Initiator of SA : Yes
```

```
IPv6 Crypto IKEv2 SA
```

$$
\overline{\mathscr{O}}
$$

- The IPsec and IKEv2 are configured in the same way as ASR 1000. Go through the ASR 1000 [Internet](https://www.cisco.com/c/en/us/td/docs/ios-xml/ios/sec_conn_ikevpn/configuration/xe-16-8/sec-ike-for-ipsec-vpns-xe-16-8-book/sec-key-exch-ipsec.html) Key Exchange for IPsec VPNs [Configuration](https://www.cisco.com/c/en/us/td/docs/ios-xml/ios/sec_conn_ikevpn/configuration/xe-16-8/sec-ike-for-ipsec-vpns-xe-16-8-book/sec-key-exch-ipsec.html) Guide for more information. The following limitations apply: **Note**
	- Supported encryption
	- Authentication algorithms
	- ESP tunnel mode

# <span id="page-125-0"></span>**Feature Information for IPsec Security Support**

Use Cisco Feature Navigator to find information about the platform support and software image support. Cisco Feature Navigator enables you to determine which software images support a specific software release, feature set, or platform. To access Cisco Feature Navigator, go to the https://cfinng.cisco.com/ link. An account on the Cisco.com page is not required.

The following table lists the software release in which a given feature is introduced. Unless noted otherwise, subsequent releases of that software release train also support that feature. **Note**

#### **Table 25: Feature Information for IPsec Security Support**

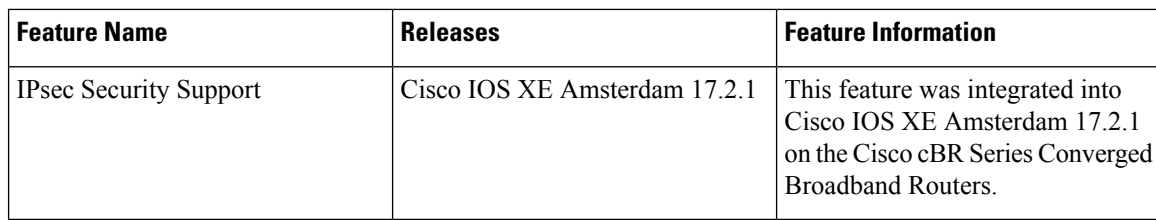

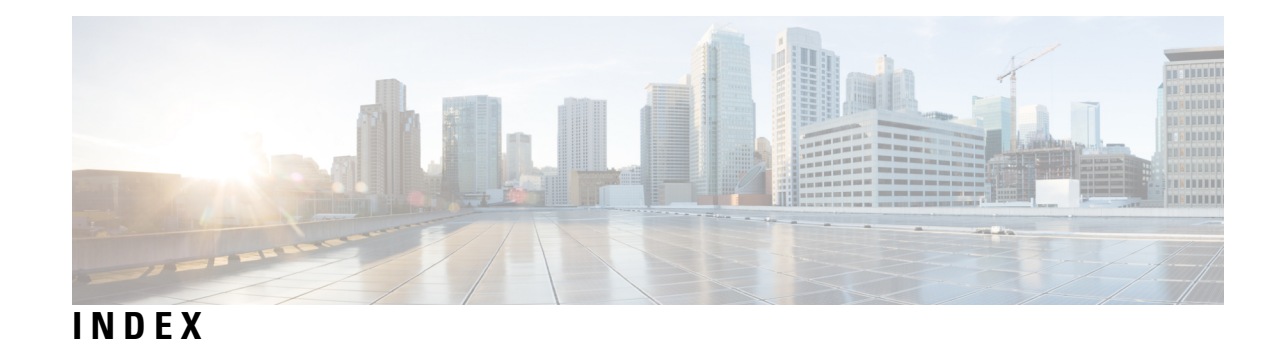

**E**

Ι

EtherChannel **[87](#page-94-0)** restrictions **[87](#page-94-0)** **M**

MPLS VPN **[56](#page-63-0)** figure **[56](#page-63-0)**

**INDEX**

Г

 $\mathbf{l}$